# **Honeywell**

# **Excel 10** W7763C, D, E CHILLED CEILING CONTROLLERS **LNS PLUG-INS**

# HONEYWELL EXCEL 5000 OPEN SYSTEM

# **USER GUIDE**

# **CONTENTS**

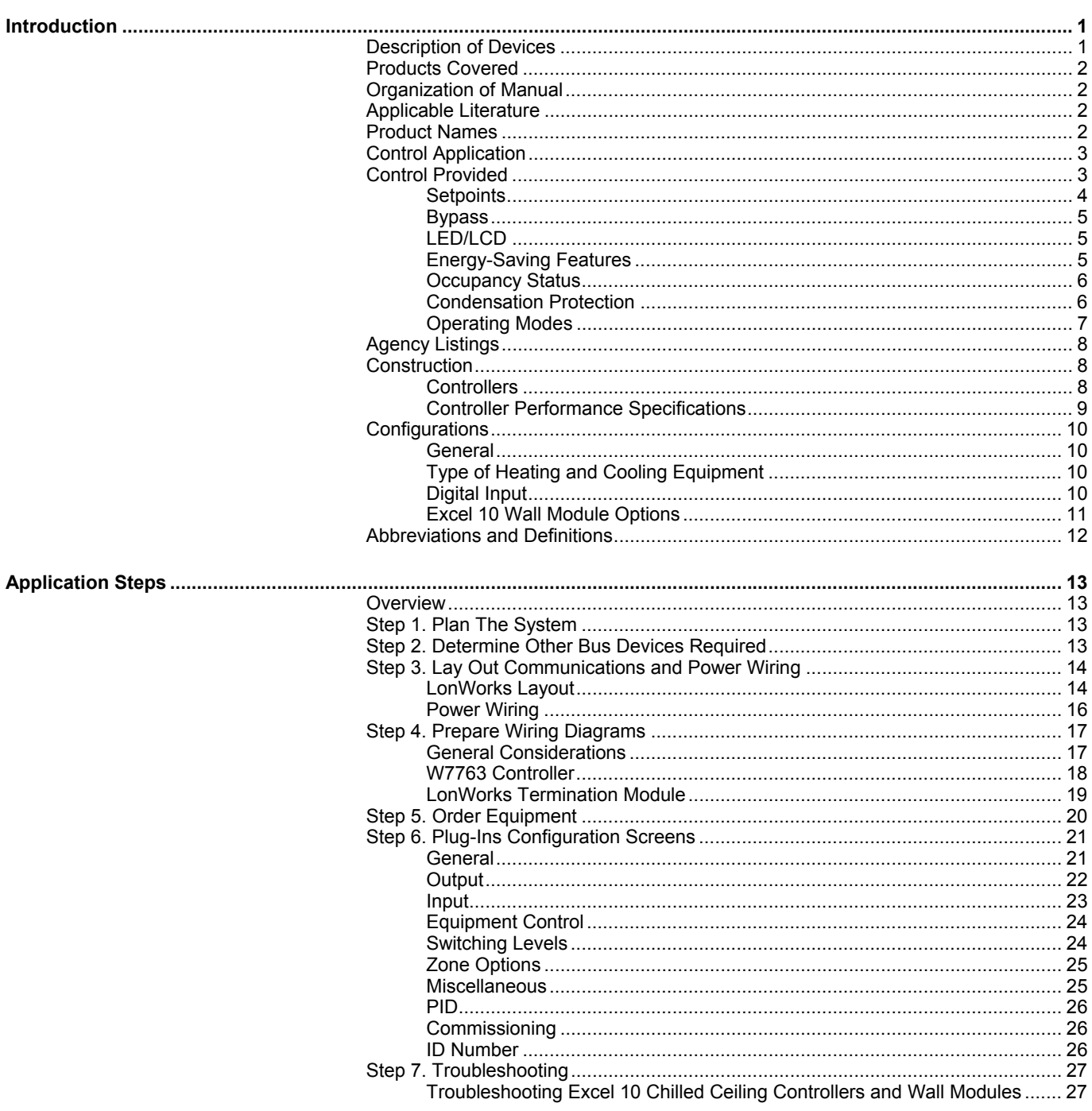

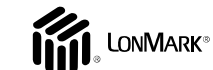

74-3332-5r0912

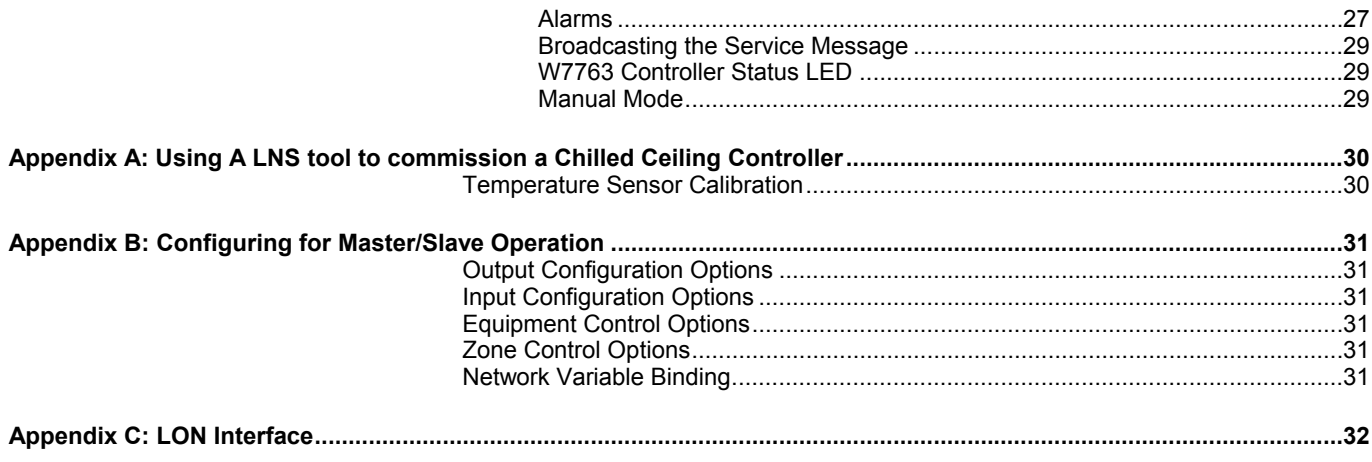

# **INTRODUCTION**

# **Description of Devices**

The W7763C, D and E Controllers are three Chilled Ceiling Controllers in the Excel 10 family product line. They cover a wide range of control applications including radiators, induction units, chilled ceiling, and chilled beam and are suitable for either wall mounting or unit mounting. Heating systems can be water or electric, and cooling systems can be chilled water supply or compressors. Extensive timing features make the W7763 especially suitable for systems using electric heat and compressors. The W7763 Controllers are capable of stand-alone operation; however, optimum

functional benefits are achieved when the network communication capabilities are used.

The zone controlled by the W7763 Controller will typically use an Excel 10 wall module with a temperature sensor for space temperature measurement, setpoint adjustment, bypass push-button, status LED, and LCD display. See page 2 for form numbers of Excel 10 wall module literature for further information.

Fig. 1 shows an overview of a typical system layout.

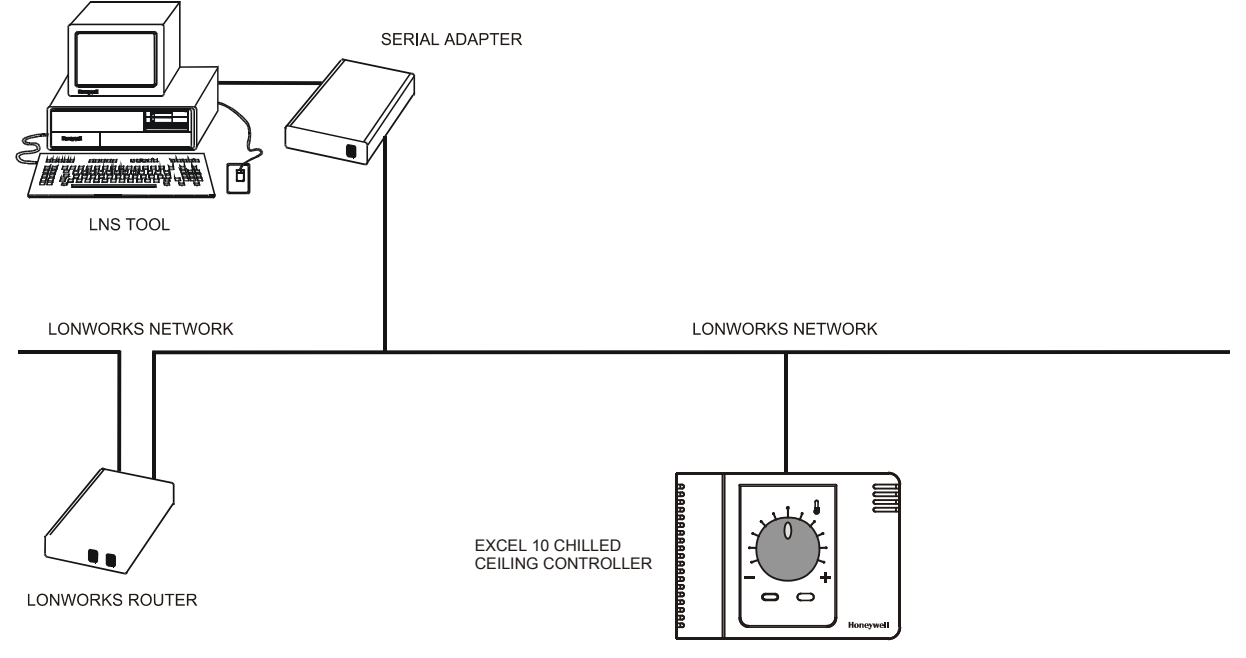

**Fig. 1. Typical system overview** 

# **Products Covered**

This User Guide describes how to apply the Excel 10 Chilled Ceiling Controller and the accessories to typical Chilled Ceiling applications. The specific devices covered include:

- W7763C, D and E Chilled Ceiling Controllers.
- T7460 Wall Modules.
- T7560 Wall Modules.

# **Organization of Manual**

The Introduction and Application Steps 1 through 5 provide the information needed to make accurate ordering decisions. Application Step 6 and the Appendices include configuration engineering that can be started using a LNS tool after the devices and accessories are ordered. Application Step 7 is troubleshooting. Information provided in support of the use of third-party LONWORKS communication packages to configure Chilled Ceiling Controllers is found in the Appendices.

The organization of the manual assumes a project is being engineered from start to finish. If you are adding to, or changing an existing system, the Table of Contents can guide you to the relevant information.

# **Applicable Literature**

The following is a list of documents that contains information related to the Excel 10 Chilled Ceiling Controller and the EXCEL 5000 System in general.

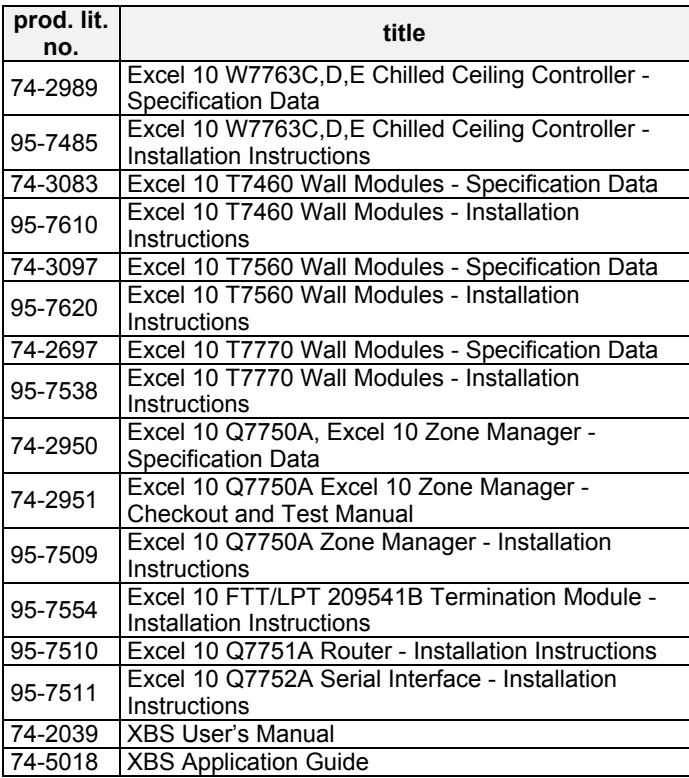

# **Product Names**

The W7763 Controller is available in three models:

- **W7763C** Chilled Ceiling Controller with integral setpoint adjustment, temperature sensor, and bypass push-button.
- **W7763D** Chilled Ceiling Controller with integral setpoint adjustment only.
- **W7763E** Chilled Ceiling Controller with no integral setpoint adjustment, sensor, or bypass push-button.

The W7763 Chilled Ceiling Controllers can use any of the following Wall Modules:

- **T7460A** with temperature sensor.
- **T7460B** with temperature sensor and setpoint adjustment.
- **T7460C** with temperature sensor, setpoint adjustment, and bypass button and LED.
- **T7770A** Wall Module with temperature sensor and optional E-Bus jack.
- **T7770B** Wall Module with temperature sensor, setpoint adjustment, and E-Bus jack.
- **T7770C** Wall Module with temperature sensor, setpoint adjustment, bypass button and LED, and E-Bus jack.
- **T7770D** Wall Module with temperature sensor, bypass button and LED, and E-Bus jack.

#### Other products:

- **Q7750A** Excel 10 Zone Manager.
- **Q7751A** Bus Router (US only).
- **Q7752A** Serial Adapter (US only).
- **AK3781** E-Bus (non-plenum): 22 AWG (0.325 mm<sup>2</sup>) twisted pair solid conductor, non-shielded wire (one twisted pair) (US only).
- **AK3782** E-Bus (non-plenum): 22 AWG (0.325 mm<sup>2</sup>) twisted pair solid conductor, non-shielded wire (two twisted pairs) (US only).
- **AK3791** E-Bus (plenum): 22 AWG (0.325 mm<sup>2</sup>) twisted pair solid conductor, non-shielded wire (one twisted pair) (US only).
- **AK3792** E-Bus (plenum): 22 AWG (0.325 mm<sup>2</sup>) twisted pair solid conductor, non-shielded wire (two twisted pairs) (US only).
- **C7608A** Return Air Sensor (Europe only).
- **VF20A** Strap-on Temperature Sensor (Europe only).

# **Control Application**

Chilled Ceiling systems in commercial buildings control room temperature through the control of heat and/or cold water valves. W7763 Chilled Ceiling Controllers cover a wide range of applications including radiators, induction units, chilled ceiling and chilled beam, and fan coil units. The Chilled Ceiling controller is typically connected to an Excel 10 wall

module which incorporates a temperature sensor, setpoint and a bypass or override button. Connection of a humidity sensor and chilled water temperature sensor allow calculation of the dewpoint for condensation prevention. Fig. 2 shows a typical Chilled Ceiling control application.

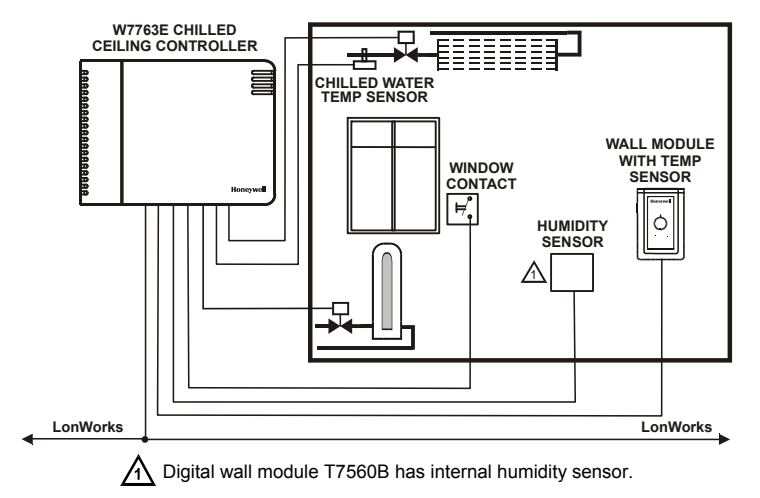

**Fig. 2. Typical W7763 Chilled Ceiling control application.** 

# **Control Provided**

The basic control sequence for a W7763 Chilled Ceiling Controller is shown in Fig. 3. As space temperature falls below the heating setpoint, the heating output is increased. As space temperature increases above the cooling setpoint, the cooling output is modulated to 100%. Switching levels for staged heating/cooling are configurable.

W7763 Chilled Ceiling Controllers use a PID control algorithm where each of the three parameters can be configured. There are additional configurable boost parameters (HeatBoost and CoolBoost) which specify a range outside of which the heating or cooling outputs are turned on fully for faster response (for thermal actuators this specifies the control hysteresis). The controllers are delivered with factory defaults for each of the parameters.

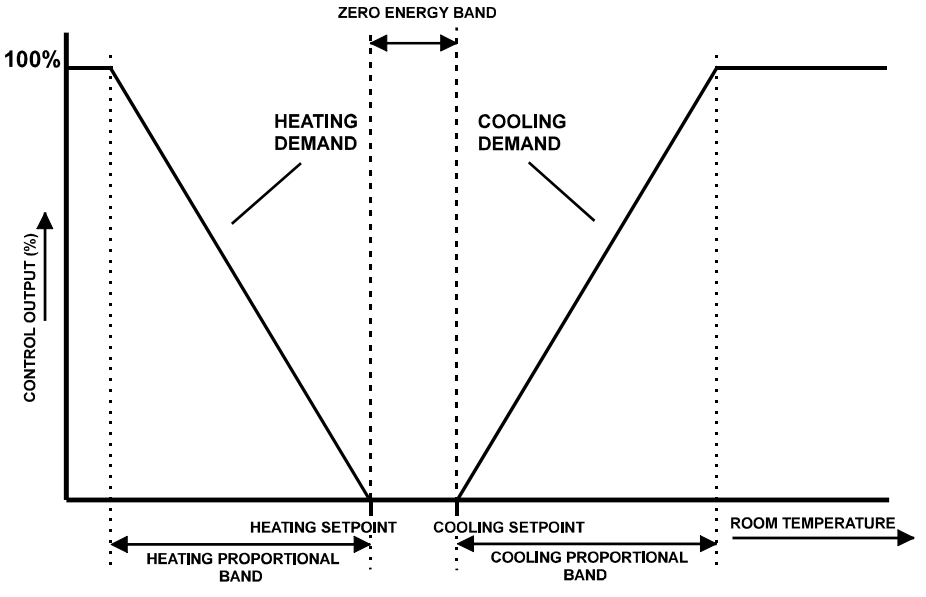

**Fig. 3. Control sequence diagram.** 

# **Setpoints**

### **Setpoint Knob**

W7763C and D Chilled Ceiling Controllers have a built-in setpoint potentiometer. W7763E controllers may have an Excel 10 wall module with setpoint potentiometer connected to them. When configured **setpoint knob**, the value from the setpoint knob is used to calculate the Cooling or Heating Occupied Setpoint. There are two options that determine how the setpoint to be used by the control algorithm is calculated: Relative (or Offset) and Absolute Middle. When configured for Relative, the Wall Module setpoint knob represents a number from  $-5^\circ$  to  $+5^\circ$ C ( $-9^\circ$  to  $+9^\circ$ F) which is added to the software occupied setpoints for the heat and the cool modes (Cooling Occupied Setpoint and Heating Occupied Setpoint). When SptKnob is set to Absolute Middle, the setpoint knob becomes the center of the Zero Energy Band (ZEB) between the cooling and heating occupied setpoints. The range of the ZEB is found by taking the difference between the configured heating and cooling occupied setpoints; therefore, for Absolute Middle, the actual setpoints are found as follows:

nvoActiveSetPt (in cooling mode) =

nvoSensor.remote\_set\_point+ (Cooling Occupied Setpoint - Heating Occupied Setpoint) / 2

nvoActiveSetPt (in heating mode) = SrcRmTempSptHw - (Cooling Occupied Setpoint - Heating Occupied Setpoint) / 2

During Standby and Unoccupied modes, the remote setpoint knob is ignored, and the configured setpoints for those modes are used instead.

### **Setpoint Limits**

Setpoint knob limits are provided by Minimum Limit Setpoint Pot and Maximum Limit Setpoint Pot. The occupied setpoints used in the control algorithms are limited by these parameters. When the setpoint knob is configured to be Absolute Middle, the lowest actual setpoint allowed is equal to Minimum Limit Setpoint Pot, and the highest actual setpoint allowed is equal to Maximum Limit Setpoint Pot. When the setpoint knob is configured to be Relative, the lowest actual setpoint allowed is equal to Heating Occupied Setpoint - Minimum Limit Setpoint Pot, and the highest allowed is equal to Cooling Occupied Setpoint + Maximum Limit Setpoint Pot.

### **Setpoint from Network**

When not configured to use the wall module, nviSetPt must be bound to another node that provides a setpoint. When bound and a valid update is received, nviSetPtis used with the appropriate ZEB:

ZEBoccupied = Cooling Occupied Setpoint - Heating Occupied Setpoint

ZEBstandby = Cooling Standby Setpoint- Heating Standby **Setpoint** 

The Unoccupied setpoint does not depend on nviSetPt at all.

### **Setpoint Offset**

Third party nodes may be bound to nviSetPtOffset to shift the setpoint in the range of -10 delta °C to +10 delta °C.

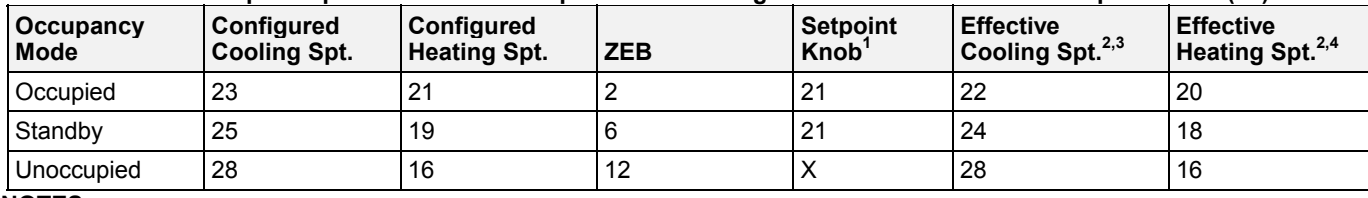

## **Table 1. Example setpoint values based upon default configuration - Absolute Middle setpoint knob (°C).**

**NOTES:**

1. Sample value shown. Limited by default configuration settings to the range of 12 to 30°C.

2. Limited to the range of 10 to 35°C.

3. = Setpoint Knob +  $(ZEB/2)$ 

4. = Setpoint Knob – (ZEB/2)

## **Table 2. Example setpoint values based upon default configuration - Relative setpoint knob (°C).**

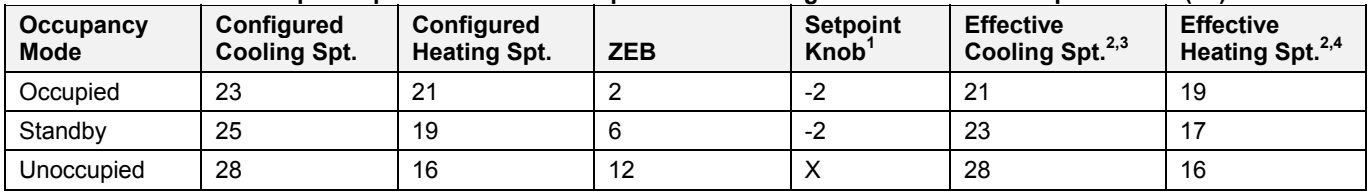

#### **NOTES:**

1. Sample value shown. Limited by default configuration settings to the range of -5 to 5°C.

2. Limited to the range of 10 to 35°C.

3. = Configured Cooling Setpoint + Setpoint Knob

4. = Configured Heating Setpoint + Setpoint Knob

# **Bypass**

## **Bypass Mode**

During Unoccupied periods, the bypass push-button (either on the controller itself or on the Wall Module) may be used to cause the Occupied setpoints to be used by the control algorithm. The mode may also be initiated by setting nviManOccCmd to OC\_BYPASS via the network The controller remains in Bypass mode until:

- 1. The bypass timer has timed out, or
- 2. The user again presses the Wall Module push-button to cancel Bypass mode, or
- 3. The occupancy schedule (nviTodEvent network input) switches the mode to Occupied.
- 4. The network input nviManOccCmd is set to to OC\_NUL.

The LED on the Wall Module indicates the current bypass mode status (see Wall Module Status LED section).

### **Bypass Timer**

When the bypass mode has been activated, the bypass timer is set to BypTime (default of 180 minutes), at the end of which the mode reverts to the original occupancy state. See also Wall Module Bypass push-button section.

### **Continuous Unoccupied Mode**

This mode is entered when a wall module is configured to allow it and the bypass button is pressed for four to seven seconds. This mode can also be entered via a network command (nviManOccCmd set to OC\_UNOCCUPIED). The controller uses the Unoccupied setpoints. The controller remains in this mode indefinitely, or until the bypass button is pressed to exit the mode, or a network command is sent to clear the mode.

## **Bypass Push-Button**

W7763C Chilled Ceiling Controllers have a built-in bypass push-button. W7763D and E controllers may have an Excel 10 wall module with bypass push-button connected to them. There are three ways to configure the bypass pushbutton (see Table 15 for further information):

NONE BYPASS\_UNOCCUPIED BYPASS\_ONLY

### **Override Priority**

The Chilled Ceiling controller can be configured to arbitrate overrides coming from the bypass push-button and the network. There are two possible states which have the following meanings:

- LAST WINS-Specifies that the last command received from either the wall module or nviManOccCmd determines the effective override state.
- NETWORK\_WINS-Specifies that when nviManOccCmd is not OC\_NUL, then the effective occupancy is nviManOccCmd regardless of the wall module override state.

# **LED/LCD**

### **LED Override**

The wall module's LED shows the override from the bypass button or from the network.

- LED on  $\Rightarrow$  Override Bypass
- One flash per second  $\Rightarrow$  Override Unoccupied
- Two flashes per second  $\Rightarrow$  Override Standby or Occupied
- LED off  $\Rightarrow$  No Override
- Four flashes per second  $\Rightarrow$  Controller answers network management wink command.

### **LED Occupancy**

- The wall module's LED shows the effective occupancy mode.
- LED on  $\Rightarrow$  Effective Occupied or Bypass
- One flash per second  $\Rightarrow$  Effective Standby
- LED off  $\Rightarrow$  Effective Unoccupied
- Four flashes per second  $\Rightarrow$  Controller answers network management wink command.

## **LCD Display**

This mode is only used for T7560 Wall Modules. The occupancy mode is represented by the following symbols:

- $\mathbb{R} \Rightarrow$  Effective Occupied or Bypass
- $\overline{\mathcal{K}} \Rightarrow$  Effective Standby

 $\blacksquare$   $\Rightarrow$  Effective Unoccupied

**OF F**  $\Rightarrow$  Controller is off

 $\mathsf{QFF}$  and  $\mathbb{W} \Rightarrow$  Controller is off, frost protection is enabled.

Flashing symbols represent the Override mode:

- $\gg \Rightarrow$  Override Occupied or Bypass
- $\circlearrowleft \Rightarrow$  Override Standby
- $\mathbf{C}$   $\Rightarrow$  Override Unoccupied

 $\Rightarrow$  Controller answers the network management wink command.

# **Energy-Saving Features**

### **Standby Mode**

The digital input for an occupancy sensor (usually a motion detector) provides the controller with a means to enter an energy-saving Standby mode whenever there are no people in the room. Standby mode occurs when the scheduled occupancy is Occupied and the occupancy sensor indicates no people currently in the room. If no occupancy sensor is connected directly to the controller, an occupancy sensor from another node may be bound to the network input DestOccSensor. The controller can also be put in Standby mode by setting nviManOccCmd to OC\_STANDBY via the network. When in Standby mode, the W7763 uses the Standby Cooling or Heating setpoint (SptCoolStby or SptHeatStby).

### **Window Sensor**

The digital input for a window contact provides the algorithm with a means to disable its temperature control activities if someone has opened a window or door in the room. If no window sensor is connected to the controller, the sensor from another node may used by binding it to nviWindow. Frost protection remains active (controller enables heating circuit with room temperatures below 46°F (8°C)). Normal temperature control resumes when the window closes.

#### **Demand Limit Control**

When a high-electrical-demand signal is received from an energy management system via the LONWORKS network (nviDlcShed), the controller uses Demand Limit Control Bump to shift the current setpoint (down for heating and up for cooling) by the configured value to save energy.

### **Optimum Start Gradients**

There are two parameters, Cool Rec Ramp and Heat Rec Ramp, that can be configured to cause the cooling and heating setpoints respectively to ramp up to their Occupied settings from their Unoccupied or Standby settings prior to scheduled Occupancy. The Chilled Ceiling controller uses the configured rates to determine the optimum time to start increasing the heating or cooling demand. See the following figures. The configuration parameters are in K/hour.

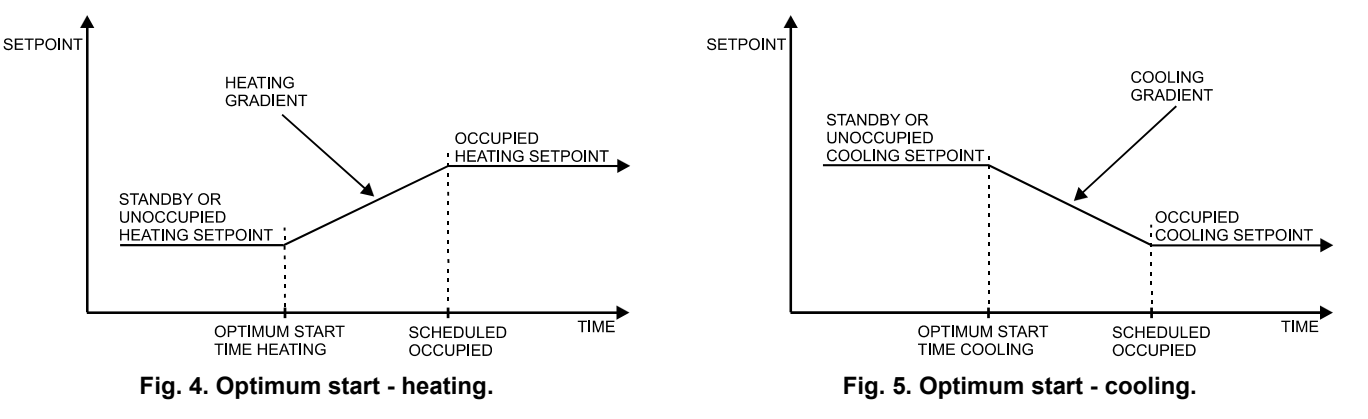

# **Occupancy Status**

The occupancy status is determined based upon the following table. Manual override may come from the network input nviManOccCmd or from the bypass push-button.

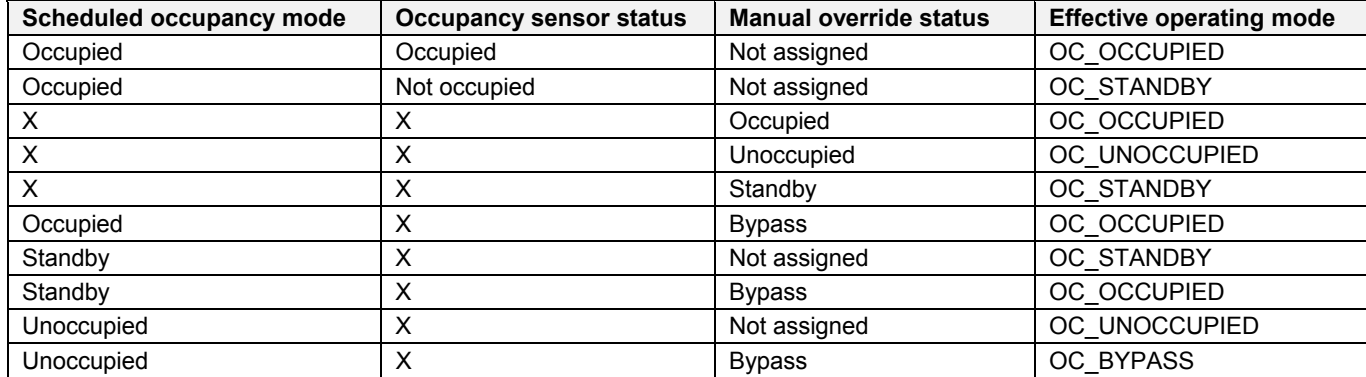

**Table 3. Effective Occupancy Mode Arbitration** 

X=Don't care

## **Condensation Protection**

W7763 Chilled Ceiling Controllers have several possibilities for protection from condensation, using a calculated or configured dewpoint and/or condensation switch.

### **Dewpoint Calculation**

If the controller has humidity and chilled water inputs, either directly connected or from the network, it will actively calculate the dewpoint based upon room temperature and humidity. If configured to do so, the controller will close the cooling valve and issue an alarm if the chilled water temperature drops

below the dewpoint plus a configurable safety band. If no humidity input is available, the controller will use a fixed configured dewpoint.

### **Condensation Switch**

The digital input can be configured for a condensation switch which will close the cooling valve when condensation is detected. This feature is independent of the comparison of the chilled water temperature to the dewpoint and remains active even if the dewpoint protection is disabled.

# **Operating Modes**

The possible modes of operation are listed in Table 4.

# **Table 4. Modes of Operation for Excel 10 Chilled Ceiling Controller.**

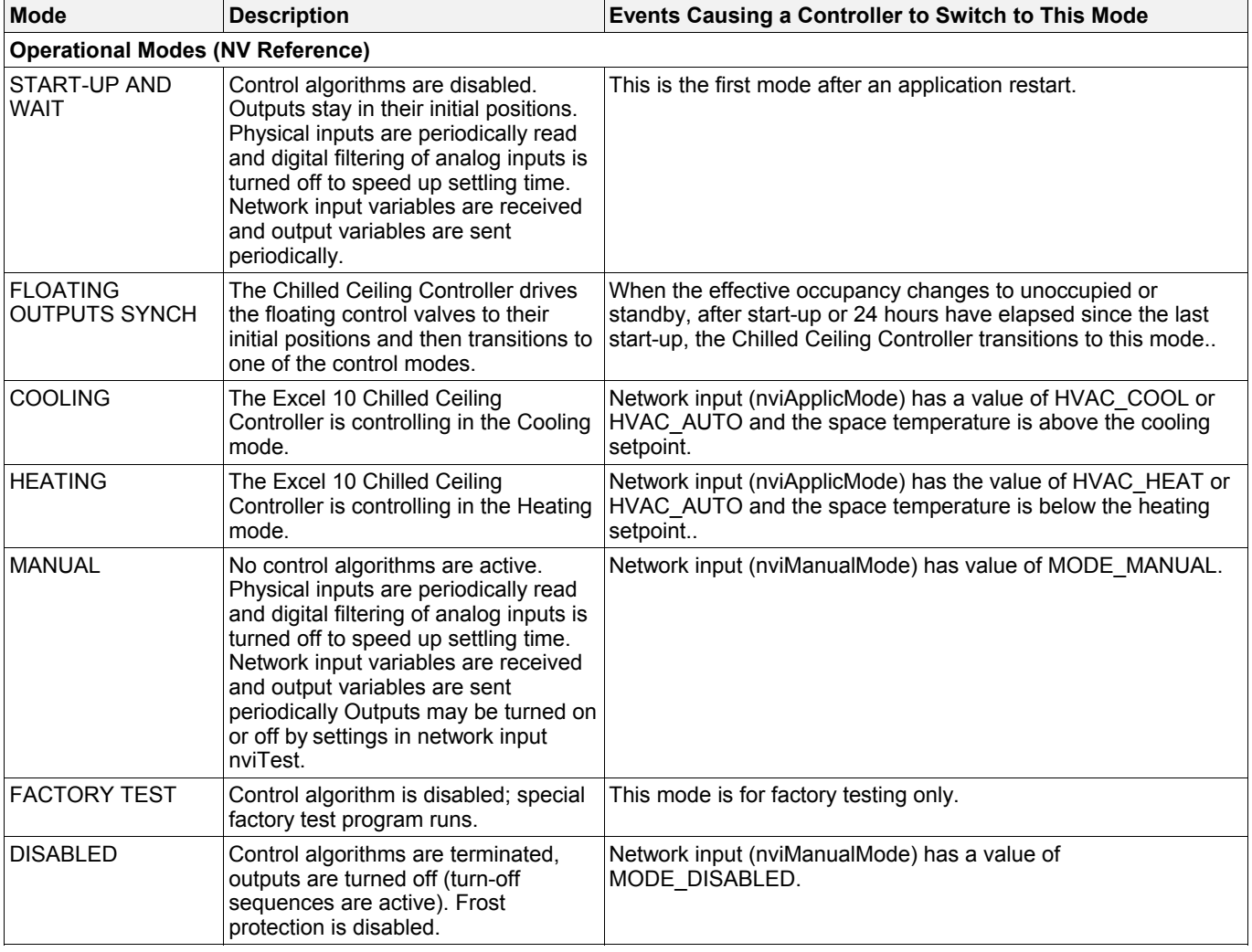

# **Agency Listings**

Table 5 provides information on agency listings for Excel 10 Chilled Ceiling Controller products.

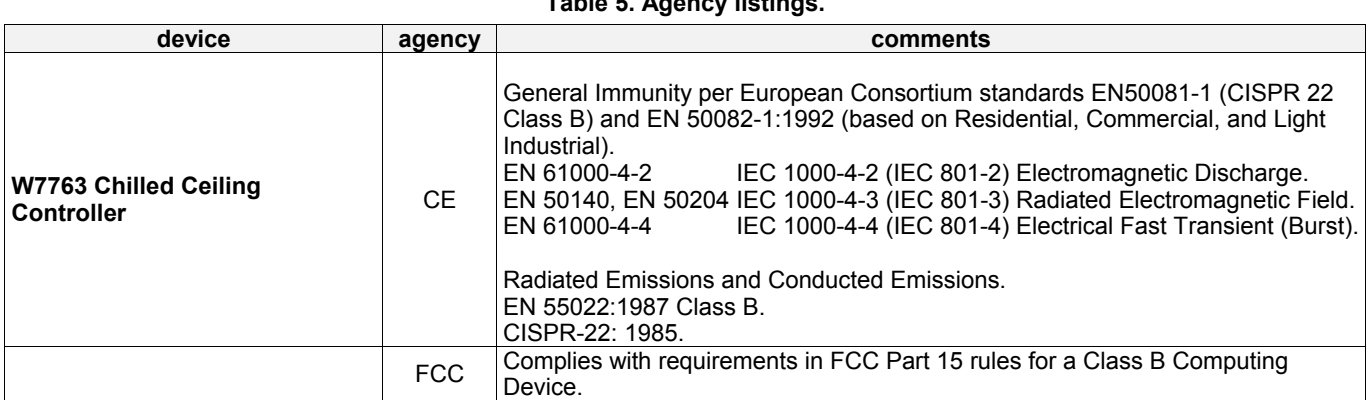

### **Table 5. Agency listings.**

# **Construction**

# **Controllers**

The Excel 10 W7763 Chilled Ceiling Controller is available in three basic models. The W7763C and D have a built-in setpoint adjustment knob, available in relative or absolute (degrees C or degrees F) scales. The W7763C also has a temperature sensor and bypass push-button and LED. The W7763E has no built-in setpoint adjustment, temperature sensor or bypass push-button, and as such requires setpoint and temperature inputs either from a direct-connected wall module or from the LONWORKS network. All of the controllers are powered by 24 Vac.

All wiring connections to the controllers are made at screw terminal blocks accessible beneath a plastic safety cover. Mounting dimensions are shown in Fig. 6.

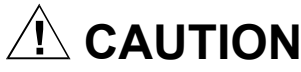

Turn off power prior to connecting to or removing connections from any terminals to avoid electrical shock or equipment damage.

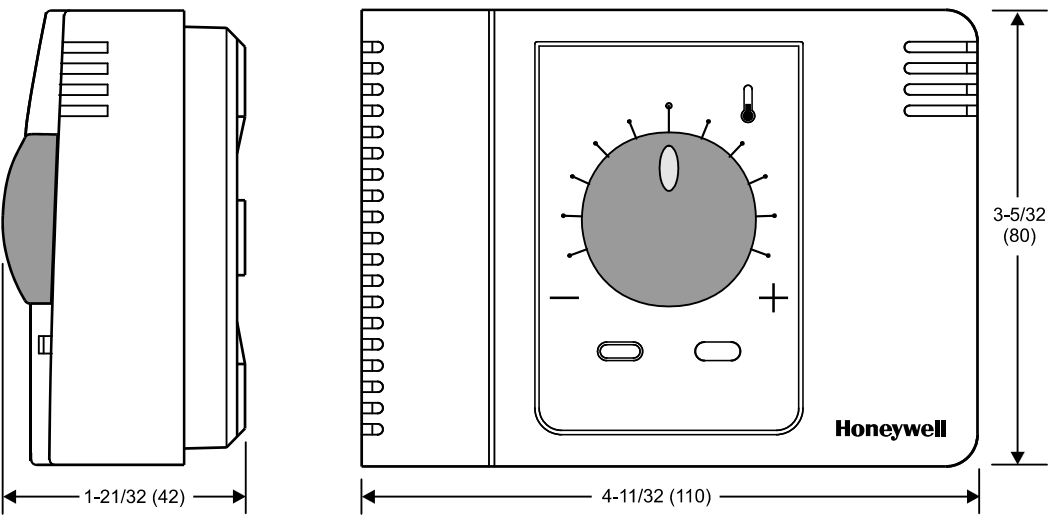

**Fig. 6. W7763 construction in inches (mm).** 

# **Controller Performance Specifications**

#### **Power Supply:**

24 Vac ± 20%, -15%, 50/60 Hz.

#### **Operating Temperature:**

32° to 122°F (0° to 50°C).

### **Shipping/Storage Temperature:**

-40° to 158°F (-40° to 70°C).

### **Relative Humidity:**

5% to 95% noncondensing

#### **Inputs:**

Temperature Sensors: 20k ohm NTC

#### Setpoint Potentiometer: 10k ohm

Digital Input:  $Closed \leq 400 ohms (1.5 mA)$ Open  $\geq$  10k ohms (4.8 V)

Humidity Sensor: 0 to 10 Vdc

#### **Outputs:**

Triac voltage range: 24 Vac ± 20%. Triac maximum current ratings: 250 mA continuous 650 mA surge for 30 sec.

#### *IMPORTANT:*

*When any device is energized by a Triac, the device must be able to sink a minimum of 15 mA. If non-Honeywell motors, actuators, or transducers are to be used with Excel 10 Chilled Ceiling Controllers, compatibility must be verified.* 

#### **Interoperability**

The W7763 Controllers use the Echelon Bus LonTalk protocol. They support the LONMARK Functional Profile # 8020 "Fan Coil Unit Controller", version 2.0. Fig. 7 shows the implementation used.

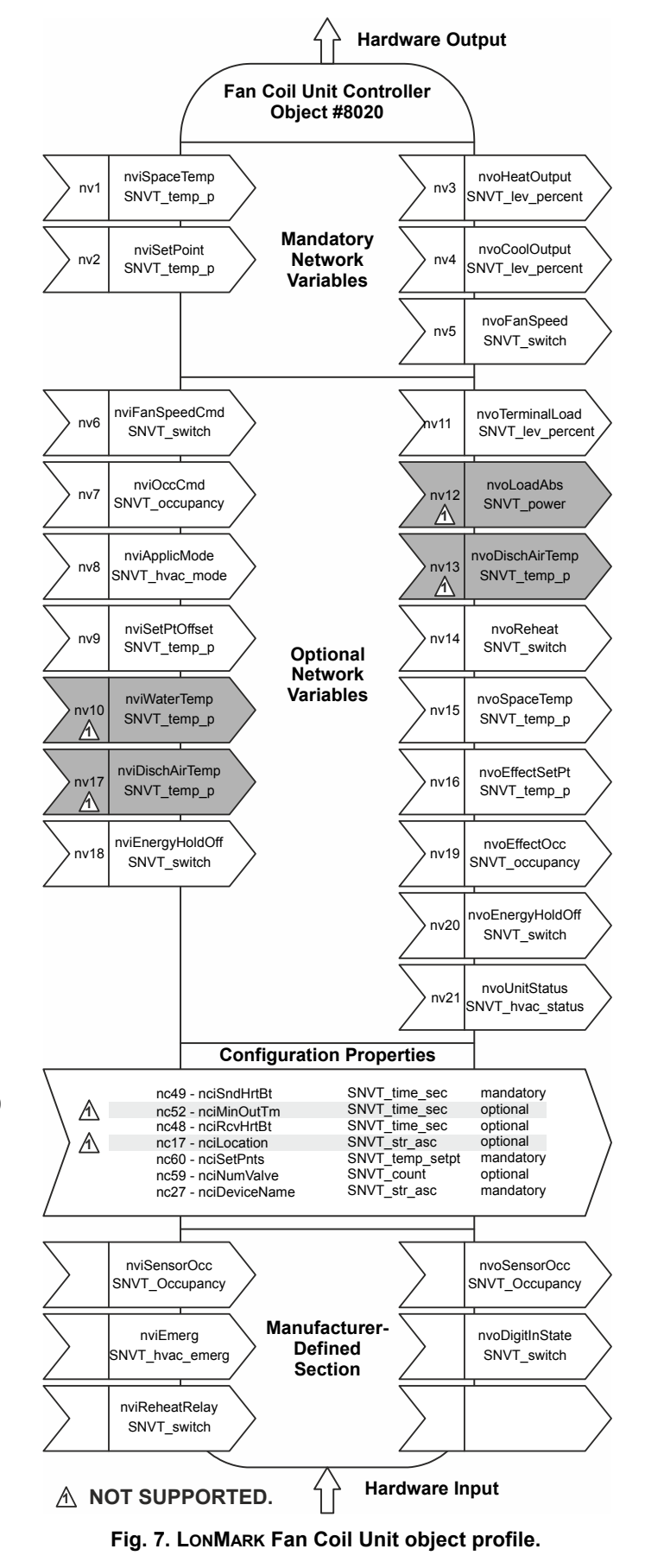

# **Configurations**

# **General**

The following sections provide an overview of the Excel 10 Chilled Ceiling Controller options related to inputs and outputs. See Application Step 6. Plug-Ins Configuration Screens for a complete list of configuration options and defaults.

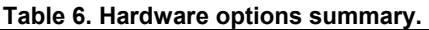

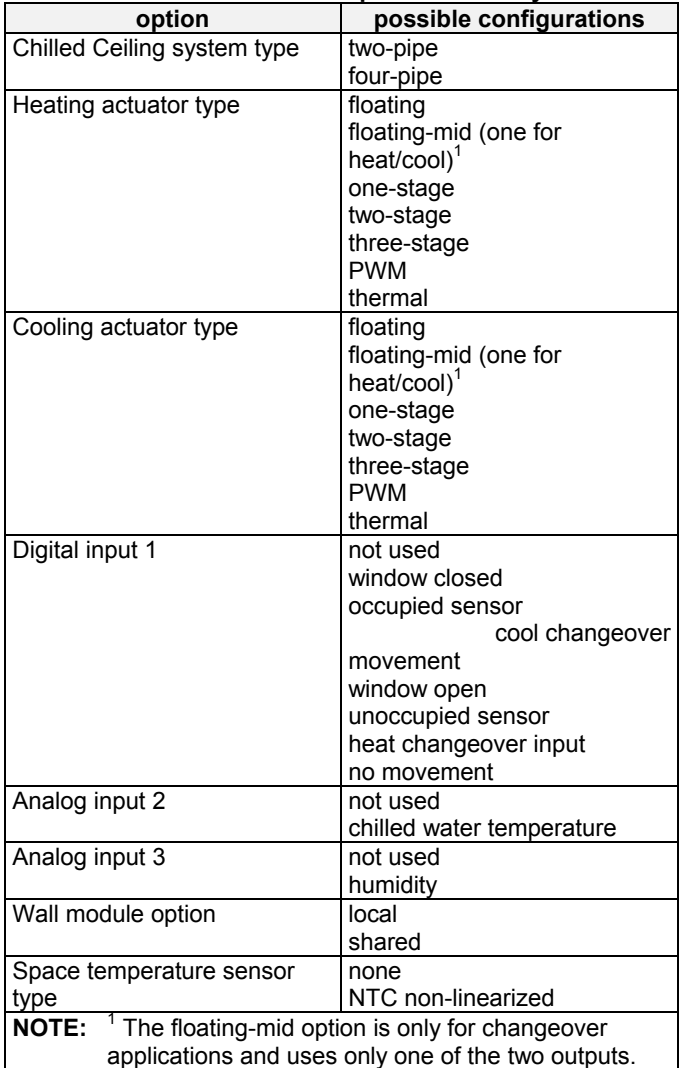

# **Type of Heating and Cooling Equipment**

W7763 controllers can operate with either two-pipe or fourpipe systems. A two-pipe system requires a changeover input to the controller (hardware or network input).

W7763 controllers can operate with a variety of actuators for heating and cooling equipment. Floating actuators can be used which will require specifying the valve run time during configuration of the controller. Valve action can be configured as either direct or reverse. When in a two-pipe system with a changeover input, a floating actuator can be used which has the middle position (50%) as the zero energy position. The cool range is then 0 to 50% and the heat range 50 to 100%. The output must configured as floating-mid.

Multi-stage systems can be controlled with up to three different stages of heating/cooling control. Switching levels are specified in % of control level (see Fig. 8) as is a hysteresis setting which applies to all switching levels. Heating and Cooling switching levels and hysteresis are specified separately. Minimum off times can be configured, and a minimum on time can also be configured.

PWM electronic valves and thermal actuators can also be connected and can be configured as either direct or reverse action. The cycle time must be specified during configuration. For PWM valves the zero and full positions must also be configured.

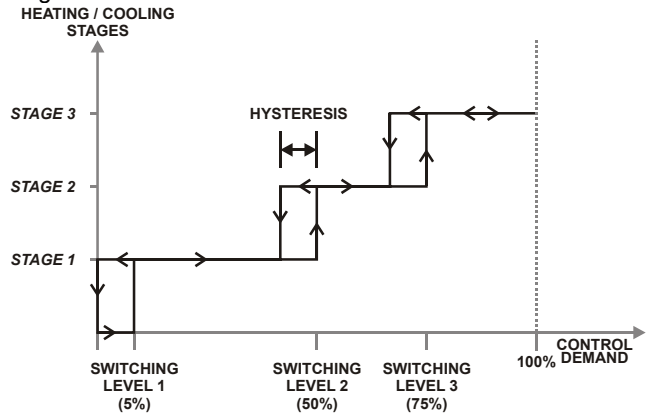

**Fig. 8. Three-stage heating/cooling switching (defaults for switching levels and hysteresis shown).** 

# **Digital Input**

There is a single digital input to the W7763 Controller which may be configured to accommodate an occupancy sensor, a window open/closed contact, a condensation detector, or a changeover input. It is possible to configure the input for either normally-open or normally-closed contacts for any of the switches. Choose the option which corresponds to the condition of a closed contact (input high).

The control algorithm in the Chilled Ceiling Controller uses the Occupancy Sensor, if configured, to determine the Effective Occupancy mode of operation(see Table 3). If the Time Of Day (TOD) schedule indicates an Occupied state, and the Occupancy Sensor contact is closed, the Effective Occupancy mode will be Occupied. However, if the TOD schedule indicates an Occupied state and the Occupancy Sensor contact is open, then the Effective Occupancy mode will be Standby. The flow control algorithm will then control to the Standby Cooling and Heating Setpoints.

Configuring the digital input for movement or no movement (dependent upon normally-open or normally-closed contacts) adds a delay of 15 minutes to the occupancy sensor such that the space is considered occupied until 15 minutes has elapsed since the last movement is detected.

If the digital input is configured as a window open/closed contact, heating and cooling control will be disabled while the window is detected open. Frost protection will be in effect, however, and heating control will be enabled if the temperature drops below 46°F (8°C). A set of contacts may be wired in series for multiple windows.

When configured for a condensation switch, the controller will close the cooling valve when condensation is detected.

The input may also be configured for changeover for a twopipe system. The input can accommodate a switch that is closed for heating and open for cooling or open for heating and closed for cooling.

**NOTE:** The Excel 10 Chilled Ceiling Controller has limited power available (only 1.5 mA/4.8 V) for checking the digital input for contact closures. Ensure that contacts used remain within the specified resistance tolerance range (closed  $\leq$  400) even when aged.

# **Excel 10 Wall Module Options**

A typical Chilled Ceiling installation requires an Excel 10 wall module containing a 20k ohm NTC room temperature sensor and additional features depending on the wall module type (see Excel 10 wall module literature for further information).

The W7763C Chilled Ceiling Controller has the following features built-in and requires no external wall module:

- setpoint adjustment
- bypass button
- status LED
- a LONWORKS network access jack

The W7763D has a setpoint knob and LONWORKS jack but may require a wall module for temperature sensing and bypass button/LED functions. The W7763E Controller has only the LONWORKS jack and would normally require a wall module.

### *IMPORTANT*

*Wall modules with fan speed switches must not be used with W7763 Chilled Ceiling Controllers.* 

The Chilled Ceiling Controller can be configured to use a return air sensor rather than the sensor in the controller or wall module. Setpoint adjustments can be configured as relative or absolute, and upper and lower limits can be set. The bypass button can be configured to override the control mode to occupied for a configurable bypass time and to override the control mode indefinitely to unoccupied or it may be configured to only override to occupied. The button may also be used to cancel the override.

#### **Common Temperature Control (Master/Slave Controllers)**

When one or more Chilled Ceiling Controllers serve a common area and a single temperature sensor is to be used, a master/slave arrangement can be configured. One Excel 10 Chilled Ceiling Controller is configured for the local wall module with the desired options. The other Excel 10 Chilled Ceiling Controller(s) will be configured without wall modules and with certain network variables bound with the master controller. Refer to Appendix B of this document for more details.

#### *IMPORTANT*

*The slave units must have the same HVAC equipment connected to it as the master units. The slave units will not use any internal temperature setpoints or control algorithms. The master controller determines heating/cooling output based upon setpoints and occupancy and command mode status and communicates this to the slave via the network. See Appendix B, Configuring for Master/Slave Operation, for more information,* 

# **Abbreviations and Definitions**

- **Echelon®** - The company that developed the LONWORKS® network and the Neuron® chips used to communicate on the LONWORKS network.
	- **EMI** Electromagnetic Interference; electrical noise that can cause problems with communications signals.
	- **EMS** Energy Management System; refers to the controllers and algorithms responsible for calculating optimum operational parameters for maximum energy savings in the building.
- **EEPROM** Electrically Erasable Programmable Read Only Memory; the variable storage area for saving user Setpoint values and factory calibration information.
- **EPROM** Erasable Programmable Read Only Memory; the firmware that contains the control algorithms for the Excel 10 Chilled Ceiling Controller.
- **Firmware** Software stored in a nonvolatile memory medium such as an EPROM.
	- **I/O** Input/Output; the physical sensors and actuators connected to a controller.
	- **I x R** I times R or current times resistance; refers to Ohms Law:  $V = I \times R$ .
		- **K** Degrees Kelvin.
		- **LNS** LON Network Service
- **LonWorks Segment** A LONWORKS section containing no more than 60 nodes. Two segments can be joined together using a router.
	- **NEC** National Electrical Code; the body of standards for safe field-wiring practices.
- **NEMA** National Electrical Manufacturers Association; the standards developed by an organization of companies for safe field wiring practices.
	- **NV** Network Variable; an Excel 10 Controller parameter that can be viewed or modified over the LONWORKS network.
- **OEM** Original Equipment Manufacturer; the company that builds the fan coil units.
	- **PC** Personal Computer.
	- **Pot** Potentiometer; a variable resistance electronic component located on Excel 10 wall modules. Used to allow user-adjusted Setpoints to be input into the Excel 10 Chilled Ceiling Controller.
- **TOD** Time-Of-Day; the scheduling of Occupied and Unoccupied times of operation.
	- **VA** Volt-Amperes; a measure of electrical power output or consumption as applicable to an ac device.
- **Vac** Voltage alternating current; ac voltage as opposed to dc voltage.

# **APPLICATION STEPS**

# **Overview**

Steps one through seven, see Table 7, address considerations for engineering an Excel 10 Chilled Ceiling System. These steps are guidelines intended to aid understanding of the product I/O options, bus arrangement choices, configuration options and the Excel 10 Chilled Ceiling Controllers´ role.

### **Table 7. Application steps.**

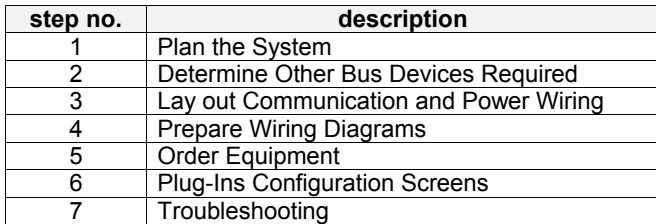

# **Step 1. Plan the System**

Plan the use of the W7763 Controllers according to the job requirements. Determine the location, functionality and sensor or actuator usage. Verify the sales estimate of the number of W7763 Controllers and wall modules required for each model type. Also check the number and type of output actuators and other accessories required.

When planning the system layout, consider potential expansion possibilities to allow for future growth. Planning is very important to be prepared for adding HVAC systems and controllers in future projects.

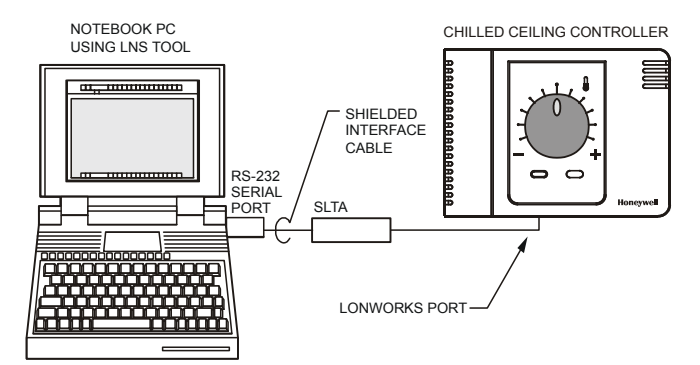

#### **Fig. 9. Connecting the portable operator terminal to the LonWorks network.**

The LONWORKS communication loop between controllers must be laid out according to the guidelines applicable for that topology. Chilled Ceiling Controllers use FTT technology that allows daisy chain, star, loop or combinations of these bus configurations. See Application Step 3. Lay Out Communications and Power Wiring, for more information on bus wiring layout, and see Fig. 10, Fig. 11, and Fig. 12 in Application Step 4. Prepare Wiring Diagrams, for wiring details.

It is important to understand the interrelationships between controllers on the LONWORKS network early in the job engineering process to ensure their implementation when configuring the controllers. (See Application Step 6. Plug-Ins Configuration Screens, for information on the various Excel 10 Chilled Ceiling Controller parameters and on Excel 10 Chilled Ceiling Controller point mapping).

The T7770 Wall Modules can be installed only as I/O devices, or additional wiring can be run to them for the LONWORKS network. It must be determined and documented prior to installation which T7770 Wall Modules will have their LONWORKS network jacks connected.

# **Step 2. Determine Other Bus Devices Required**

A maximum of 62 nodes can communicate on a single LONWORKS segment. If more nodes are required, a router is necessary. Using a router allows up to 125 nodes, divided between two LONWORKS segments. The router accounts for two of these nodes (one node on each side of the router).

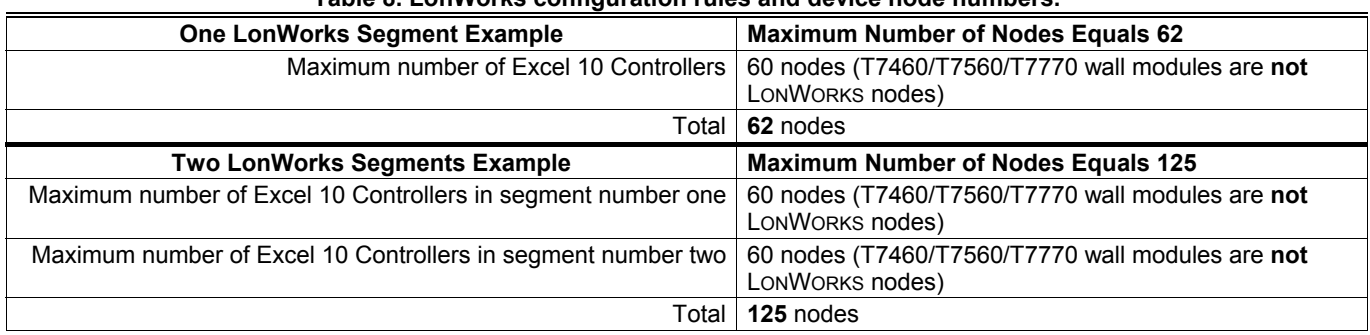

## **Table 8. LonWorks configuration rules and device node numbers.**

The maximum length of a FTT LONWORKS segment is 4600 ft (1400 m) for a daisy chain configuration or 1650 ft (500 m) total wire length and (400 m) node-to-node for any other type of configuration.

**NOTE:** For FTT LONWORKS segments the distance from each transceiver to all other transceivers and to the termination must not exceed the maximum node-tonode distance. If multiple paths exist, the longest one should be used for the calculation.

If longer runs are required, add a Router to partition the system into two segments.

In addition, all LONWORKS segments require the installation of a Bus Termination Module. For a FTT LONWORKS segment, one or two Termination Modules may be required depending upon the bus configuration. See Application Step 3. Lay Out Communications and Power Wiring, and the LONWORKS Termination Module subsection in Application Step 4 for more details.

# **Step 3. Lay Out Communications and Power Wiring**

# **LonWorks Layout**

The communications bus, LONWORKS, is a 78-kilobit serial link that uses transformer isolation and differential Manchester

encoding. Wire the LONWORKS network using level IV 22 AWG or plenum rated level IV 22 AWG nonshielded, twisted pair, solid conductor wire as the recommended wire size (see Table 11 for part numbers). A FTT LONWORKS can be wired in daisy chain, star, loop or any combination thereof as long as the maximum wire length requirements given in Step 2 are met.

**NOTE:** Due to the transformer isolation, the bus wiring does not have a polarity; that is, it is not important which of the two LONWORKS terminals are connected to each wire of the twisted pair.

LONWORKS networks can be configured in a variety of ways, but the rules listed in Table 8 always apply. Fig. 10 and Fig. 11 depict two typical daisy chain LONWORKS network layouts; one as a single bus segment that has 60 nodes or less, and one showing two segments. Fig. 12 shows examples of free topology bus layouts using 2000-series devices. The bus configuration is set up using the Network Manager tool.

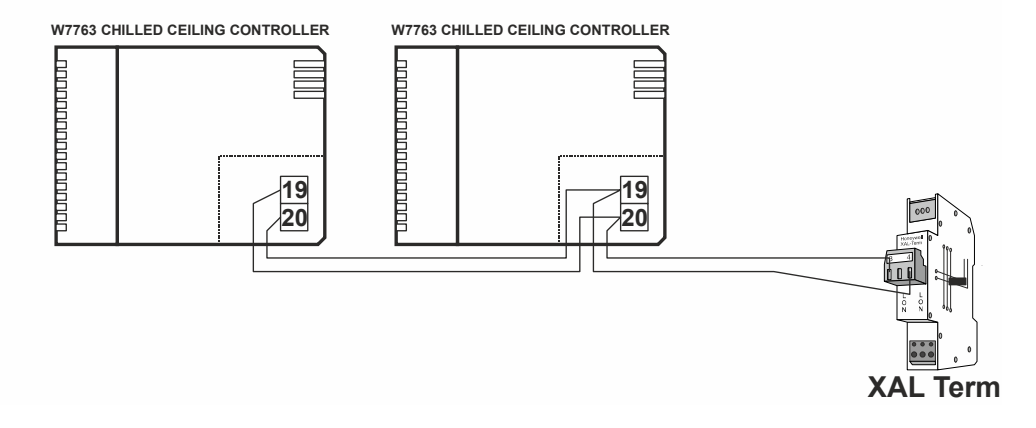

**Fig. 10. LonWorks wiring layout for one daisy-chain network segment.** 

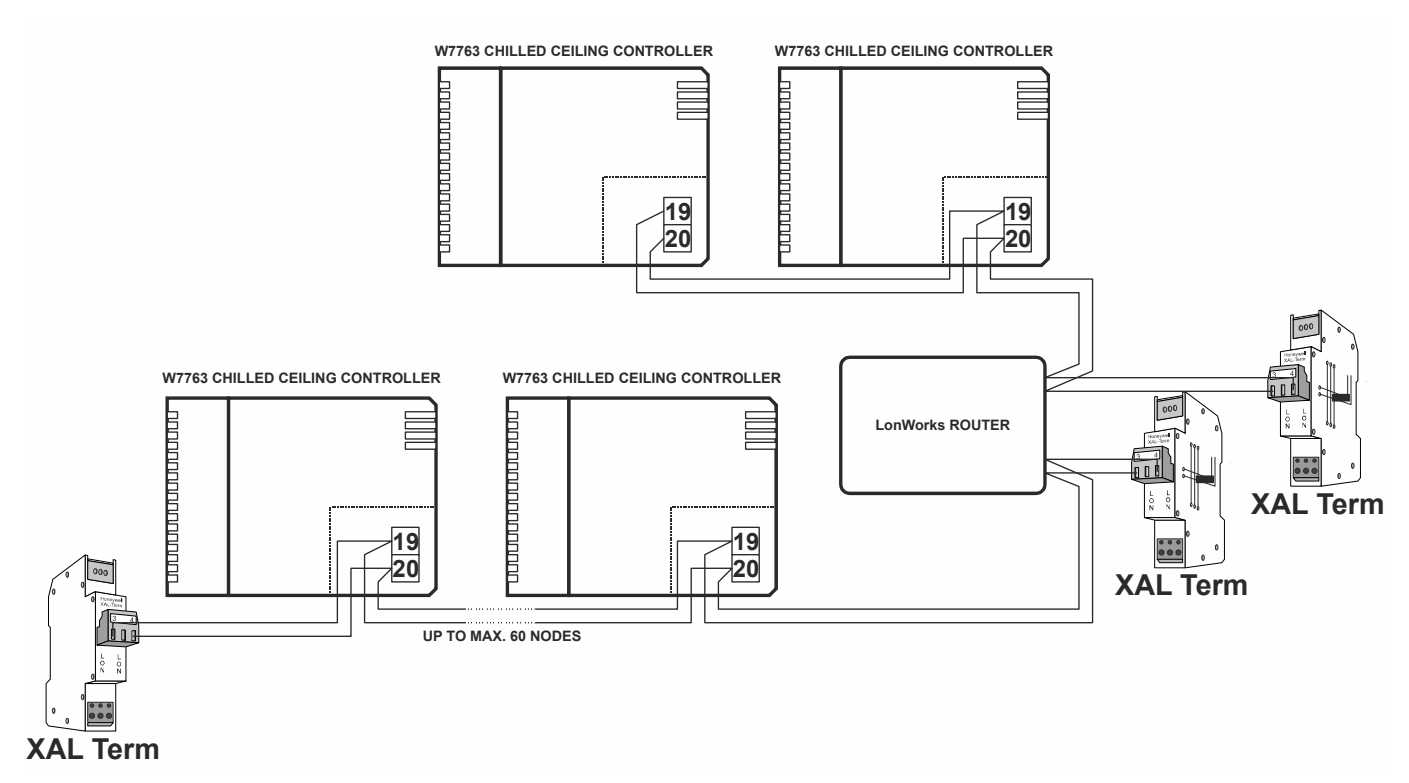

**Fig. 11. LonWorks wiring layout for two daisy-chain network segments.** 

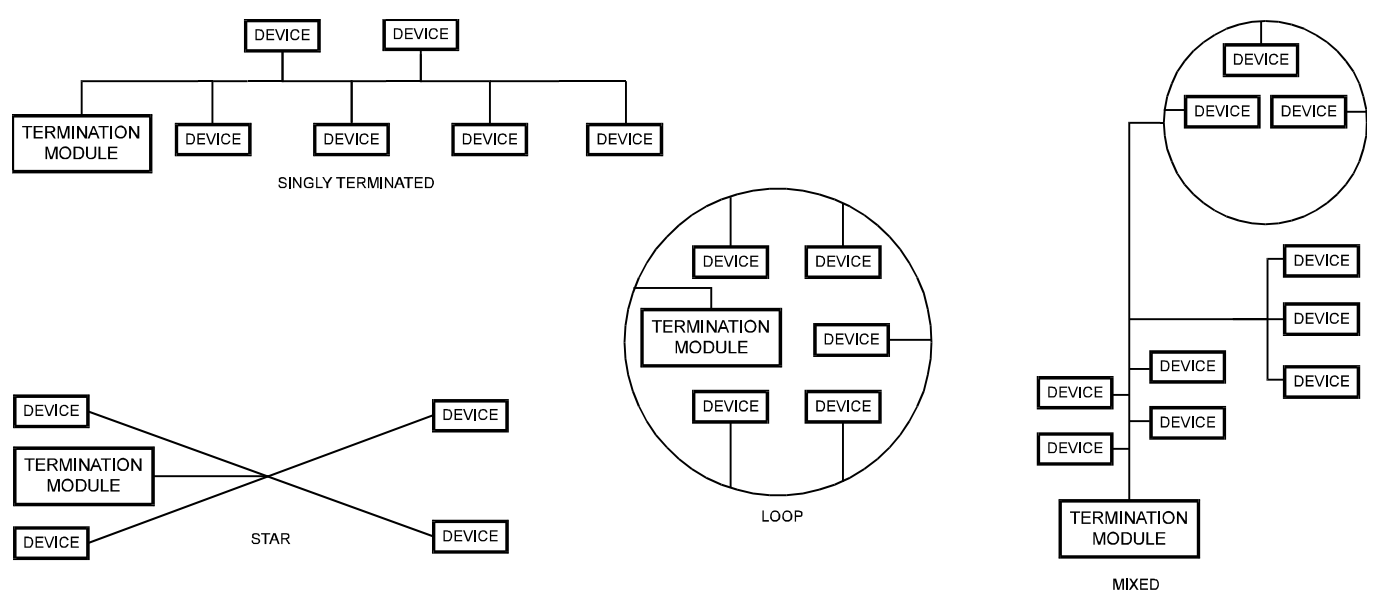

**Fig. 12. Free topology LonWorks layout examples.** 

**NOTE:** See the LONWORKS Termination Module section for additional details.

### *IMPORTANT*

*Notes on Communications Wiring:* 

- *All field wiring must conform to local codes and ordinances.*
- *Do not use different wire types or gauges on the same LonWorks segment. The step change in line impedance characteristics would cause unpredictable reflections on the bus. When using different types is unavoidable, use a Q7751A Router at the junction.*
- *Do not use shielded cable for LonWorks wiring runs. The higher capacitance of the shielded cable will cause degradation of communications throughput. In noisy (high EMI) environments, avoid wire runs parallel to noisy power cables, or lines containing lighting dimmer switches, and keep at least 3 in. (76 mm) of separation between noisy lines and the LonWorks cable.*
- *Make sure that neither of the LonWorks wires is grounded.*

# **Power Wiring**

A power budget must be calculated for each Excel 10 W7763 Controller to determine the required transformer size for proper operation. A power budget is simply the summing of the maximum power draw ratings (in VA) of all the devices to be controlled by an Excel 10 W7763 Controller. This includes the controller itself, the equipment and various contactors and transducers, as appropriate, for the Excel 10 configuration.

### **Power Budget Calculation Example**

The following is an example power budget calculation for a typical W7763 Excel 10 Chilled Ceiling Controller.

Assume a W7763 unit with a thermal actuator for cooling control and an electric actuator for heating. The power requirements are listed in Table 9.

#### **Table 9. Power requirements**

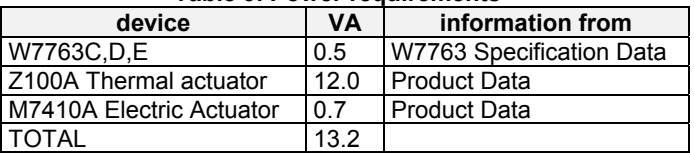

The Excel 10 System example requires 13.2 VA of peak power; therefore, a 48 VA CRT 2 (20 VA AT20A for US) Transformer is able to provide ample power for this controller and its accessories.

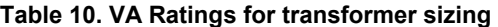

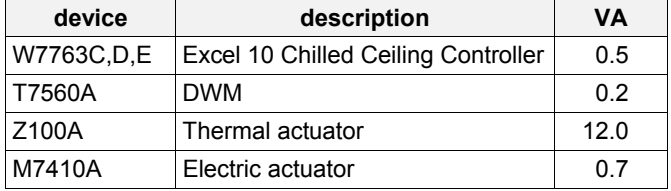

For contactors and similar devices, the in-rush power ratings should be used as the worst case values when performing power budget calculations. Also, the application engineer must consider the possible combinations of simultaneously energized outputs and calculate the VA ratings accordingly. The worst case, that uses the largest possible VA load, should be determined when sizing the transformer.

### **Line Loss**

Excel 10 Controllers must receive a minimum supply voltage of 20 Vac. If long power or output wire runs are required, a voltage drop due to Ohms Law (I x R) line loss must be considered. This line loss can result in a significant increase in total power required and thereby affect transformer sizing. The following example is an I x R line-loss calculation for a

200 ft (61m) run from a transformer to a W7750 CVAHU Controller drawing 37 VA using two 18 AWG (1.0 mm2) wires.

#### The formula is:

Loss = [length of round-trip wire run (ft)] x [resistance in wire (ohms per ft)] x [current in wire (amperes)]

#### From specification data:

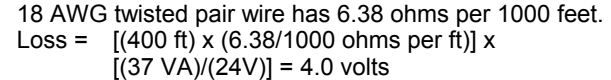

This means that four volts are going to be lost between the transformer and the controller; therefore, to assure the controller receives at least 20 volts, the transformer must output more than 24 volts. Because all transformer output voltage levels depend on the size of the connected load, a larger transformer outputs a higher voltage than a smaller one for a given load. Fig. 13 shows this voltage load dependence.

In the preceding I x R loss example, even though the controller load is only 37 VA, a standard 40 VA transformer is not sufficient due to the line loss. From Fig. 13, a 40 VA transformer is just under 100 percent loaded (for the 37 VA controller) and, therefore, has a secondary voltage of 22.9 volts. (Use the lower edge of the shaded zone in Fig. 13 that represents the worst case conditions.) When the I x R loss of four volts is subtracted, only 18.9 volts reaches the controller, which is not enough voltage for proper operation.

In this situation, the engineer basically has three alternatives:

- **1.** Use a larger transformer; for example, if an 80 VA model is used, see Fig. 13, an output of 24.4 volts minus the four volt line loss supplies 20.4 volts to the controller. Although acceptable, the four-volt line-loss in this example is higher than recommended. See the following *IMPORTANT*.
- **2.** Use heavier gauge wire for the power run. 14 AWG (2.0 mm2) wire has a resistance of 2.57 ohms per 1000 ft which, using the preceding formula, gives a line-loss of only 1.58 volts (compared with 4.02 volts). This would allow a 40 VA transformer to be used. 14 AWG (2.0 mm<sup>2</sup>) wire is the recommended wire size for 24 Vac wiring.
- **3.** Locate the transformer closer to the controller, thereby reducing the length of the wire run, and the line loss.

The issue of line-loss is also important in the case of the output wiring connected to the Triac digital outputs. The same formula and method are used. The rule to remember is to keep all power and output wire runs as short as practical. When necessary, use heavier gauge wire, a bigger transformer, or install the transformer closer to the controller.

### *IMPORTANT*

*No installation should be designed where the line loss is greater than two volts to allow for nominal operation if the primary voltage drops to 102 Vac (120 Vac minus 15%) or 193 Vac (230 minus 15%).* 

To meet the National Electrical Manufacturers Association (NEMA) standards, a transformer must stay within the NEMA limits. The chart in Fig. 13 shows the required limits at various loads.

With 100 percent load, the transformer secondary must supply between 23 and 25 volts to meet the NEMA standard. When a purchased transformer meets the NEMA standard DC20-1986, the transformer voltage-regulating ability can be considered reliable. Compliance with the NEMA standard is voluntary.

The following Honeywell transformers meet this NEMA standard:

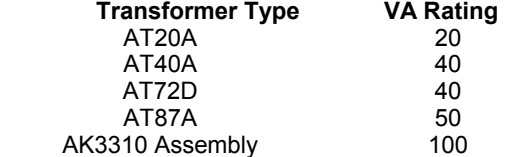

#### **I***MPORTANT (US ONLY)*

*If the W7763 Controller is used on Heating and Cooling Equipment (UL 1995) devices and the transformer primary power is more than 150 volts, connect the transformer secondary to earth ground, see Fig. 14.* 

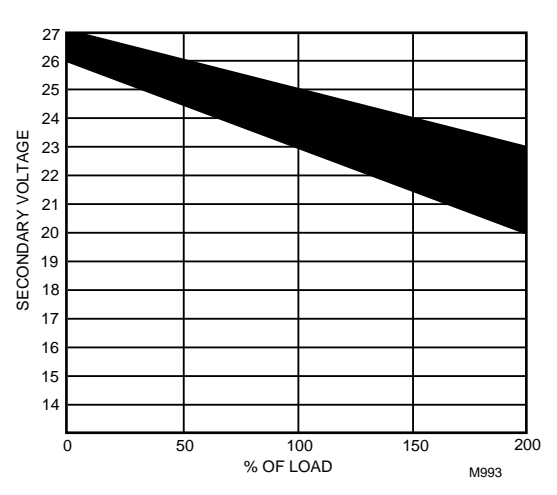

**Fig. 13 NEMA class 2 transformer voltage output limits.** 

#### W7763 CHILLED **CEILING CONTROLLER**

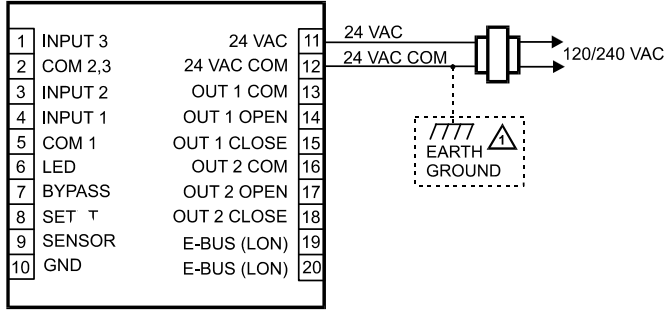

If the W7763 Controller is used in UL 1995 equipment and the primary power is more than 150 Vac, ground one side of the transformer.

**Fig. 14 Power wiring details for one Excel 10 per transformer.** 

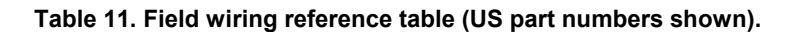

#### *IMPORTANT*

- *Notes on power wiring:* 
	- *All field wiring must conform to local codes and ordinances or as specified on installation wiring diagrams.*
	- *To maintain NEC Class 2 and UL ratings, the installation must use transformers of 100 VA or less capacity.*
	- *For multiple controllers operating from a single transformer, the same side of the transformer secondary must be connected to the same input terminal in each controller.*
	- *For the W7763 Controller (which has Triac outputs), all output devices must be powered from the same transformer as the one powering the W7763 Controller.*
	- *Use the heaviest gauge wire available, up to 14 AWG (2.0 mm2) with a minimum of 18 AWG (1.0 mm2) for all power and earth ground connections.*
	- *To minimize EMI noise, do not run Triac and/or relay output wires in the same conduit as the input wires or the LonWorks communications wiring.*
	- *Unswitched 24 Vac power wiring can be run in the same conduit as the LonWorks cable.*

# **Step 4. Prepare Wiring Diagrams**

# **General Considerations**

The purpose of this step is to assist the application engineer in developing job drawings to meet job specifications. Wiring details for the W7763 Chilled Ceiling Controller are shown in Fig. 14. Table 12 gives additional details for output connections.

**NOTE:** For field wiring, when two or more wires are to be attached to the same connector block terminal, be sure to twist them together. Deviation from this rule can result in improper electrical contact. See Fig. 15.

Table 11 lists wiring types, sizes, and length restrictions for Excel 10 Chilled Ceiling Controller products.

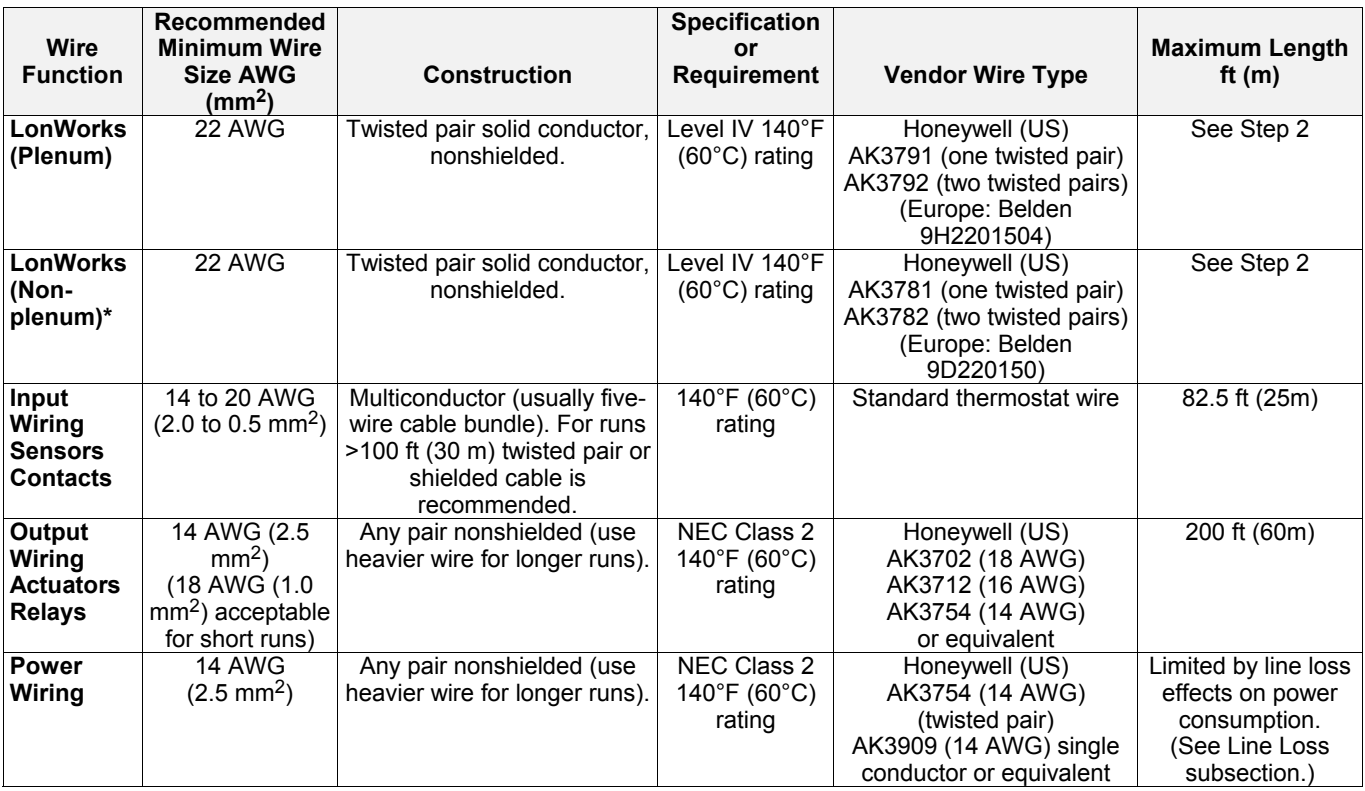

**NOTE:** PVC wire must not be used where prohibited by local fire regulations.

# **W7763 Controller**

Fig. 16 illustrates W7763 Controller terminal block assignments and wiring for a sample Chilled Ceiling installation. All connections are made at terminal blocks. Table 12 lists wiring information for wiring all of the possible actuator types.

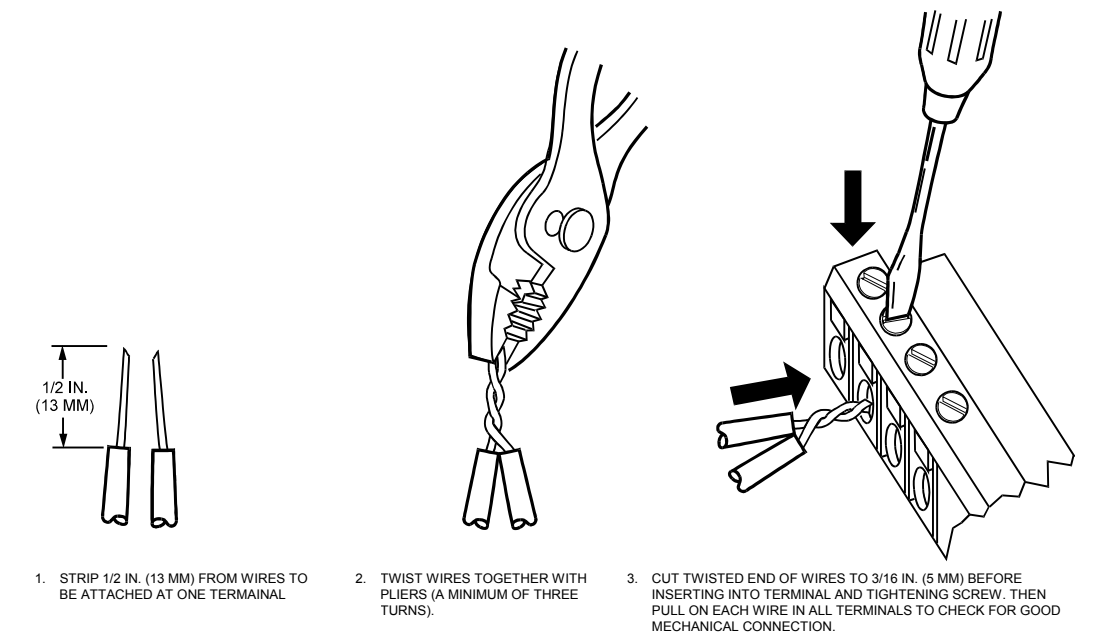

**Fig. 15. Attaching two or more wires at terminal blocks.** 

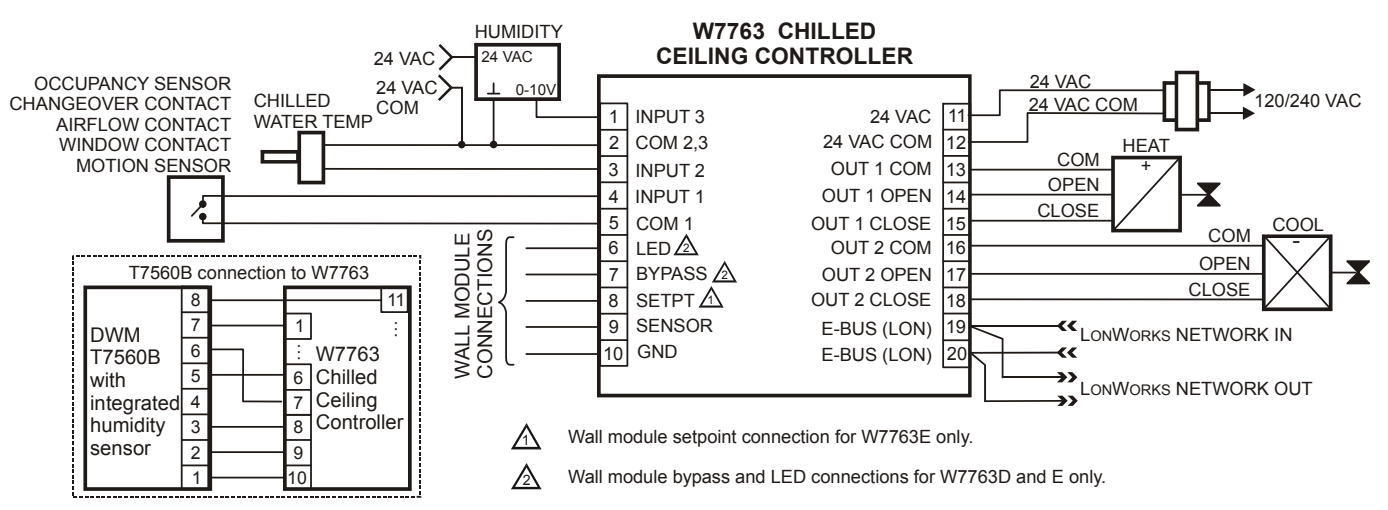

**Fig. 16. W7763 Chilled Ceiling Controller wiring example.** 

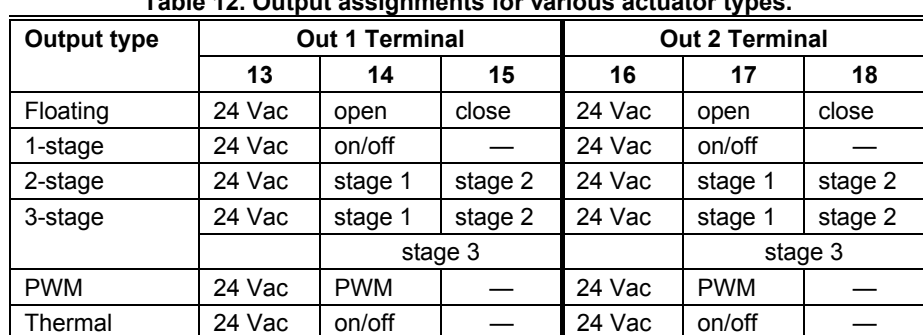

# **Table 12. Output assignments for various actuator types.**

## **LonWorks Termination Module**

One or two LONWORKS Termination Modules, part no. XAL Term, are required for a LONWORKS network with FTT devices on it, depending upon the configuration. Double termination is only required when the network is a daisy-chain configuration and the total wire length is greater than 1640 ft (500 m). The maximum lengths described in Step 2 must be adhered to for either a daisy chain or free topology LonWorks layout.

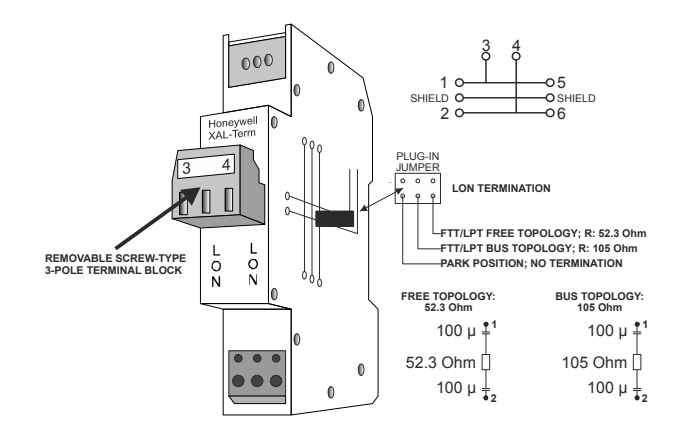

**Fig. 17. XAL-Term Connection and Termination Module.** 

# **Step 5. Order Equipment**

After compiling a bill of materials through completion of the previous application steps, refer to Table 13 for ordering information. Contact Honeywell for information about Controllers and Wall Modules with no logo.

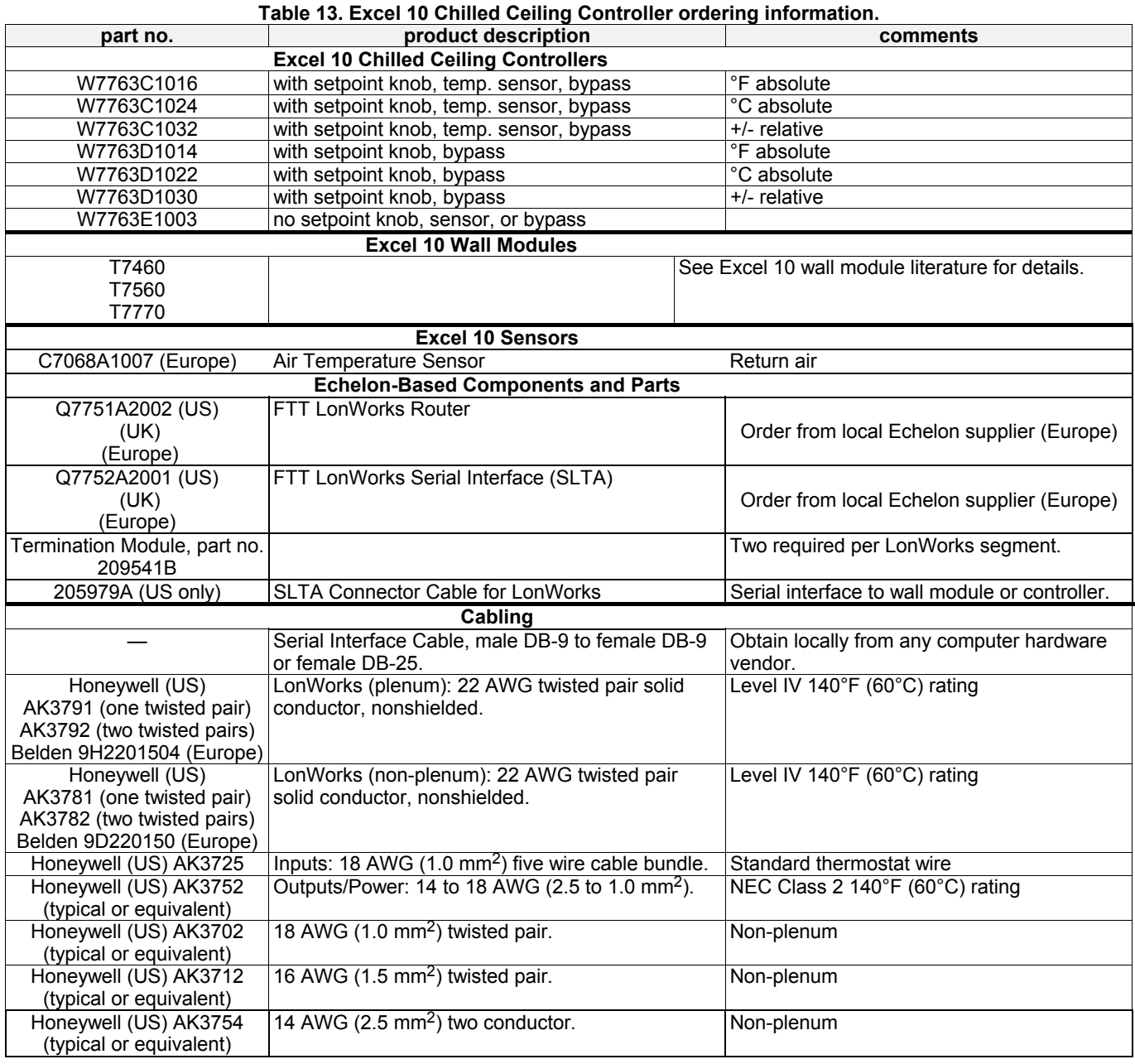

# **Step 6. Plug-Ins Configuration Screens**

# **General**

This section will provide details on the configuration options for W7763 Controllers. See Appendix C for reference information.

## **Using Plug-Ins**

The configuration process is primarily performed in a series of screens seen as file tabs under the menu option **Application Selection** and is easily followed using the tables included in this section. There are 8 file tabs:

- Output
- Input
- Equipment Control
- Switching Levels
- Zone Options • Miscellaneous
- PID
- Wiring (information only, no configuring).

The specific parameters to be configured in each of these four categories are tabulated in the following subsections. For a complete list of all Excel 10 Chilled Ceiling Controller NV´s, see Appendix C.

# **Output**

The available options for output configurations with the default values shown are listed in Table 14. See Control Provided and Configurations sections above for more information about parameters.

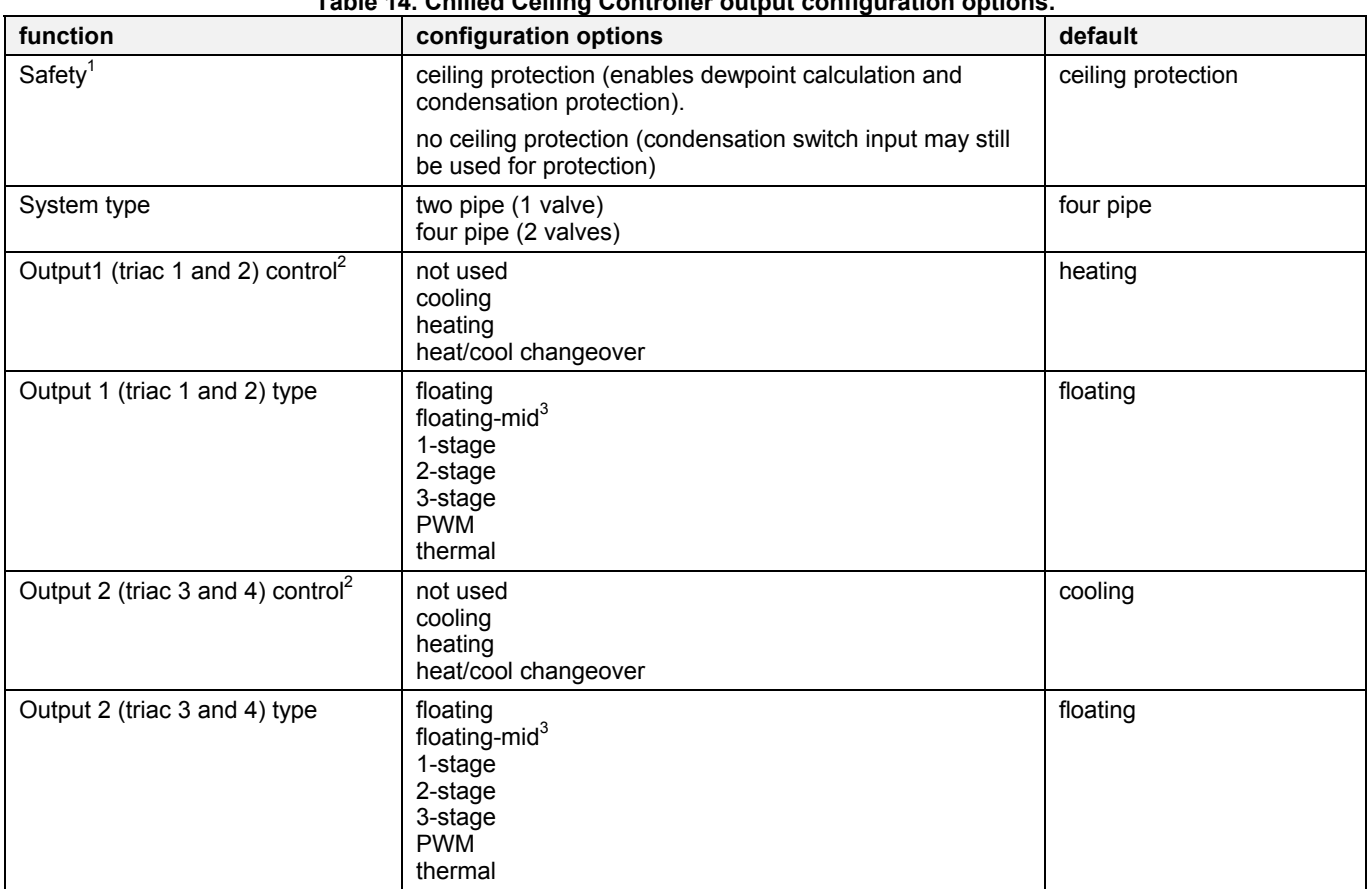

**Table 14. Chilled Ceiling Controller output configuration options.** 

### **NOTES:**

1. Humidity and chilled water temperature inputs are required. If no humidity input is available, the configured dewpoint (see Zone Options) is used instead of a calculated value.

2. The output mode settings only apply to a 4-pipe system. In a 2-pipe system output1 will always operate in changeover mode. 3. The floating-mid option is only for changeover applications and uses only one of the two outputs.

The operation of the triacs based upon the output type is given in Table 12.

# **Input**

The available options for input configurations with the default values shown are listed in Table 15. Temperature sensor settings may apply to either the built-in sensor (W7763C), remote wall module (for W7763D, E controllers), or a sensor connected directly to the controller. Override button settings may apply to either the built-in button (W7763C) or remote wall module button (for W7763D, E controllers). Setpoint knob settings may apply to the built-in setpoint knob (W7763C, D) or remote wall module (for W7763E controllers). See Control Provided and Configurations section above for more information on parameters.

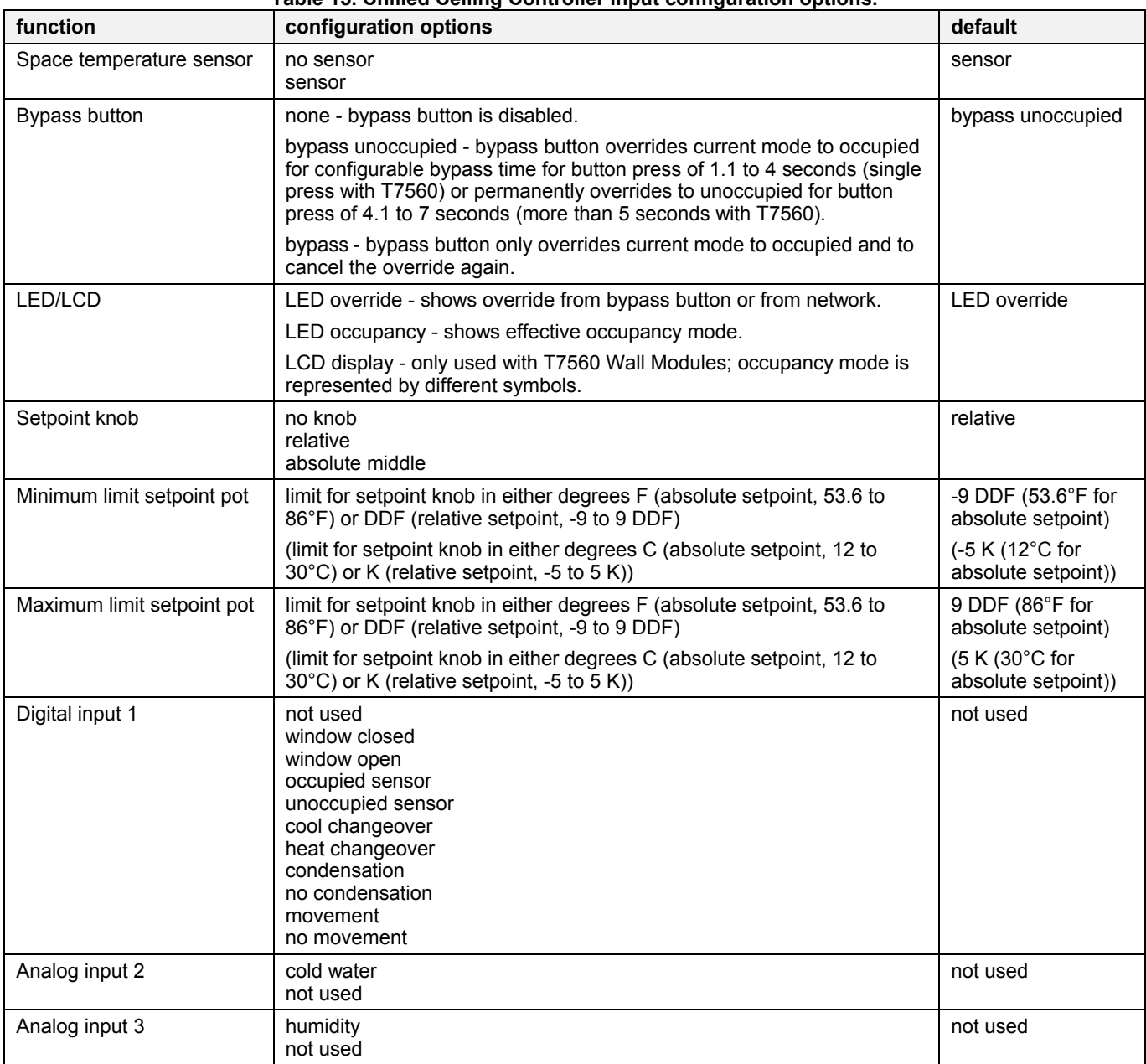

#### **Table 15. Chilled Ceiling Controller input configuration options.**

**NOTES:**

1. The temperature sensor option **no sensor** requires that either the Chilled Ceiling controller be configured as a slave unit receiving heating and cooling control levels from the master unit via the network, or that it receive temperature information over the network from another device.

2. The digital input option to be selected is the condition in which the input will be high (switch contact closed).

# **Equipment Control**

The available options for equipment control configurations with the default values shown are listed in the following tables. See Configurations section above for more information on parameters.

| function                                                    | configuration options                                                                                                    | default         |
|-------------------------------------------------------------|----------------------------------------------------------------------------------------------------|-----------------|
| Output 1 valve direction <sup>1</sup>                       | direct<br>reverse                                                                                                    | direct          |
| Output 2 valve direction <sup>1</sup>                       | direct<br>reverse                                                                                                    | direct          |
| Output 1 minimum stage off time                             | 0 to 600 seconds                                                                                                    | 90 <sub>s</sub> |
| Output 2 minimum stage off time                             | 0 to 600 seconds                                                                                                    | 90 <sub>s</sub> |
| Output 1 valve run time/PWM<br>period/minimum stage on time | floating/floating-mid - valve run time (20 to 600 seconds)<br>PWM - cycle time (20 to 600 seconds)<br>1, 2, and 3-stage - minimum on time (0 to 1200 seconds) | 150 s           |
| Output 2 valve run time/PWM<br>period/minimum stage on time | floating/floating-mid - valve run time (20 to 600 seconds)<br>PWM - cycle time (20 to 600 seconds)<br>1, 2, and 3-stage - minimum on time (0 to 1200 seconds) | 150 s           |
| PWM zero position <sup>2</sup>                              | 0 to 100%                                                                                                    | $0\%$           |
| PWM full position <sup>2</sup>                              | 0 to 100%                                                                                                    | 100%            |

**Table 16. Chilled Ceiling Controller equipment control configuration options.** 

**NOTES:**

1. Valve action settings apply to floating, PWM, or thermal types.

2. Settings apply to both actuators if both are PWM.

# **Switching Levels**

The available options for switching level configurations with the default values shown are listed in the following tables. See Configurations section above for more information on parameters.

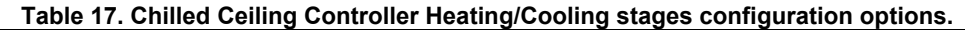

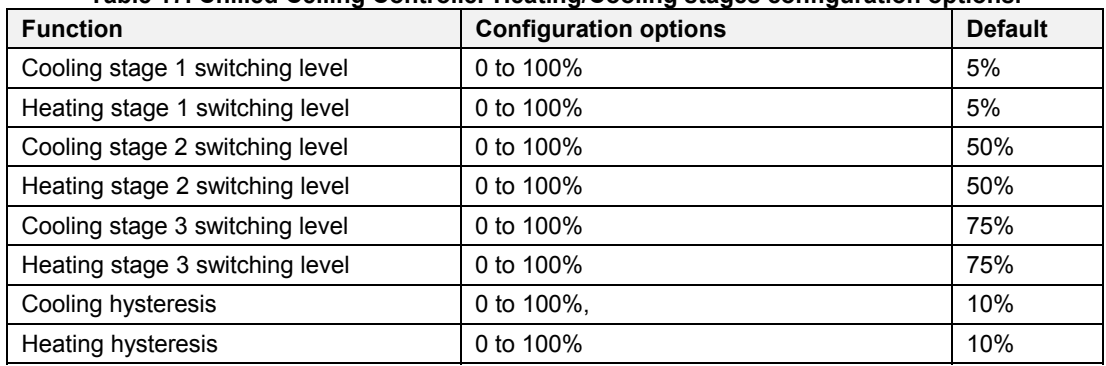

# **Zone Options**

The available options for input configurations with the default values shown are listed in the following tables. See Control Provided and Configurations sections above for more information on parameters.

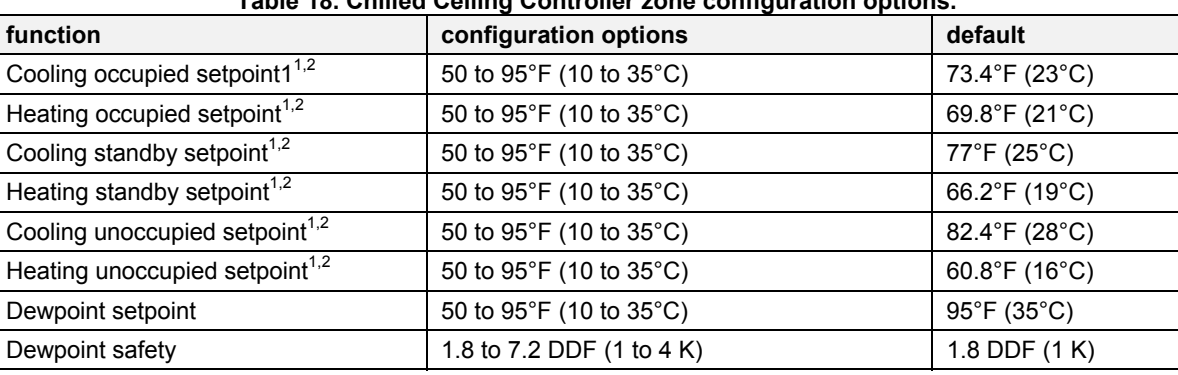

#### **Table 18. Chilled Ceiling Controller zone configuration options.**

**NOTES:**

1. Default setpoints are used when there is no setpoint knob and no network setpoint input.

2. Ensure that unoccupied heating<occupied heating<occupied cooling<unoccupied cooling and standby heating<standby cooling.

# **Miscellaneous**

The available options for the Miscellaneous tab in the Plug-Ins are listed in the following tables. See Control Provided and Configurations sections above for more information on parameters.

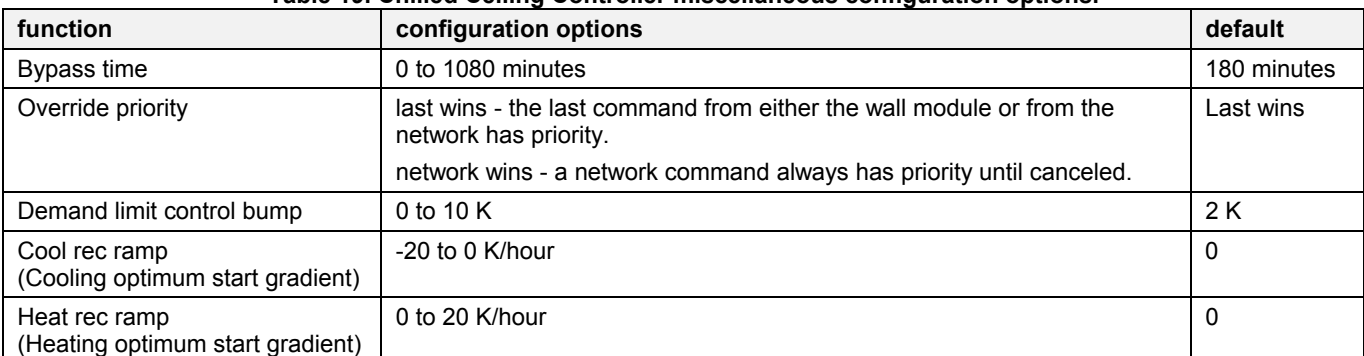

#### **Table 19. Chilled Ceiling Controller miscellaneous configuration options.**

# **PID**

The available options for configuring the PID parameters with the default values shown are listed in the following tables. See Control Provided section above for more information on parameters.

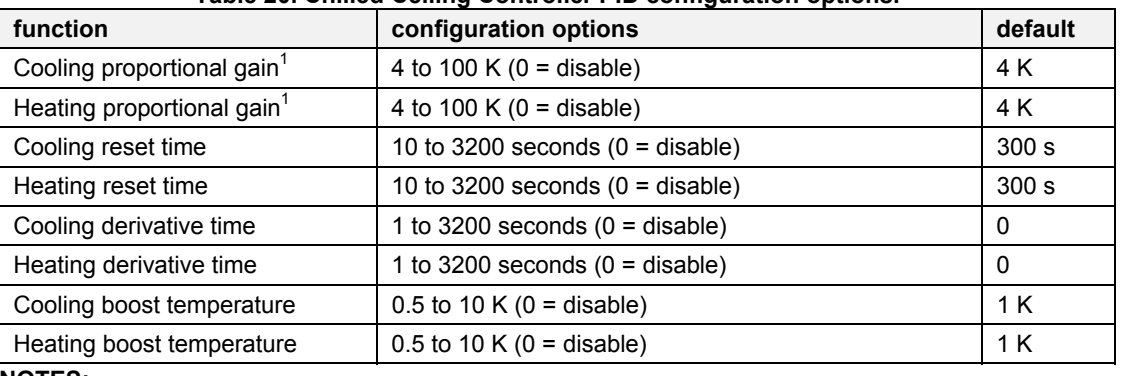

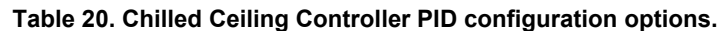

**NOTES:**

 1. With version 1.0.2 and later firmware, it is possible to configure the proportional gain as low as 2 for PI control or 1.25 for P control.

# **Commissioning**

Commissioning refers to the activities performed to optimize the Chilled Ceiling operation to meet the job specification requirements and overall fine-tuning of the Chilled Ceiling control. Any LNS tool can be used to perform these activities, as described in Appendix B.

# **ID Number**

Each Excel 10 Chilled Ceiling Controller is shipped with an internal Identification Number from the factory called the

Neuron<sup>©</sup> ID. This ID number is on a removable sticker on the side of the W7763 housing and is required for identifying the controller on the LonWorks network through the LNS tool. The ID number can either be manually entered or it can be received from the network. Pressing the bypass push-button on the wall module for a Chilled Ceiling Controller or on the controller itself causes it to broadcast a service message containing its Neuron ID number.

# **Step 7. Troubleshooting**

# **Troubleshooting Excel 10 Chilled Ceiling Controllers and Wall Modules**

In addition to the following information, refer to the various Checkout and Test manuals for these products. See Applicable Literature section for form numbers.

# **Alarms**

When an Excel 10 Chilled Ceiling Controller has an alarm condition, it reports it to the central node on the LonWorks network via the variable nvoAlarm. See Table 21. The information contained in nvoAlarm is:

- Subnet Number: The LonWorks subnet that contains the Excel 10 Chilled Ceiling Controller node that has the alarm condition.
- Node Number: The Excel 10 Chilled Ceiling Controller node that has the alarm condition.
- Alarm Type: The specific alarm being issued and return to normal. An Excel 10 Chilled Ceiling Controller can provide the alarm types listed in Table 21.

All current alarms are contained in a variable called nvoAlarmStatus (User Addresses SrcAlarmStatus1, SrcAlarmStatus2, and SrcAlarmStatus3) which is composed of three bytes (nvoAlarmStatus.alarm\_bit[n] with  $n = 0$ 

through 2) with a bit corresponding to each of the alarms listed in Table 21. The coding is ordered in that the least significant bit of nvoAlarmStatus.alarm\_bit[0] corresponding to alarm type 1, the most significant bit corresponding to alarm type 8, the least significant bit of nvoAlarmStatus.alarm\_bit[1] corresponding to alarm type 9, and so on. Even alarms that are suppressed in nvoAlarm (see below) are contained in nvoAlarmStatus.

Also, the Excel 10 Chilled Ceiling Controller variables, nvoAlarmLog.type[n], where n is 0 through 4, that store the last five alarms to occur in the controller, are available.

Certain alarm conditions are suppressed conditionally as follows:

If an input network variable with failure detect is bound to the same node as nvoAlarm, then nvoAlarm and nvoAlarmLog do not report the related Chilled Ceiling Controller variable receive failure error, and its associated return to normal. Suppression only occurs when the nvoAlarm is bound to only one node using LONWORKS subnet/node addressing and only after the input variable has actually received a network variable from the node since the latest application restart (or power-up condition).

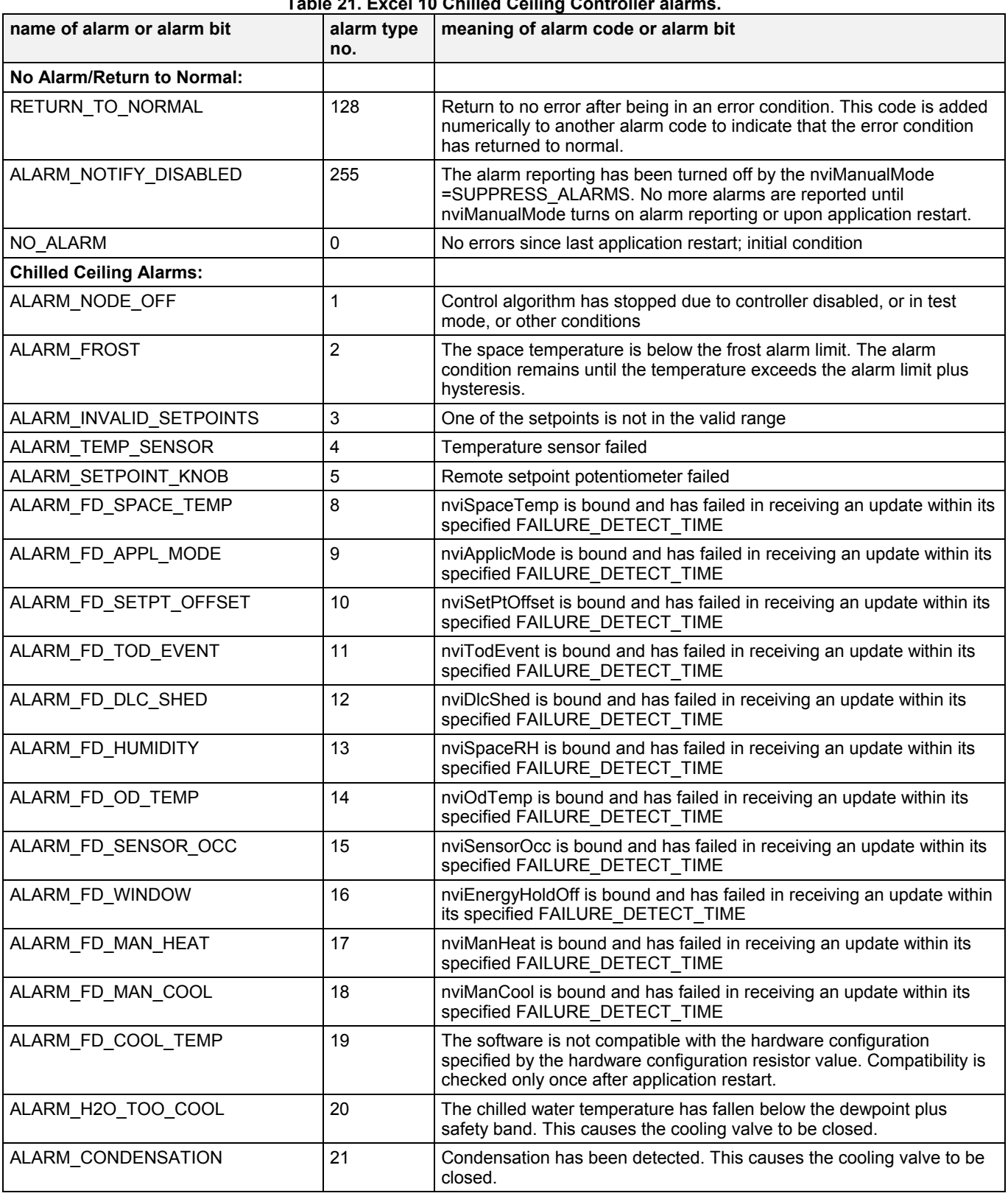

# **Table 21. Excel 10 Chilled Ceiling Controller alarms.**

# **Broadcasting the Service Message**

The Service Message allows a device on the LonWorks network to be positively identified. The Service Message contains the controller Neuron ID number and, therefore, can be used to confirm the physical location of a particular Excel 10 Chilled Ceiling Controller in a building.

When an *Assign Neuron ID* command is issued from the LNS tool, the node goes into the SERVICE\_MESSAGE mode for one minute. In the SERVICE\_MESSAGE mode, pressing the occupancy override button on the remote wall module causes the Service Message to be broadcast on the network. All other functions are normal in the SERVICE\_MESSAGE mode. If an Chilled Ceiling Controller does not have a bypass button connected, press the service pin button on the controller itself, located as shown in the following figure.

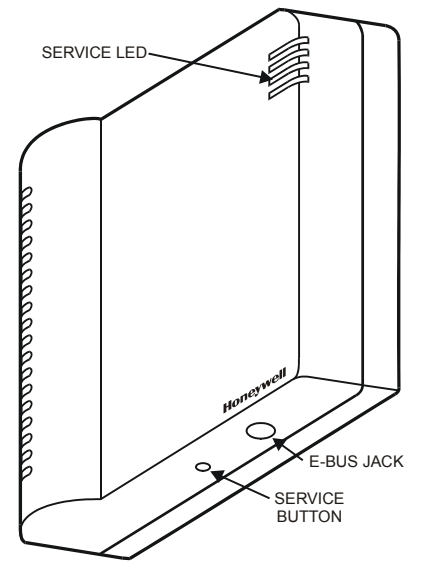

**Fig. 18. Chilled Ceiling Controller LED and service button.** 

# **W7763 Controller Status LED**

The LED on the upper right of the controller provides an indication of device status. The LED has the following states:

- 1. Off—no power to the processor.
- 2. Continuous on—processor is initialized state.
- 3. Slow blink—controlling, normal state.
- 4. Fast blink—controller in alarm.

# **Manual Mode**

The Chilled Ceiling Controller can be put into a manual mode that disables the control algorithms and allows manual setting of outputs for system checkout. The variable nviManualMode must be set to Mode\_Manual using the LNS tool. Inputs are read and digital filtering of analog inputs is turned off to speed up settling time. Input network variables are received, and output network variables are sent periodically. Triac outputs can be set to any combination of on/off or can be set to a test position based upon the configured valve runtime/cycle time. The override LED can be commanded on/off in this mode also.

# **APPENDIX A: USING A LNS TOOL TO COMMISSION A CHILLED CEILING CONTROLLER**

# **Temperature Sensor Calibration**

The temperature sensor in the Excel 10 wall modules can be calibrated to correct for sensor inaccuracies, wire resistance, etc. This allows the Excel 10 Chilled Ceiling Controller to sense the space temperature with a high degree of accuracy.

### **Procedure**

Select the controller being worked on with the LNS tool.

From within the LNS tool, with the desired Chilled Ceiling plant loaded and the SLTA connected to the LonWorks network, perform the following procedure:

- **1.** Select a controller symbol from a network diagram.
- **2.** Click on **Monitor** from the **Controller** menu. Once the LNS tool logs on to the controller, the schematic for that Chilled Ceiling is displayed with point values and statuses.
- **3.** Click on **Calibrate Point(s)...** from the **Monitor** menu. This pops up the **Temperature Calibration** dialog box.

**4.** The box displays the **Current Value** of the sensor and the current **Offset**; it also contains a field for entering the actual **Measured Value**. When a value is typed in and **Calibrate** is clicked, the offset value is automatically calculated, displayed, and written to the Excel 10 Chilled Ceiling Controller.

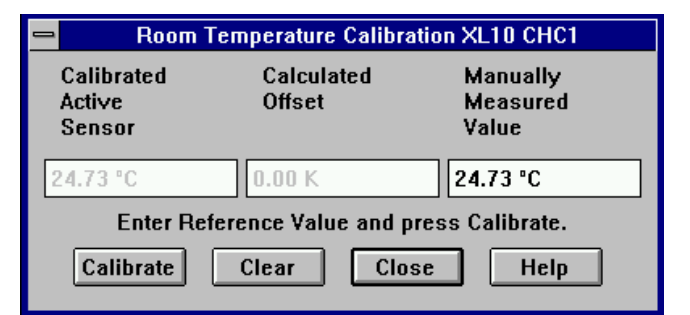

## **Fig. 19. Calibration dialog box.**

- **NOTE:** Record the offset value to be manually restored if additional downloads are performed.
- **5.** Click on **Close** after completing adjustments.

# **APPENDIX B: CONFIGURING FOR MASTER/SLAVE OPERATION**

More than one W7763 Chilled Ceiling Controller may be used to control the temperature of a room. In this situation one controller must be identified as the master unit which will perform the temperature control algorithm. The other Chilled Ceiling controllers in the room are designated as slave units, and their control algorithms are disabled. The slave units receive heating, and cooling information from the master controller via network variables sent across the E-Bus. There can be a maximum of one wall module active in the room, and it must be wired directly to the master controller. If a slave controller has a wall module connected to it, the wall module will be ignored.

Configuration of the master controller is the same as for any controller operating alone in a room. Configuration of the slave controllers must follow the rules described in this section. The following sections correspond to the screens in the LNS tool used for configuring Chilled Ceiling controllers. An additional section discusses binding of network variables to support master/slave configurations.

# **Output Configuration Options**

Slave devices must have their outputs configured identically with the master controller. The same system type and actuator types must be used. Valve run times, cycle times, and PWM zero and full position configuration options must be the same as well.

# **Input Configuration Options**

Slave controllers may have wall modules connected to them, but they must be deactivated while the controllers are operating as slave units. They must be configured for **no temperature sensor**. The digital input may be used on the slave units for window open/closed and must be configured as such. In the case of window sensing, the window status network variable must be mapped to the master controller, as the slave controller does not execute the control algorithm.

# **Equipment Control Options**

Valve action settings must be the same as for the master controller. Output staging hysteresis and minimum stage off times should be the same as in the master controller.

All heating and cooling stage switching levels should be identical to those of the master controller.

# **Zone Control Options**

All zone temperature control options including PID settings and miscellaneous settings are used only by the master controller and are ignored in the slave units.

# **Network Variable Binding**

In a master/slave configuration, the control algorithm is executed in the master controller only. Heating and cooling output as calculated by the control algorithm is then sent via the network to the slave controllers. The master controller output variables nvoHeatOutput and nvoCoolOutput must be bound using a LNS tool to the slave input variables nviManHeat and nviManCool, respectively.

For a master/slave system using heat/cool changeover, the master controller output variable nvoApplicMode must be bound to the slave controllers' input variable nviApplicMode.

The active wall module must be connected to the master controller.

# **APPENDIX C: LON INTERFACE**

The tables are divided as follows:

**Table C2**—Configuration variables **Table C3**—Input variables **Table C4**—Output variables **Table C5**—Unused variables

**NOTE:** Table C5 includes network variables related to reheat. The W7763 Chilled Ceiling Controller does not have outputs for direct connection of these devices, however the network inputs and outputs could be used for a master/slave configuration with a slave controller which does have such outputs (e.g., W7752D). Such a configuration is not recommended. For more information about these network variables, see form number 74-3330, W7752 Fan Coil Unit Controllers LNS Plug-Ins User Guide.

| <b>NvName</b>  | <b>Field Name</b> | <b>Engineering Units:</b><br>English (Metric) or<br><b>States plus Range</b> | <b>Digital</b><br>State or<br>Value | <b>Default</b>  | <b>Comments</b>                                                                                                    |
|----------------|-------------------|------------------------------------------------------------------------------|-------------------------------------|-----------------|----------------------------------------------------------------------------------------------------|
| nciApplVer     | application_type  | UBYTE, 0 to 255                                                              |                                     | 0               | Application Type identifies the current application number of the<br>Excel 10.                                                                                                    |
| nciApplVer     | version no        | UBYTE, 0 to 255                                                              |                                     | $\Omega$        | VersionNo identifies the version number of the Excel 10<br>application.                                                                                                    |
| nciApplVer     | time[0]           | <b>UBYTE, 0 to 255</b>                                                       |                                     | $\Omega$        | The time stamp of the last change to the Excel 10 application<br>configuration. Time meets the ANSI C time stamp requirement<br>specifying the number of seconds elapsed since midnight (0:00:00),<br>January 1, 1970. It is represented in the Intel Format and is four<br>bytes in length.                                                      |
| nciApplVer     | time[1]           | UBYTE, 0 to 255                                                              |                                     | 0               | See above.                                                                                                    |
| nciApplVer     | time[2]           | UBYTE, 0 to 255                                                              |                                     | 0               | See above.                                                                                                    |
| nciApplVer     | time[3]           | UBYTE, 0 to 255                                                              |                                     | 0               | See above.                                                                                                    |
| nciDeviceName  | ch[0-17]          | UBYTE, 0 to 255                                                              |                                     | $\Omega$        | nciDeviceName contains the name of each device. This is an<br>ASCII string with a size of 18 characters. A name with all NULLs<br>means that the device has not been configured.                                                                                                    |
| nciMaxSendTime |                   | SNVT_temp_p<br>$0$ to 6553 seconds                                           |                                     | 0s from factory | This is the configuration property used to control the maximum time<br>that expires before the node object automatically transmits<br>nvoStatus. This provides a heartbeat output that can be used by<br>the destination objects to ensure that the node is still healthy. The<br>heartbeat output may be disabled by setting nciMaxSendTime = 0. |

**Table C2: Configuration Variables for W7763 Controllers**

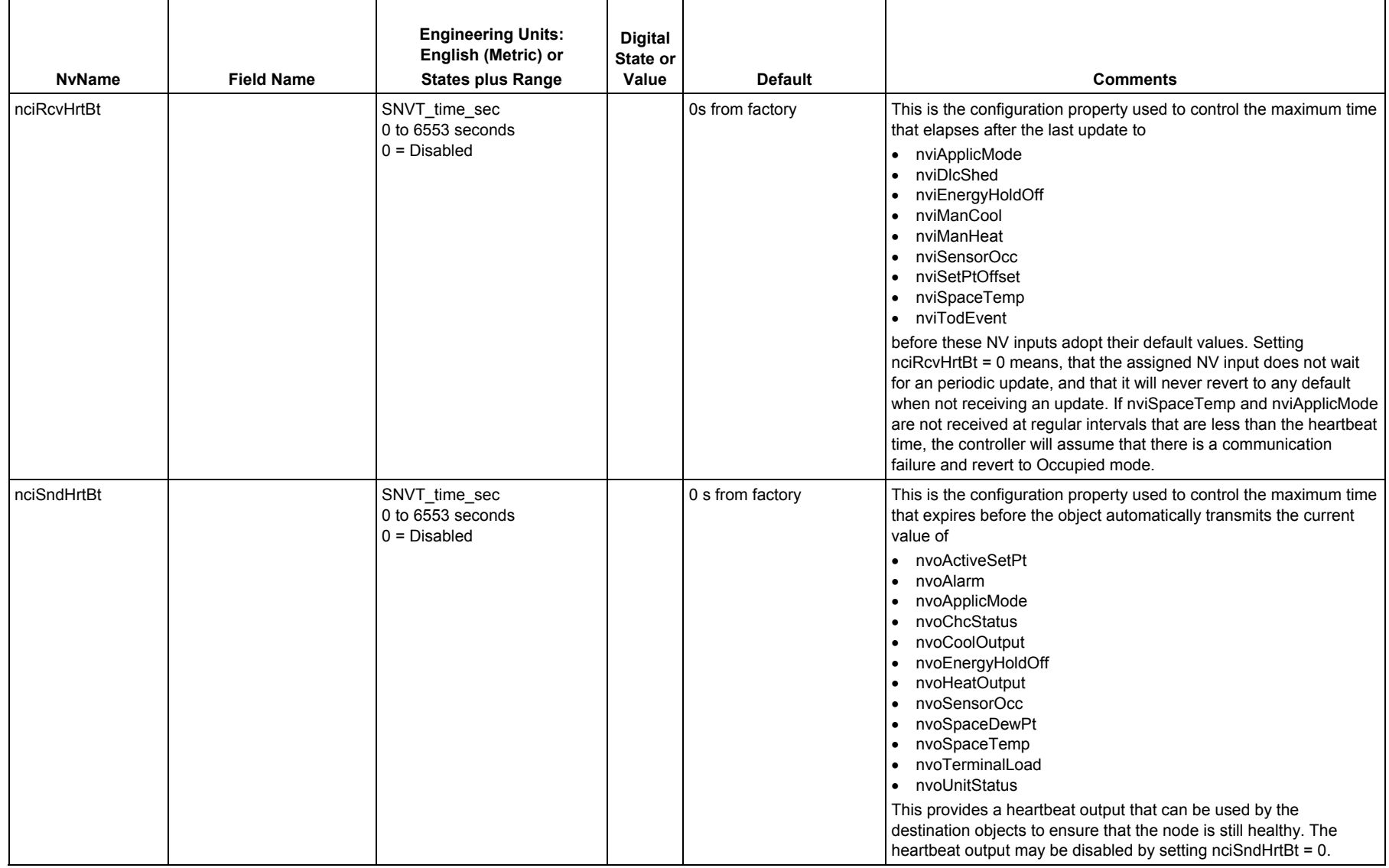

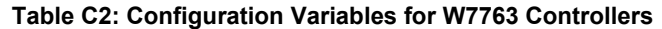

| <b>NvName</b>    | <b>Field Name</b>     | <b>Engineering Units:</b><br>English (Metric) or<br><b>States plus Range</b> | <b>Digital</b><br>State or<br>Value | <b>Default</b> | <b>Comments</b>                                                                                                    |
|------------------|-----------------------|------------------------------------------------------------------------------|-------------------------------------|----------------|----------------------------------------------------------------------------------------------------|
| nciCntrlSettings | switch_level_cool[0]  | SNVT_lev_percent<br>0 to 100%, $0 = Disable$                                 |                                     | 5%             | This is the switching level to turn on stage 1 of the cooling<br>equipment (if configured as multistage).                                                                                                    |
| nciCntrlSettings | switch_level_cool[1]  | SNVT_lev_percent<br>0 to $100\%$ , $0 =$ Disable                             |                                     | 50%            | This is the switching level to turn on stage 2 of the cooling<br>equipment (if configured as multistage).                                                                                                    |
| nciCntrlSettings | switch level cool[2]  | SNVT_lev_percent<br>0 to $100\%$ , $0 =$ Disable                             |                                     | 75%            | This is the switching level to turn on stage 2 of the cooling<br>equipment (if configured as multistage).                                                                                                    |
| nciCntrlSettings | switch_level_heat[0]  | SNVT_lev_percent<br>0 to 100%, $0 =$ Disable                                 |                                     | 5%             | This is the switching level to turn on stage 1 of the heating<br>equipment (if configured as multistage).                                                                                                    |
| nciCntrlSettings | switch_level_heat[1]  | SNVT_lev_percent<br>0 to $100\%$ , $0 =$ Disable                             |                                     | 50%            | This is the switching level to turn on stage 2 of the heating<br>equipment (if configured as multistage).                                                                                                    |
| nciCntrlSettings | switch_level_heat[2]  | SNVT_lev_percent<br>0 to $100\%$ , $0 =$ Disable                             |                                     | 75%            | This is the switching level to turn on stage 3 of the heating<br>equipment (if configured as multistage).                                                                                                    |
| nciCntrlSettings | staging hysteresis[0] | SNVT_lev_percent<br>0 to 100%                                                |                                     | 10%            | This value only applies to cool outputs configured as multistage<br>outputs and specifies the hysteresis between switching the cool<br>stages ON and OFF.                                                                                         |
| nciCntrlSettings | staging_hysteresis[1] | SNVT_lev_percent<br>0 to 100%                                                |                                     | 10%            | This value only applies to heat outputs configured as multistage<br>outputs and specifies the hysteresis between switching the heat<br>stages ON and OFF.                                                                                         |
| nciEnergyManag   | si_dlc_setpt_bump     | SNVT_temp_p<br>0 to 10 K                                                     |                                     | 2 K            | This is used to shift the temperature setpoint during demand limit<br>control load shedding. When nviDlcShed is different from zero, the<br>current occupancy setpoint will be decreased by this value for<br>heating and increased for cooling.  |
| nciEnergyManag   | si_optstart_grad[0]   | SNVT_temp_p<br>-20 to 0 K/hr                                                 |                                     | 0 K/hr         | This is the cooling gradient used by the optimum start function to<br>calculate the optimum time for starting to decrease the effective<br>setpoint smoothly from the unoccupied or standby cooling setpoint<br>to the occupied cooling setpoint. |

**Table C2: Configuration Variables for W7763 Controllers**

| <b>NvName</b>  | <b>Field Name</b>   | <b>Engineering Units:</b><br>English (Metric) or<br><b>States plus Range</b>                                                                                                    | <b>Digital</b><br>State or<br>Value                                                                                       | <b>Default</b>     | <b>Comments</b>                                                                                                    |
|----------------|---------------------|----------------------------------------------------------------------------------------------------|----------------------------------------------------------------------------------------------------|--------------------|----------------------------------------------------------------------------------------------------|
| nciEnergyManag | si optstart grad[1] | SNVT_temp_p<br>0 to 20 $K/hr$                                                                                                    |                                                                                                    | 0 K/hr             | This is the heating gradient used to determine the optimum time to<br>start increasing the current effective setpoint smoothly to the<br>occupied setpoint at the beginning of scheduled occupancy.                                                                                                    |
| nciChcConfig   | room_temp_sensor    | <b>BYTE</b><br>NO_TEMP_SENSOR<br>NTC_NON_LINEARIZED                                                                                                    | 0<br>$\sqrt{2}$                                                                                                    | NTC_NON_LINEARIZED | This specifies whether a direct wired room temperature sensor is<br>connected to the node or room temperature value from the network<br>is used.                                                                                                    |
| nciChcConfig   | DI1_config          | <b>BYTE</b><br>DI_WINDOW_CLOSED<br>DI_OCCUPIED_SENSOR<br>DI AIR FLOW<br>DI_CHANGEOVER_COOL<br>DI WINDOW OPEN<br>DI UNOCCUPIED SENS<br>DI_CHANGEOVER_HEAT<br>DI CONDENSATION<br>DI_NO_CONDENSATION<br>DI MOVEMENT<br>DI_NO_MOVEMENT<br>DI_NOT_USED | 0<br>$\mathbf{1}$<br>$\overline{c}$<br>$\mathbf{3}$<br>4<br>$\overline{5}$<br>$\overline{7}$<br>8<br>9<br>10<br>11<br>255 | DI_NOT_USED        | This variable specifies the digital input function and type of switch.<br>The option to be selected is the one which is the condition for a<br>closed switch contact (e.g., normally-closed window switch contact<br>= DI_WINDOW_CLOSED, normally-open window switch contact =<br>DI_WINDOW_OPEN).<br><b>NOTE:</b> The digital input cannot be configured for an airflow<br>detector with the LNS tool.<br>DI_MOVEMENT and DI_NO_MOVEMENT are supported starting<br>with CHC2 version 1.0.2. These configuration settings cause the<br>controller to retain the occupied state for 15 minutes after the last<br>movement is detected. |
| nciChcConfig   | Al2_config          | <b>BYTE</b><br>AI2_COLD_WATER<br>AI2_NOT_USED                                                                                                    | 0<br>255                                                                                                    | AI2_NOT_USED       | When configured to AI2_COLD_WATER, a sensor is used to limit<br>the chilled water temperature. If the chilled water exceeds the<br>dewpoint limit (excluding safety band) for more than 5 minutes, the<br>cooling valve will be closed and the alarm<br>ALARM_H2O_TOO_COLD will be issued. Heat outputs operate<br>normally. If the chilled water temperature is provided from the<br>network (nviCoolTemp), it has priority over a locally wired sensor.                                                                                                    |
| nciChcConfig   | AI3_config          | <b>BYTE</b><br>AI3_HUMIDITY<br>AI3_NOT_USED                                                                                                    | 0<br>255                                                                                                    | AI3_NOT_USED       | When configured to AI3_HUMIDITY an analog humidity sensor is<br>supported which is used to calculate the dewpoint. If the humidity<br>level is provided from the network (nviSpaceRH), it has priority over<br>a locally wired sensor.                                                                                                    |

**Table C2: Configuration Variables for W7763 Controllers**

74-3332-5r0912

F

| <b>NvName</b> | <b>Field Name</b>          | <b>Engineering Units:</b><br>English (Metric) or<br><b>States plus Range</b>                         | <b>Digital</b><br>State or<br>Value | <b>Default</b> | <b>Comments</b>                                                                                                    |
|---------------|----------------------------|----------------------------------------------------------------------------------------------------|-------------------------------------|----------------|----------------------------------------------------------------------------------------------------|
| nciChcConfig  | <b>DewpointSetPt</b>       | SNVT_temp_p<br>10 to $35^{\circ}$ C                                                                  |                                     | $35^{\circ}$ C | This defines the chilled ceiling water temperature setpoint to avoid<br>condensation in applications without a humidity sensor or if the<br>humidity sensor fails. If a humidity sensore is available (locally or<br>via nviSpaceRH), this variable will be ignored.                                                                                                    |
| nciChcConfig  | DewpointSafety             | SNVT_temp_p<br>1 to 4 $K$                                                                            |                                     | 1K             | This is the dewpoint safety band for limiting the cold ceiling inlet<br>temperature to above the dew point to prevent condensation.                                                                                                    |
| nciChcConfig  | chilled_ceiling            | Bit<br>NO.<br><b>YES</b>                                                                             |                                     | <b>YES</b>     | This configuration variable enables dewpoint protection. If the<br>chilled water temperature falls below the dewpoint (either<br>calculated from humidity and room temperature or from<br>nciChcConfig.DewpointSetPt) plus the safety band<br>(nciChcConfig.DewpointSafety), the cooling valve is closed. If not<br>configured for dewpoint protection, the condensation switch (either<br>direct wired or via nviCondensation) will still close the cooling valve<br>if condensation is detected |
| nciChcConfig  | output mode <sup>[0]</sup> | <b>BYTE</b><br><b>OUTP COOLING</b><br>OUTP_HEATING<br><b>OUTP CHANGEOVER</b><br>OUTP_NOT_USED        | 2<br>255                            | OUTP_HEATING   | This specifies the operating mode of the output 1.                                                                                                    |
| nciChcConfig  | output mode <sup>[1]</sup> | <b>BYTE</b><br><b>OUTP COOLING</b><br><b>OUTP HEATING</b><br><b>OUTP CHANGEOVER</b><br>OUTP_NOT_USED | 0<br>2<br>255                       | OUTP_COOLING   | This specifies the operating mode of the output 2. This setting is<br>ignored for nciNumValve = TWO PIPE.                                                                                                    |

**Table C2: Configuration Variables for W7763 Controllers**

| <b>NvName</b> | <b>Field Name</b> | <b>Engineering Units:</b><br>English (Metric) or<br><b>States plus Range</b>                                            | <b>Digital</b><br>State or<br>Value                  | <b>Default</b>     | <b>Comments</b>                                                                                                    |
|---------------|-------------------|----------------------------------------------------------------------------------------------------|------------------------------------------------------|--------------------|----------------------------------------------------------------------------------------------------|
| nciChcConfig  | output_type[0]    | <b>BYTE</b><br><b>FLOATING</b><br>ONE STAGE<br>TWO STAGE<br>THREE_STAGE<br><b>PWM</b><br><b>THERMAL</b><br>FLOATING_MID | 0<br>$\overline{2}$<br>$\mathsf 3$<br>5<br>6         | <b>FLOATING</b>    | This specifies the output type to drive the connected actuator for<br>the output 1:<br>FLOATING/FLOATING MID - This setting considers<br>valve_reverse[] and cycle_time[]. Synchronization is performed at<br>every restart and at least once per day.<br>ONE_STAGE - Triac 2 is not used.<br>TWO_STAGE/THREE_STAGE - Triac 1 and 2 used (triac 1 and 2<br>both on for stage 3). When configured as multistage, cycle_time<br>and min_stage_off_time are considered.<br>PWM/THERMAL - Triac 2 is not used. Triac 1 operates as a pulse-<br>width modulated output, and the cycle time must be specified in<br>cycle_time[]. For PWM outputs, PwmZeroPosn and PwmFullPosn<br>must also be specified. |
| nciChcConfig  | output type[1]    | <b>BYTE</b><br><b>FLOATING</b><br>ONE_STAGE<br>TWO_STAGE<br>THREE_STAGE<br><b>PWM</b><br><b>THERMAL</b><br>FLOATING MID | 0<br>$\overline{2}$<br>3<br>$\overline{4}$<br>5<br>6 | <b>FLOATING</b>    | This specifies the output type to drive the connected actuator for<br>the output 2 (see above).                                                                                                    |
| nciChcConfig  | valve reverse 0   | Bit<br><b>DIRECT</b><br><b>REVERSE</b>                                                                                  | 0                                                    | <b>DIRECT</b>      | This setting applies to outputs only that have been configured as<br>FLOATING, PWM, or THERMAL and specifies the direct/reverse<br>operation of output 1.                                                                                                    |
| nciChcConfig  | valve_reverse_1   | Bit<br><b>DIRECT</b><br><b>REVERSE</b>                                                                                  | 0                                                    | <b>DIRECT</b>      | This setting applies to outputs only that have been configured as<br>FLOATING, PWM, or THERMAL and specifies the direct/reverse<br>operation of output 2.                                                                                                    |
| nciChcConfig  | cycle time[0]     | SNVT_time_sec<br>0 to 1200 s for stage output<br>0 to 600 s for floating output<br>20 to 600 s for PWM output           |                                                      | 150 s for floating | This specifies for the output 1 configured as<br>• FLOATING: the runtime of the valve (time to run from fully<br>closed to fully open)<br>PWM: the cycle time<br>ONE_STAGE, TWO_STAGE, and THREE_STAGE: minimum<br>ON time before switching to the next stage.                                                                                                    |

**Table C2: Configuration Variables for W7763 Controllers**

F

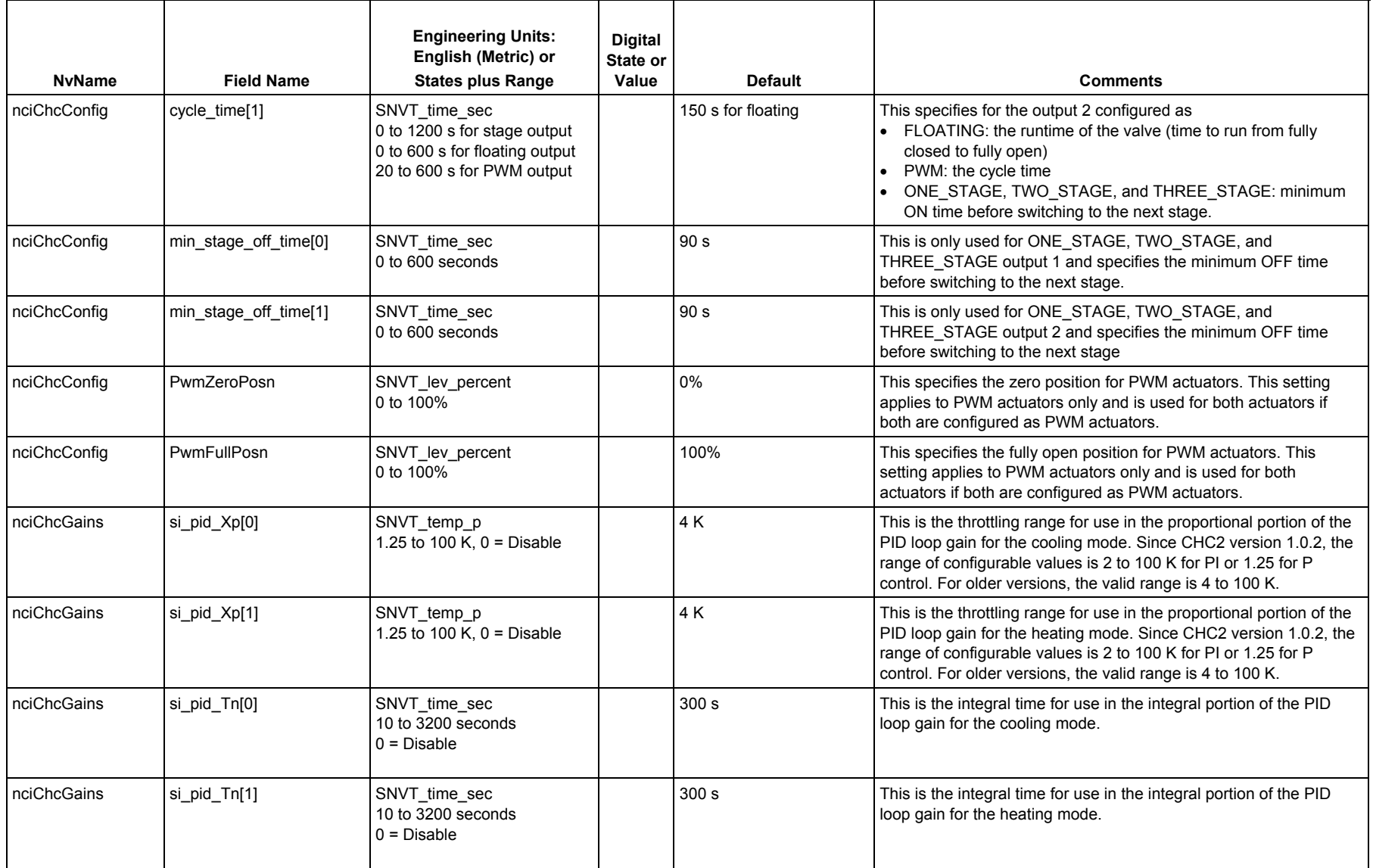

### **Table C2: Configuration Variables for W7763 Controllers**

| <b>NvName</b> | <b>Field Name</b> | <b>Engineering Units:</b><br>English (Metric) or<br><b>States plus Range</b> | <b>Digital</b><br>State or<br>Value | <b>Default</b> | <b>Comments</b>                                                                                                    |
|---------------|-------------------|------------------------------------------------------------------------------|-------------------------------------|----------------|----------------------------------------------------------------------------------------------------|
| nciChcGains   | si_pid_Tv[0]      | SNVT time sec<br>10 to 3200 seconds<br>$0 = Disable$                         |                                     | 0 s            | This is the derivative time for use in the derivative portion of the<br>PID loop gain for the cooling mode.                                                                                                    |
| nciChcGains   | si_pid_Tv[1]      | SNVT_time_sec<br>10 to 3200 seconds<br>$0 = Disable$                         |                                     | 0s             | This is the derivative time for use in the derivative portion of the<br>PID loop gain for the heating mode.                                                                                                    |
| nciChcGains   | si_boost[0]       | SNVT temp p<br>0.5 to 10 K<br>$0 = Disable$                                  |                                     | 1K             | This is the temperature range to be added to the cooling setpoint,<br>above which the cooling output is fully open to allow a faster<br>response. For thermal actuators it is the hysteresis for thermal<br>control algorithm.                                                           |
| nciChcGains   | si_boost[1]       | SNVT_temp_p<br>0.5 to 10 K<br>$0 = Disable$                                  |                                     | 1K             | This is the temperature range to be subtracted from the heating<br>setpoint, below which the heating output is fully open to allow a<br>faster response. For thermal actuators it is the hysteresis for<br>thermal control algorithm.                                                    |
| nciNumValve   |                   | SNVT_count<br>TWO_PIPE<br>FOUR PIPE                                          | $\overline{2}$                      | FOUR_PIPE      | This is the configuration property used to specify a two-pipe system<br>(one valve) or a four-pipe system (two valves). If set to TWO_PIPE,<br>only the output terminals for output1 are used. If set to<br>FOUR_PIPE, output1 and output2 are defined by<br>nciChcConfig.output_mode[]. |
| nciSetPnts    | occupied_cool     | SNVT_temp_p<br>10 to 35°C                                                    |                                     | $23^{\circ}$ C | This is the default setpoint for the occupied cooling setpoint that is<br>used in case there is no locally wired setpoint knob or nviSetpoint<br>has not been bound. Where the ZEB for occupied is used, this<br>derives from the difference of occupied_cool and occupied_heat.         |
| nciSetPnts    | standby cool      | SNVT_temp_p<br>10 to 35°C                                                    |                                     | $25^{\circ}$ C | This is the configured setpoint that applies to the standby cooling<br>mode. Where the ZEB for standby is used, it derives from the<br>difference of standby cool and standby heat.                                                                                                    |
| nciSetPnts    | unoccupied cool   | SNVT_temp_p<br>10 to 35°C                                                    |                                     | $28^{\circ}$ C | This is the configured setpoint that applies to the unoccupied<br>cooling mode.                                                                                                    |
| nciSetPnts    | occupied heat     | SNVT temp p<br>10 to 35°C                                                    |                                     | $21^{\circ}$ C | This is the default setpoint for the occupied heating setpoint that is<br>used in case there is no locally wired setpoint knob or nviSetpoint<br>has not been bound. Where the ZEB for occupied is used, this<br>derives from the difference of occupied_cool and occupied_heat.         |

**Table C2: Configuration Variables for W7763 Controllers**

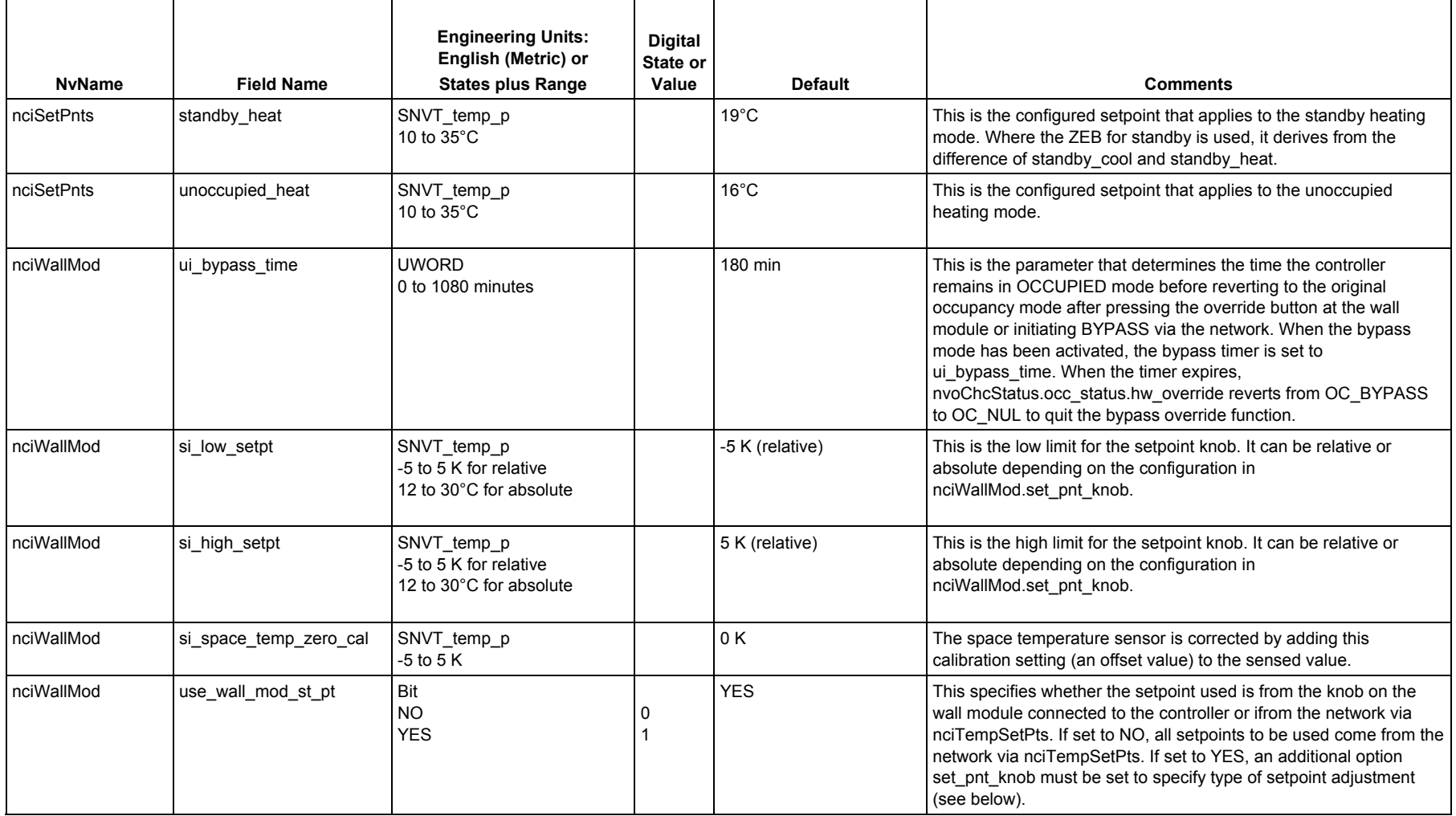

### **Table C2: Configuration Variables for W7763 Controllers**

| <b>NvName</b> | <b>Field Name</b> | <b>Engineering Units:</b><br>English (Metric) or<br><b>States plus Range</b> | <b>Digital</b><br>State or<br>Value | <b>Default</b>    | <b>Comments</b>                                                                                                    |
|---------------|-------------------|------------------------------------------------------------------------------|-------------------------------------|-------------------|----------------------------------------------------------------------------------------------------|
| nciWallMod    | set pnt knob      | 2 Bits<br><b>OFFSET</b><br>ABSOLUTE MIDDLE                                   | 0<br>2                              | <b>OFFSET</b>     | This setting specifies the usage of the setpoint knob on the wall<br>module for the occupied setpoint. OFFSET specifies a relative<br>scale on the wall module where the setpoint is calculated by adding<br>the setpoint potentiometer value $(\pm 5 K)$ to the appropriate value of<br>nciTempSetPts. ABSOLUTE MIDDLE specifies an absolute scale<br>on the wall module. The setpoint knob directly determines the<br>center point of occupied cooling and heating setpoints. The<br>respective cooling and heating setpoint is determined by the<br>setpoint knob position adding or subtracting half of the user<br>selectable ZEB defined in nciSetPnts. <occ_mode>_cool or<br/>nciSetPnts.<occ_mode>_heat . This applies to <occ_mode><br/>OCCUPIED and STANDBY.</occ_mode></occ_mode></occ_mode> |
| nciWallMod    | override_type     | 2 Bits<br>NO BUTTON<br><b>BYPASS UNOCCUPIED</b><br><b>BYPASS</b>             | 2                                   | BYPASS_UNOCCUPIED | This setting determines the behavior of the override button.<br>BYPASS UNOCCUPIED allows overriding the current occupancy<br>mode to OCCUPIED for a configurable bypass time, or causing a<br>permanent override to UNOCCUPIED. BYPASS allows only the<br>temporary override to OCCUPIED and canceling it.                                                                                                    |
| nciWallMod    | override_priority | Bit<br><b>LAST WINS</b><br>NETWORK WINS                                      |                                     | LAST_WINS         | This setting configures the priority of the local (wall module) or<br>central (network interface) override concerning override button. If<br>NETWORK_WINS is set and the network sends value NUL, then<br>the override button is active.                                                                                                    |
| nciWallMod    | display_type      | Bit<br>LED OVERRIDE<br><b>LED OCCUPANCY</b><br><b>LCD DISPLAY</b>            | $\overline{2}$                      | LED_OVERRIDE      | This setting configures the display of occupancy and/or override.<br>LED_OVERRIDE shows the override from the bypass button or<br>from the network. LED OCCUPANCY shows the effective<br>occupancy mode. LCD_DISPLAY is only used for T7560 Wall<br>Modules. The display shows the occupancy mode with different<br>symbols, and the override mode with flashing symbols.                                                                                                    |

**Table C2: Configuration Variables for W7763 Controllers**

| <b>NvName</b>   | <b>Field Name</b> | <b>Engineering Units:</b><br>English (Metric) or<br><b>States plus Range</b>  | <b>Digital</b><br>State or<br>Value | <b>Default</b>                                                                   | <b>Comments</b>                                                                                                    |
|-----------------|-------------------|-------------------------------------------------------------------------------|-------------------------------------|----------------------------------------------------------------------------------|----------------------------------------------------------------------------------------------------|
| nviApplicMode   |                   | SNVT hvac mode<br>HVAC_AUTO<br>HVAC_HEAT<br>HVAC_COOL<br>HVAC_OFF<br>HVAC_NUL | 3<br>6<br>255                       | HVAC_AUTO<br>(if bound but fails to be<br>received or at application<br>restart) | This is an input that coordinates the controller operation with the<br>main equipment controller. Dependent on the supply energy<br>available, the main equipment controller commands the Chilled<br>Ceiling controller to operate in heat mode only, cool mode only or<br>heat and cool mode if appropriate to the configuration.<br>HVAC_AUTO means that both heating and cooling equipment are<br>available, and the current mode is determined by the control<br>algorithm depending upon the room temperature and effective<br>setpoint. HVAC_AUTO is invalid for changeover applications. When<br>the Digital input is configured as Heat/Cool changeover input, this<br>input will always have priority over the network nviApplicMode's<br>HVAC_HEAT or HVAC_COOL. |
| nviCondensation | value             | SNVT_switch<br>0 to 100%                                                      |                                     | $\Omega$<br>(at application restart)                                             | This input allows use of a condensation switch from another node<br>on the network. The network input has priority over a sensor<br>connected directly to the controller.                                                                                                    |
| nviCondensation | state             | SNVT_switch<br><b>OFF</b><br>ON<br><b>NUL</b>                                 | 0<br>255                            | <b>NUL</b><br>(at application restart)                                           | See above.                                                                                                    |
| nviCoolTemp     |                   | SNVT_temp_p<br>0 to $70^{\circ}$ C<br>$327.67^{\circ}$ C = INVALID            |                                     | <b>INVALID</b><br>(at application restart)                                       | This is the input for the chilled water temperature coming from<br>another node on the network to be used for dewpoint protection. It is<br>compared to either the calculated dewpoint or configured dewpoint<br>(if no humidity sensor is available) plus the safety band and causes<br>the controller to shut down the cooling valve if it is below the limit.<br>The network input has priority over a sensor connected directly to<br>the controller.                                                                                                    |
| nviDIcShed      |                   | <b>BYTE</b><br><b>NORMAL</b><br>SETPOINT_SHIFT                                |                                     | 0 (if bound but fails to be<br>received or at application<br>restart)            | This is an input from an energy management system. When it is 0,<br>the temperature control algorithm operates in a normal mode. When<br>it is 1, the effective setpoint will be shifted by the amount defined in<br>nciEmergyManag.si_dlc_setpt_bump. For cooling the effective<br>setpoint will be increased, for heating the effective setpoint will be<br>decreased always regarding the frost limits.                                                                                                    |

**Table C3: Input Variables for W7763 Controllers**

| <b>NvName</b> | <b>Field Name</b> | <b>Engineering Units:</b><br>English (Metric) or<br><b>States plus Range</b>        | <b>Digital</b><br>State or<br>Value | <b>Default</b>                                                                       | <b>Comments</b>                                                                                                    |
|---------------|-------------------|-------------------------------------------------------------------------------------|-------------------------------------|--------------------------------------------------------------------------------------|----------------------------------------------------------------------------------------------------|
| nviEmerg      |                   | SNVT_hvac_emerg<br>EMERG_NORMAL<br>EMERG_PRESSURIZE<br><b>EMERG DEPRESSURIZE</b>    | 0<br>$\overline{2}$                 | EMERG_NORMAL<br>(at application restart)                                             | It is an emergency input from a device that determines the correct<br>action during a given emergency (such as a fire).<br>• EMERG_NORMAL: terminates EMERG_PRESSURIZE or<br>EMERG DEPRESSURIZE and restores the control algorithm.<br>• EMERG_PRESSURIZE: heat/cool outputs off.<br>• EMERG_DEPRESSURIZE: heat/cool outputs closed.                                                                                                    |
| nvilnUse      |                   | <b>UWORD</b><br>0 to 65535                                                          |                                     | 0 (if bound but fails to be<br>received), 65535 (for 60 s<br>at application restart) | This is used by the engineering tool or other supervisory node that it<br>is "logged on" to the controller node. It should be set every minute,<br>or the controller will reset it after 60s to automatically log off the<br>supervisory node.                                                                                                    |
| nviManCool    |                   | SNVT_lev_percent<br>0 to 100%<br>$163.835% = INVALID$                               |                                     |                                                                                      | This can be used for master/slave installations where the cool<br>output is controlled by an external controller node. In this case, the<br>output signal of the external cool control algorithm (0-100%) has to<br>be bound to nyiManCool which would take over the task of the local<br>(slave) control algorithm while the switch levels operate as locally<br>configured. The heating output will be closed.                                                                                |
| nviManHeat    |                   | SNVT lev percent<br>0 to 100%<br>$163.835% = INVALID$                               |                                     |                                                                                      | This can be used for master/slave installations where the heat<br>output is controlled by an external controller node. In this case, the<br>output signal of the external heat control algorithm (0-100%) has to<br>be bound to nyiManHeat which would take over the task of the local<br>(slave) control algorithm while the switch levels operate as locally<br>configured. The cooling output will be closed.                                                                                |
| nviManOccCmd  |                   | SNVT occupancy<br>OC_OCCUPIED<br>OC UNOCCUPIED<br>OC BYPASS<br>OC_STANDBY<br>OC_NUL | 2<br>3<br>255                       | OC NUL<br>(at application restart)                                                   | This is an input from an network connected operator interface or<br>other node that indicates the state of manual occupancy control<br>(schedule override). It has priority over the time program<br>(nviTodEvent). When the BYPASS mode is set, then the Bypass<br>time is active. When the bypass time is elapsed, the master<br>controller automatically sets nviManOccCmd to OC_NUL.<br>nviManOccCmd does not provide a failure detect mechanism in<br>case no periodic update is received. |

**Table C3: Input Variables for W7763 Controllers**

| <b>NvName</b> | <b>Field Name</b> | <b>Engineering Units:</b><br>English (Metric) or<br><b>States plus Range</b>                                        | <b>Digital</b><br>State or<br>Value | <b>Default</b>                                                                | <b>Comments</b>                                                                                                    |
|---------------|-------------------|----------------------------------------------------------------------------------------------------|-------------------------------------|-------------------------------------------------------------------------------|----------------------------------------------------------------------------------------------------|
| nviManualMode |                   | <b>BYTE</b><br>MODE_ENABLE<br>MODE DISABLE<br>MODE_MANUAL<br>SUPPRESS_ALARMS<br>UNSUPPRESS_ALARMS                   | 0<br>1<br>2<br>3<br>4               | MODE_ENABLE and<br>UNSUPPRESS_ALARMS<br>(at application restart)              | This is an input that is used to disable the controller's control<br>algorithms in order to manually set its physical outputs. The<br>controller still responds to smoke purge even when disabled or set<br>to manual or factory test mode. It remains unchanged until another<br>mode has been commanded or an application restart has been<br>performed.<br>• MODE_ENABLE: starts the control algorithm at an initial state<br>after MODE_DISABLE or MODE_MANUAL.<br>• MODE_DISABLE: all outputs switched off, the alarm<br>ALARM_NODE_OFF is issued.<br>• MODE_MANUAL: all control loops are disabled and the alarm<br>ALARM_NODE_OFF is issued. The outputs can be controlled<br>manually via the nviTest command<br>• SUPPRESS_ALARMS: nvoAlarm is not sent and<br>nvoAlarmStatus and nvoAlarmLog are not updated until<br>UNSUPPRESS_ALARMS is set or an application restart.<br>• UNSUPPRESS_ALARMS: releases alarm suppression after<br>SUPPRESS ALARMS. |
| nviRequest    | object_id         | SNVT_obj_request<br><b>UWORD</b><br>0=Node Object<br>1=Fan Coil Object                                              |                                     |                                                                               | This input variable belongs to the Node Object and provides the<br>mechanism to request a particular mode for a particular object within<br>a node.                                                                                                    |
| nviRequest    | object request    | object request t<br>Enum from Echelon defined<br>RQ_NORMAL<br>RQ UPDATE STATUS<br>RQ_UPDATE_ALARM<br>RQ_REPORT_MASK | 0<br>2<br>4<br>5                    |                                                                               | See above. Commanding any modes other the ones listed will result<br>in an "invalid_request" when reading nvoStatus.                                                                                                    |
| nviSensorOcc  |                   | SNVT_occupancy<br>OC_OCCUPIED<br>OC_UNOCCUPIED<br>OC BYPASS<br>OC NUL                                               | 0<br>$\overline{2}$<br>255          | OC NUL<br>(if bound but fails to be<br>received or at application<br>restart) | This allows an occupancy sensor of another Excel 10 controller to<br>be used to indicate the sensed occupancy state of the space.<br>OC_NUL means no input is available because it is not bound, bound<br>but not received periodically, or not configured by<br>nciChcConfig.DI1_config. More than one occupancy sensor may be<br>bound to nviSensorOcc. If any one sensor detects occupancy, the<br>controller considers the space occupied.                                                                                                    |

**Table C3: Input Variables for W7763 Controllers**

45 74-3332-5r0912

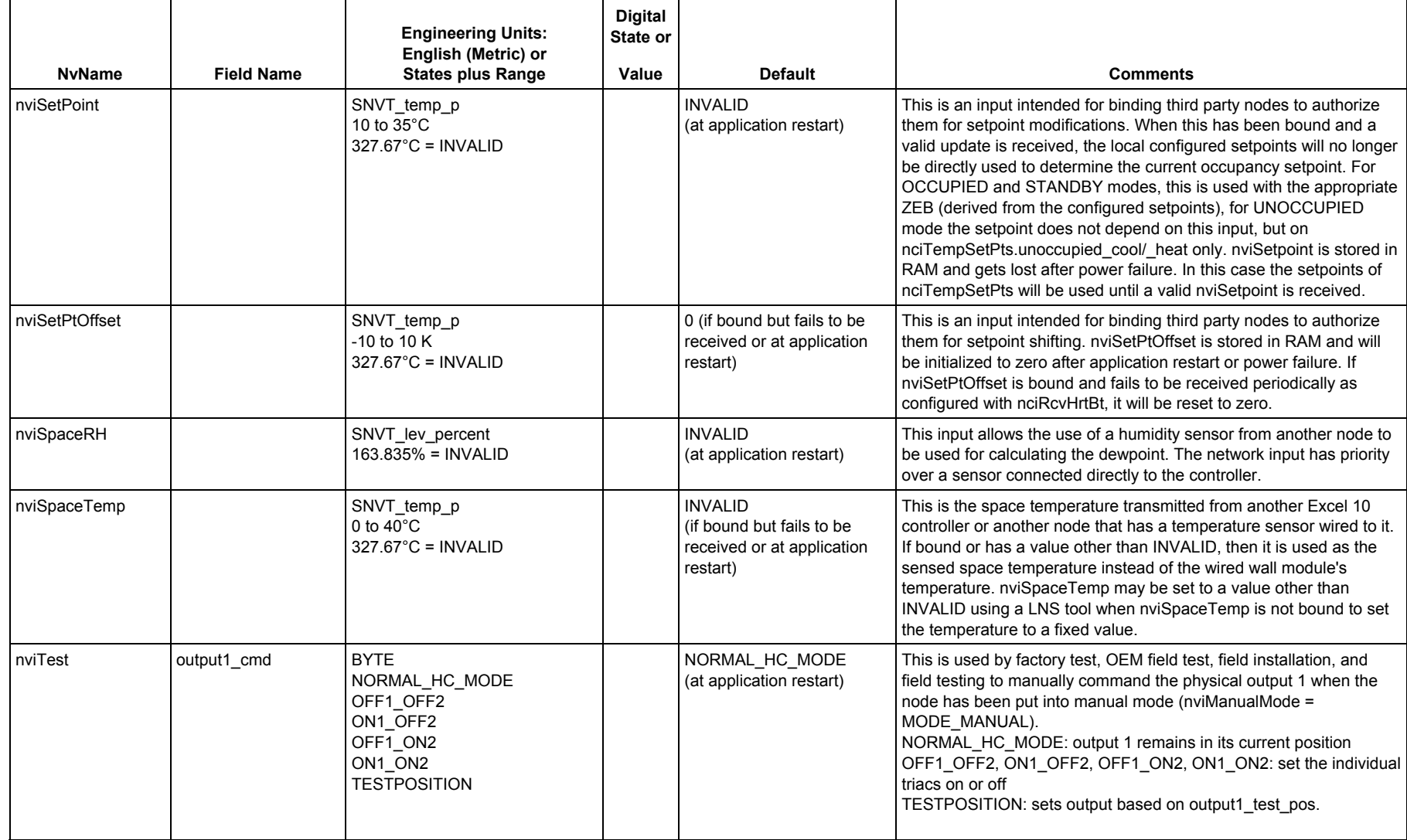

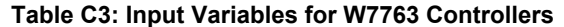

 $\blacksquare$ 

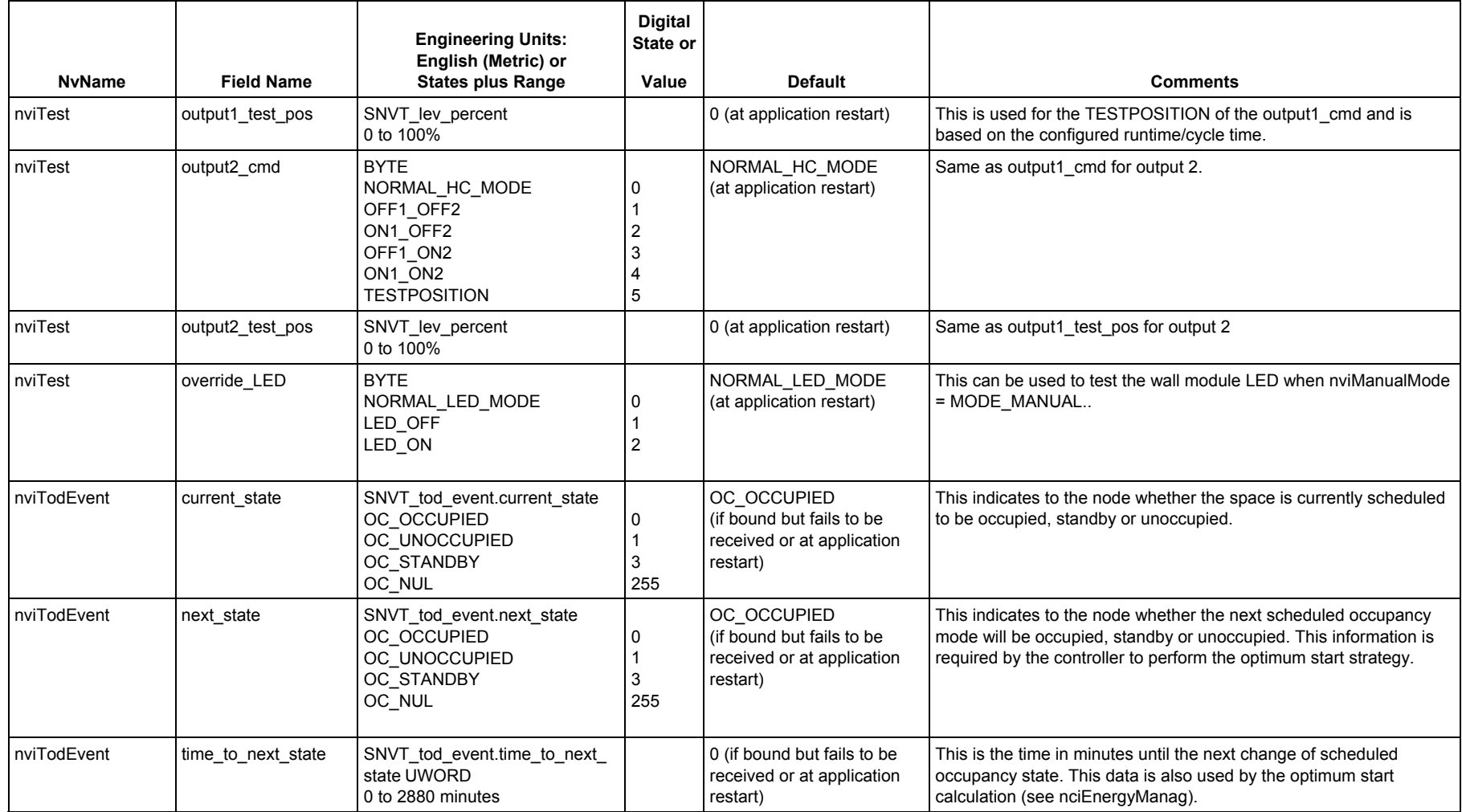

| <b>NvName</b>    | <b>Field Name</b> | <b>Engineering Units:</b><br>English (Metric) or<br><b>States plus Range</b> | <b>Digital</b><br>State or<br>Value | <b>Default</b>                                                                   | <b>Comments</b>                                                                                                    |
|------------------|-------------------|------------------------------------------------------------------------------|-------------------------------------|----------------------------------------------------------------------------------|----------------------------------------------------------------------------------------------------|
| nviEnergyHoldOff | value             | SNVT switch.value<br>0 to 100%                                               |                                     | 0 (if bound but fails to be<br>received or at application<br>restart)            | This allows a window contact node or another controller to be used<br>as remote window contact. More than one nvoEnergyHoldOff may<br>be bound to one nviEnergyHoldOff, which allows one node to be<br>used to handle several distributed window contacts. In this case the<br>control process assumes an open window, if at least one bound<br>window node detects an open window. 'Window Closed' would be<br>assumed if all nvoEnergyHoldOffs bound to nviEnergyHoldOff<br>indicate the window being closed for at least the failure detect time<br>(nciSndHrtBt). |
| nviEnergyHoldOff | state             | SNVT switch state<br><b>CLOSED</b><br><b>OPEN</b><br>NO WINDOW               | 255                                 | NO WINDOW<br>(if bound but fails to be<br>received or at application<br>restart) | See above.                                                                                                    |

**Table C3: Input Variables for W7763 Controllers**

| <b>NvName</b><br>nvoActiveSetPt<br>nvoAlarm | <b>Field Name</b><br>subnet | <b>Engineering Units:</b><br>English (Metric) or<br><b>States plus Range</b><br>SNVT temp p<br>10 to $35^{\circ}$ C<br>327.67=INVALID<br><b>UBYTE</b><br>0 to 255                                                                                                    | <b>Digital</b><br>State or<br>Value                                                                                                    | <b>Default</b>                               | <b>Comments</b><br>This is an output showing the active setpoint of the control<br>algorithm. It is based on the occupancy setpoints, the offset<br>and recovery ramping.<br>The subnet is the LONWORKS subnet number (in domain entry<br>1 of the node's domain table).                                                                                                    |
|---------------------------------------------|-----------------------------|----------------------------------------------------------------------------------------------------|----------------------------------------------------------------------------------------------------|----------------------------------------------|----------------------------------------------------------------------------------------------------|
| nvoAlarm                                    | node                        | <b>UBYTE</b><br>0 to 255                                                                                                    |                                                                                                    |                                              | The node is the LONWORKS node number (in domain entry 1 of<br>the node's domain table).                                                                                                    |
| nvoAlarm<br>(continued)                     | type                        | <b>UBYTE</b><br>ALM NO ALARM<br>ALM NODE OFF<br><b>ALM FROST</b><br>ALM INVALID SETPNT<br>ALM_TEMP_SENSOR_FAIL<br>ALM_SETPNT_KNOB_FAIL<br>ALM FAN SPEED SW FAIL<br>ALM FAN FAILURE<br>ALM COMFAIL SPACETEMP<br>ALM_COMFAIL_HVACMODE<br>ALM COMFAIL SETPTOFFS<br>ALM COMFAIL SCHEDOCC<br>ALM COMFAIL DLC<br>ALM COMFAIL SPACE RH<br>ALM_COMFAIL_ODTEMP<br>ALM_COMFAIL_OCCSENSOR<br>ALM_COMFAIL_WINDOW<br>ALM COMFAIL MANHEAT<br>ALM_COMFAIL_MANCOOL<br>ALM COMFAIL COOL TEMP<br>ALM_H2O_TOO_COLD<br>ALM CONDENSATION<br>RETURN TO NORMAL<br>RTN_NODE_OFF<br><b>RTN FROST</b><br>RTN INVALID SETPNT<br>RTN TEMP SENSOR FAIL<br>RTN SETPNT KNOB FAIL | 0<br>$\overline{c}$<br>3<br>4<br>5<br>6<br>$\overline{7}$<br>8<br>9<br>10<br>11<br>12<br>13<br>14<br>15<br>16<br>17<br>18<br>19<br>20<br>21<br>128<br>129<br>130<br>131<br>132<br>133 | RETURN TO NORMAL<br>(at application restart) | This is an output reporting the latest changed error condition<br>detected in the node. The first 5 bits are used for the alarm<br>type number, and this number is added to<br>RETURN TO NORMAL (128) when the error condition is no<br>longer true. Each error condition/return-to-normal is issued<br>only once. The type is also recorded in nvoAlarmLog and<br>nvoChcStatus.alarm_type.<br>Alarm reporting is suppressed by settin nviManualMode to<br>SUPPRESS_ALARMS, in which case nvoAlarm.type is set to<br>ALARM_NOTIFY_DISABLEd. Alarm reporting is turned on<br>again by setting nviManualMode to UNSUPPRESS_ALARMS,<br>after which all existing alarms (or ALM_NO_ALARM) are<br>reported one at a time. |

**Table C4: Output Variables for W7763 Controllers**

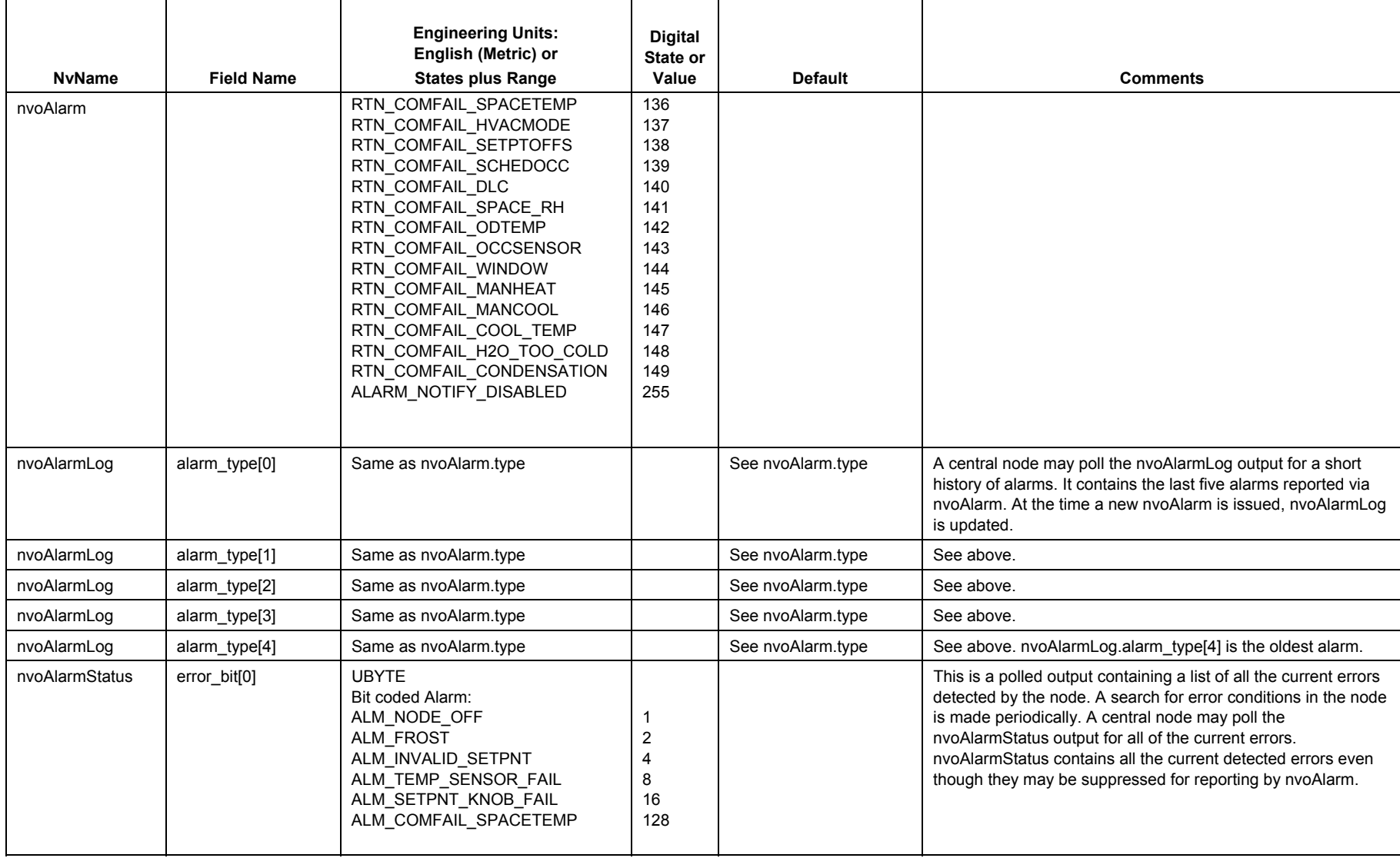

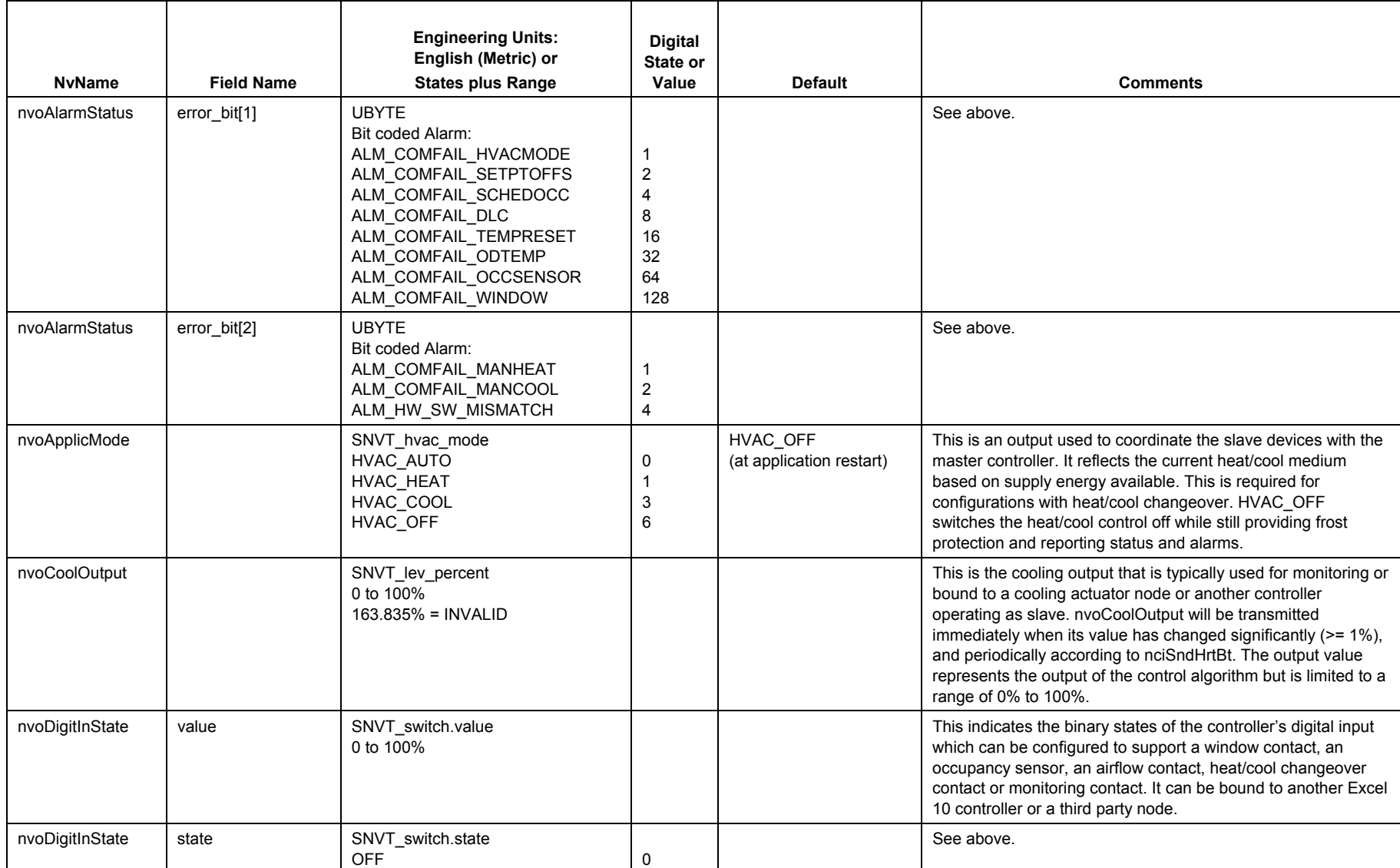

51 74-3332-5r0912

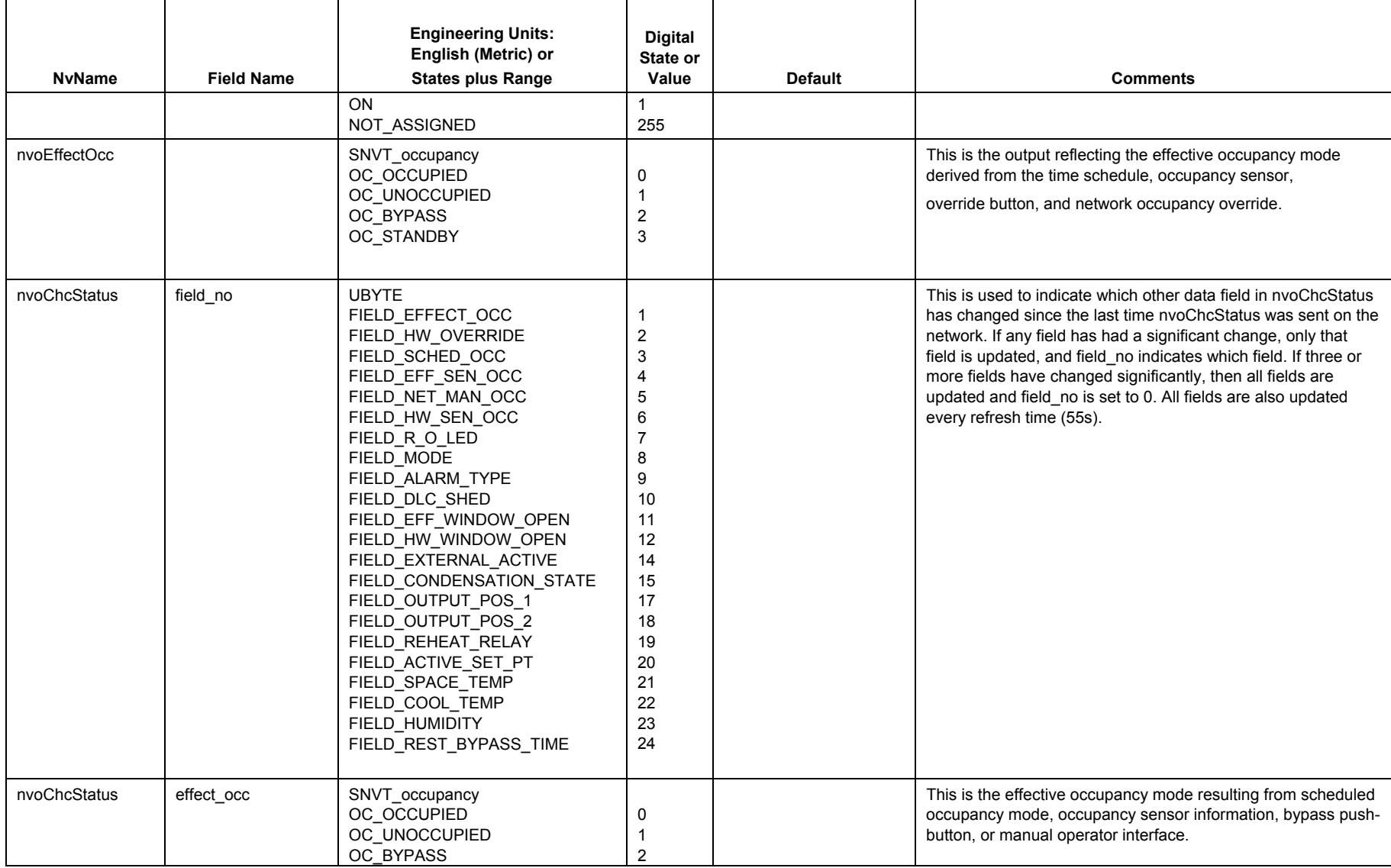

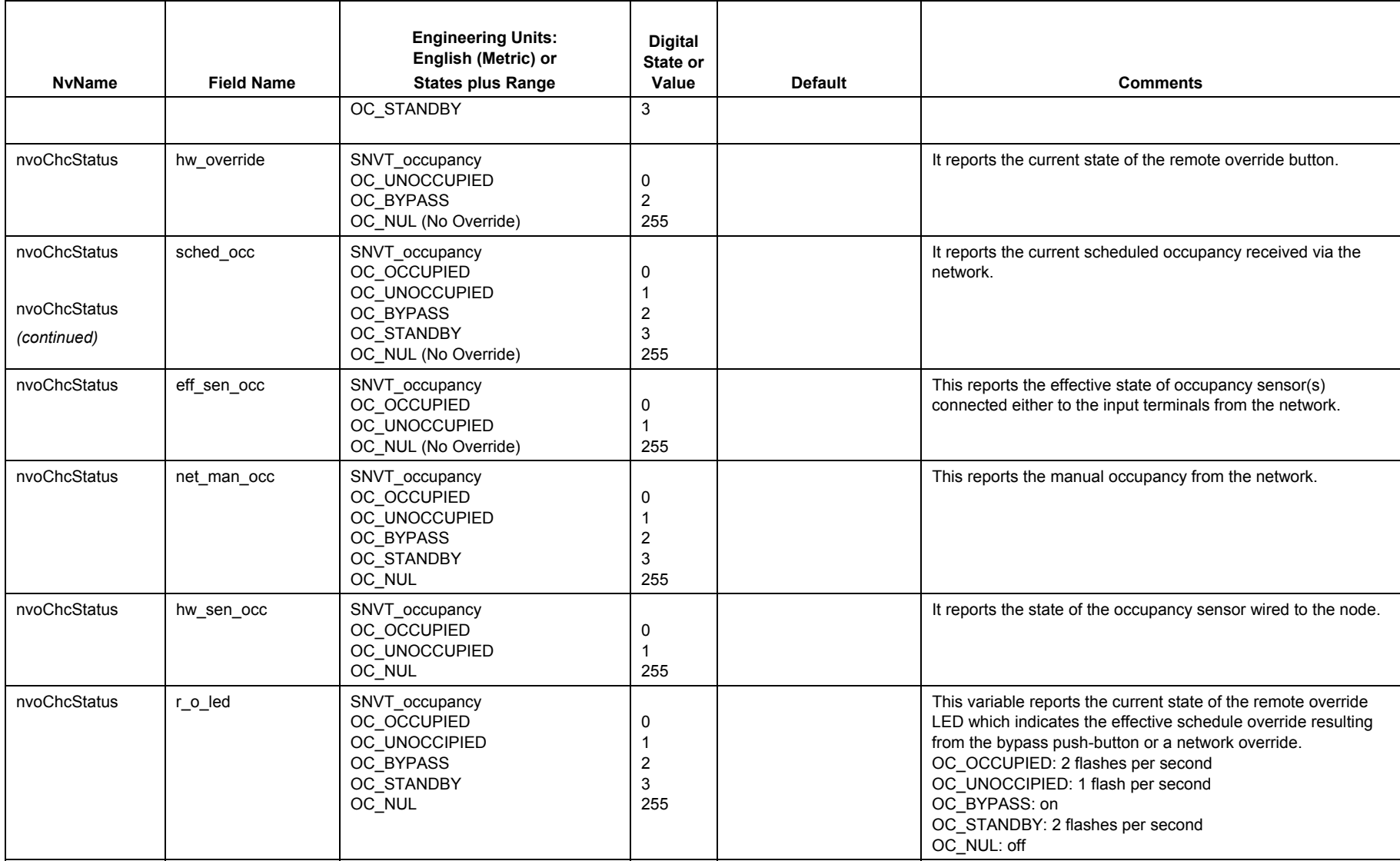

53 74-3332-5r0912

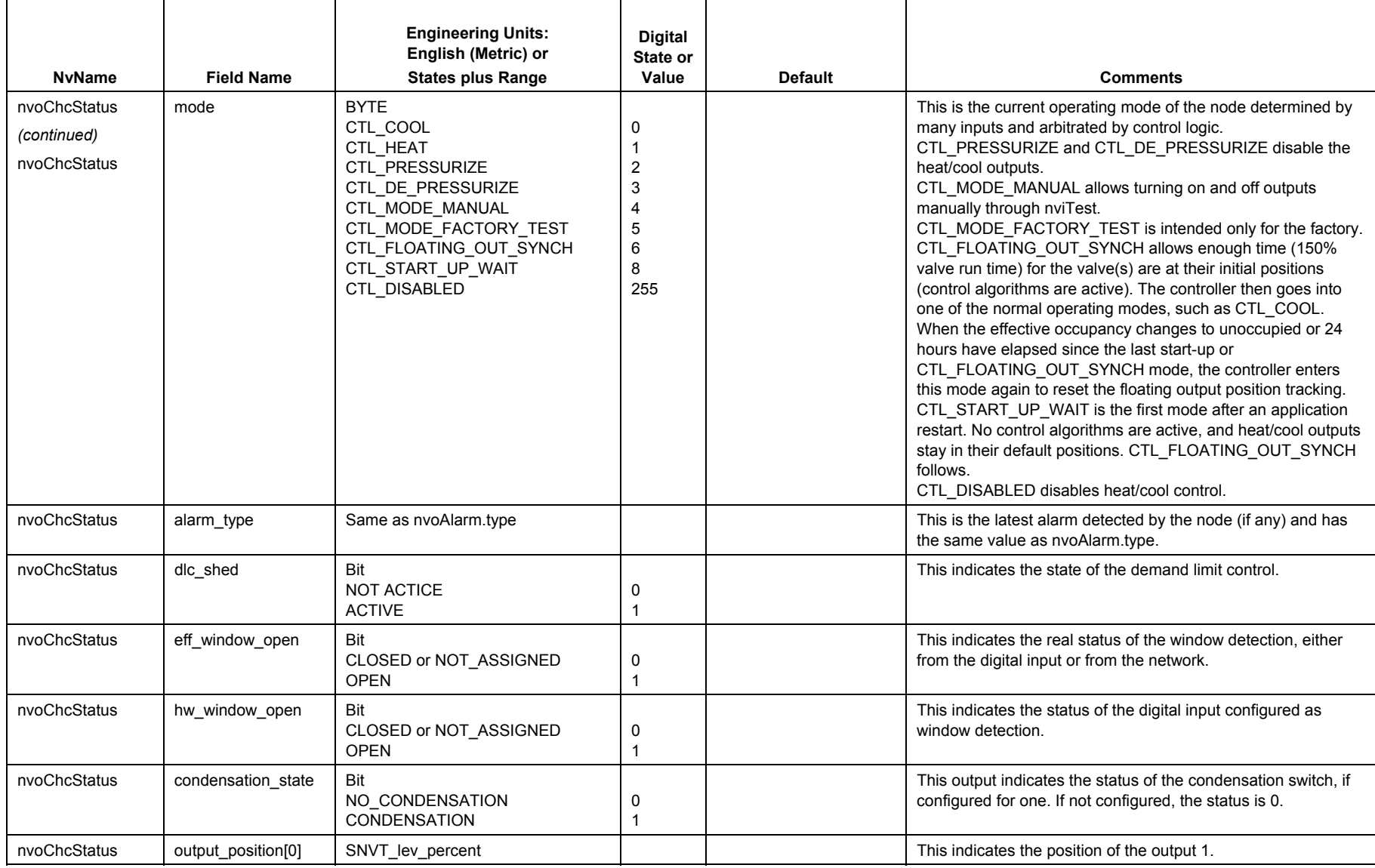

74-3332-5r0912

| <b>NvName</b> | <b>Field Name</b>  | <b>Engineering Units:</b><br>English (Metric) or<br><b>States plus Range</b> | <b>Digital</b><br><b>State or</b><br>Value | <b>Default</b> | <b>Comments</b>                                                                                                    |
|---------------|--------------------|------------------------------------------------------------------------------|--------------------------------------------|----------------|----------------------------------------------------------------------------------------------------|
|               |                    | 0 to 100%<br>163.835% = INVALID                                              |                                            |                |                                                                                                    |
| nvoChcStatus  | output_position[1] | SNVT_lev_percent<br>0 to 100%<br>163.835% = INVALID                          |                                            |                | This indicates the position of the output 2.                                                                                                    |
| nvoChcStatus  | active set pt      | SNVT_temp_p<br>10 to $35^{\circ}$ C<br>$327.67^{\circ}$ C = INVALID          |                                            |                | This reports the current temperature control point calculated<br>from the various setpoints, operating modes, and optimum<br>start-up gradients.        |
| nvoChcStatus  | space_temp         | SNVT_temp_p<br>0 to $40^{\circ}$ C<br>$327.67^{\circ}$ C = INVALID           |                                            |                | This reports the current space temperature used for the control<br>algorithm.                                                                           |
| nvoChcStatus  | cool temp          | SNVT_temp_p<br>0 to $70^{\circ}$ C 327.67 $^{\circ}$ C = INVALID             |                                            |                | This output provides the chilled water temperature from the<br>sensor connected directly to the controller. If not configured, it<br>shows INVALID.     |
| nvoChcStatus  | humidity           | SNVT_lev_percent<br>0 to 100% 163.835% = INVALID                             |                                            |                | The output provides the humidity from the humidity sensor<br>connected directly to the controller. If not configured, it shows<br><b>INVALID.</b>       |
| nvoChcStatus  | rest_bypass_time   | <b>UWORD</b><br>0 to 65535 Min                                               |                                            |                | This shows the current value in minutes of the active bypass<br>timer                                                                                   |
| nvoChcStatusP | field no           | Same as nyoChcStatus.                                                        |                                            |                | Same as nvoChcStatus except not sent as heartbeat. This<br>variable is sent only in response to a poll request, typically<br>from a supervisory device. |
| nvoChcStatusP | effect_occ         | Same as nyoChcStatus.                                                        |                                            |                | Same as nyoChcStatus.                                                                                                    |
| nvoChcStatusP | hw override        | Same as nvoChcStatus.                                                        |                                            |                | Same as nvoChcStatus.                                                                                                    |
| nvoChcStatusP | sched occ          | Same as nyoChcStatus.                                                        |                                            |                | Same as nyoChcStatus.                                                                                                    |
| nvoChcStatusP | eff_sen_occ        | Same as nvoChcStatus.                                                        |                                            |                | Same as nvoChcStatus.                                                                                                    |
| nvoChcStatusP | net man occ        | Same as nvoChcStatus.                                                        |                                            |                | Same as nvoChcStatus.                                                                                                    |
| nvoChcStatusP | hw_sen_occ         | Same as nyoChcStatus.                                                        |                                            |                | Same as nvoChcStatus.                                                                                                    |
| nvoChcStatusP | r_o_led            | Same as nyoChcStatus.                                                        |                                            |                | Same as nvoChcStatus.                                                                                                    |
| nvoChcStatusP | mode               | Same as nvoChcStatus.                                                        |                                            |                | Same as nvoChcStatus.                                                                                                    |

**Table C4: Output Variables for W7763 Controllers**

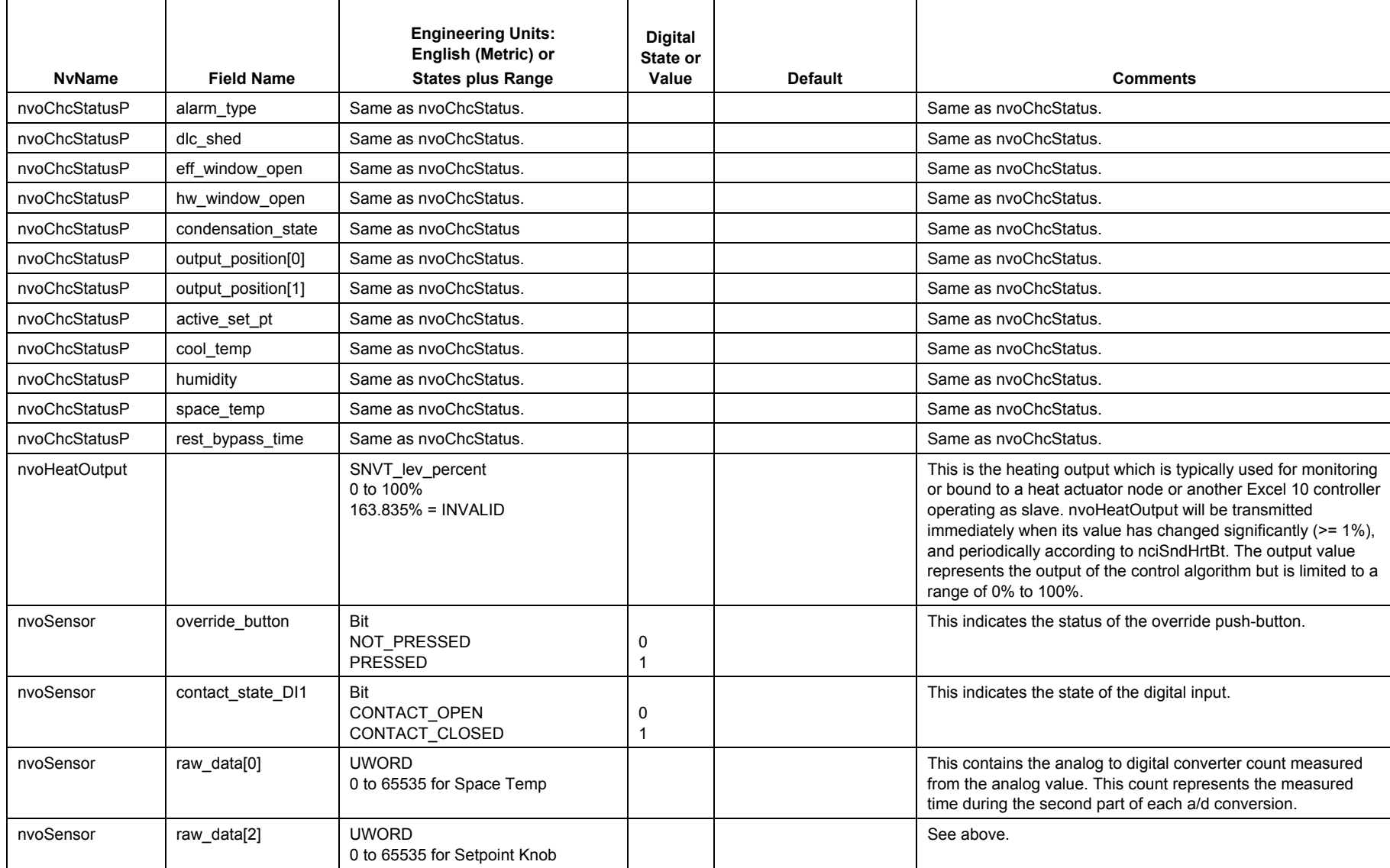

74-3332-5r0912

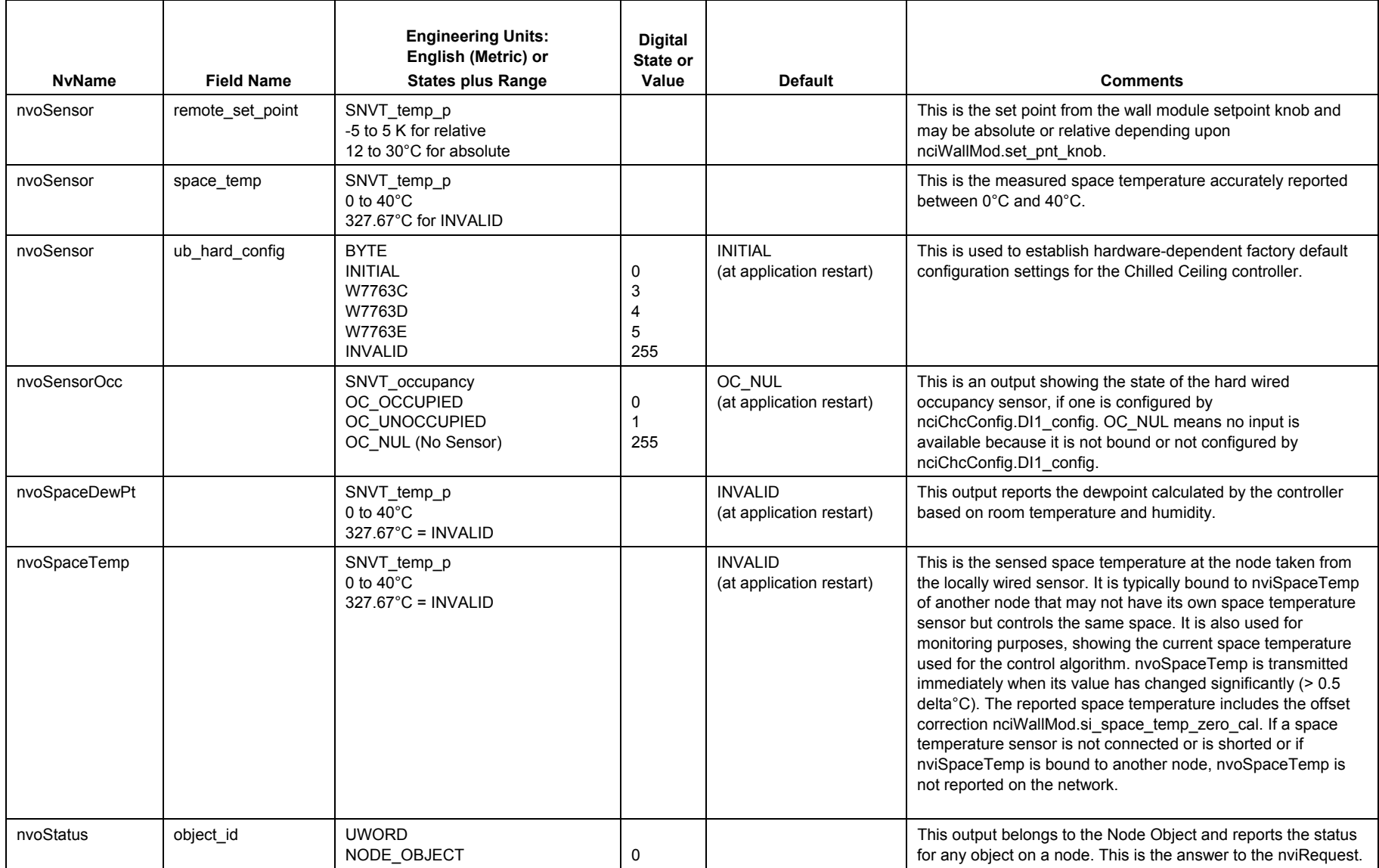

| <b>NvName</b>   | <b>Field Name</b> | <b>Engineering Units:</b><br>English (Metric) or<br><b>States plus Range</b> | <b>Digital</b><br>State or<br>Value | <b>Default</b> | <b>Comments</b>                                                                                                    |
|-----------------|-------------------|------------------------------------------------------------------------------|-------------------------------------|----------------|----------------------------------------------------------------------------------------------------|
|                 |                   | CHC_OBJECT                                                                   | 1                                   |                |                                                                                                    |
| nvoStatus       | invalid_id        | Bit<br>VALID_ID<br>INVALID_ID                                                | 0<br>$\mathbf 1$                    |                | This indicates whether nviRequest uses a fault object ID.                                                                                                    |
| nvoStatus       | invalid_request   | Bit<br>VALID_REQUEST<br>INVALID_REQUEST                                      | 0<br>$\overline{\mathbf{1}}$        |                | This indicates whether nviRequest uses a fault request.                                                                                                    |
| nvoStatus       | disabled          | Bit<br><b>ENABLED</b><br><b>DISABLED</b>                                     | 0<br>$\mathbf 1$                    |                | This indicates whether the device is enabled or disabled<br>(nviManualMode = DISABLE).                                                                                                    |
| nvoStatus       | comm_failure      | Bit<br>COMMUNICATION_OK<br>COMMUNICATION_FAILURE                             | 0<br>$\mathbf 1$                    |                | This indicates whether an update nviRcvHrtBt is missing.                                                                                                    |
| nvoStatus       | in_alarm          | Bit<br>NO_ALARM<br>IN_ALARM                                                  | 0<br>$\overline{1}$                 |                | This indicates whether an alarm occured. See nvoAlarm.                                                                                                    |
| nvoStatus       | report mask       | Bit<br>NO_REPORT_MASK<br><b>REPORT MASK</b>                                  | 0<br>$\mathbf 1$                    |                | This shows the answer to nviRequest > REPORT_MASK                                                                                                    |
| nvoTerminalLoad |                   | SNVT_lev_percent<br>$-163163%$<br>163.835% = INVALID                         |                                     |                | This is an output showing the terminal load, which is a<br>percentage between -160% and +160% based on the control<br>output level. Negative values indicate heating load and positive<br>values indicate cooling load. 100% is the full terminal capacity.<br>An absolute terminal load value of more than 100% indicate<br>that the terminal is not able to supply the required heating or<br>cooling energy which at the zone controller should cause a<br>demand for more supply energy. nvoHeatOutput will be<br>transmitted immediately when its value has changed<br>significantly $(>= 1\%)$ . |
| nvoUnitStatus   | mode              | SNVT_hvac_mode<br>HVAC_HEAT<br>HVAC_COOL                                     | 1<br>3                              |                | This output variable reports the last operating mode of the<br>control algorithm. It is not set to HVAC_OFF if the Heating and<br>Cooling Output shows 0%. HVAC_OFF is set when the Device                                                                                                    |

**Table C4: Output Variables for W7763 Controllers**

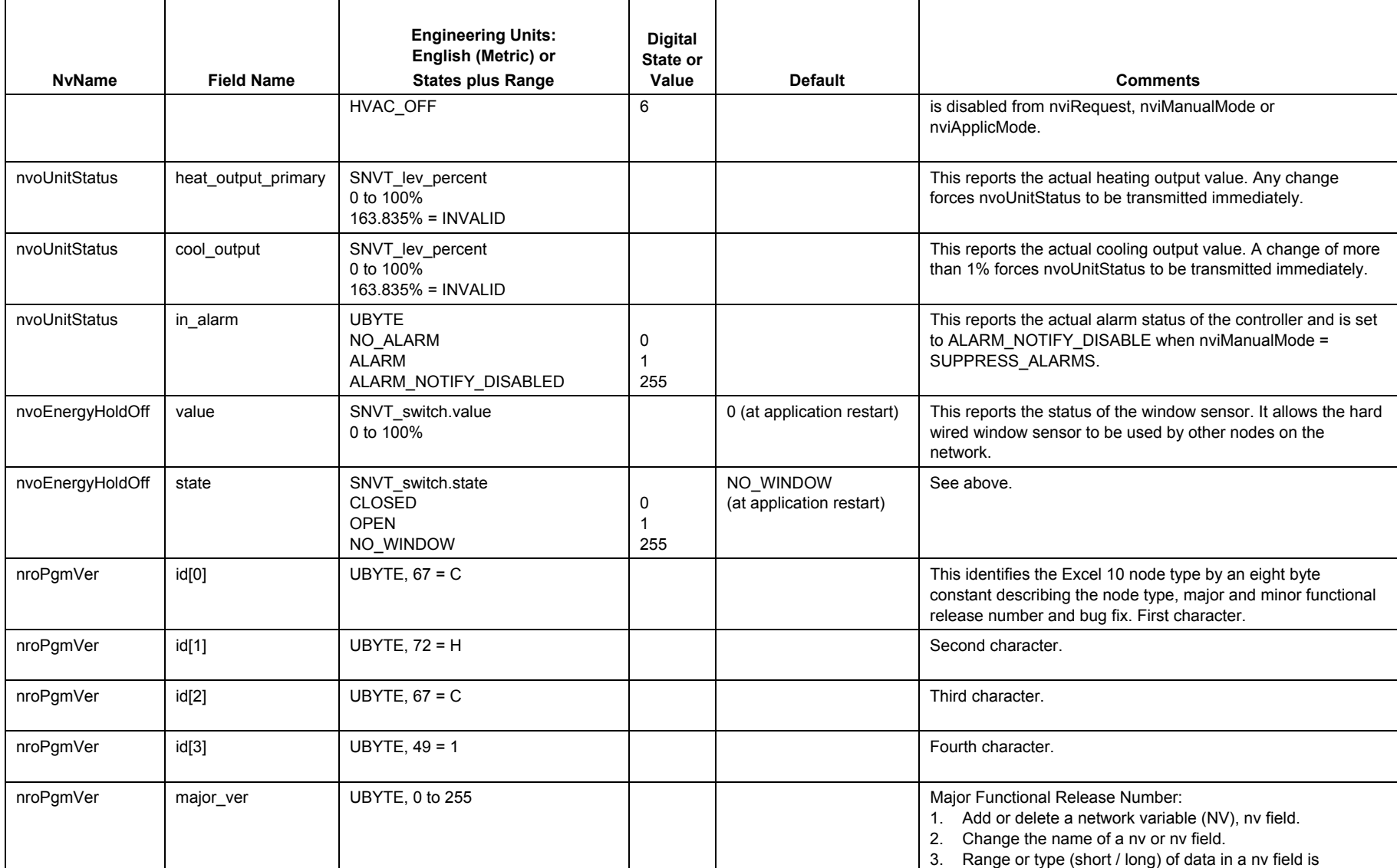

59 74-3332-5r0912

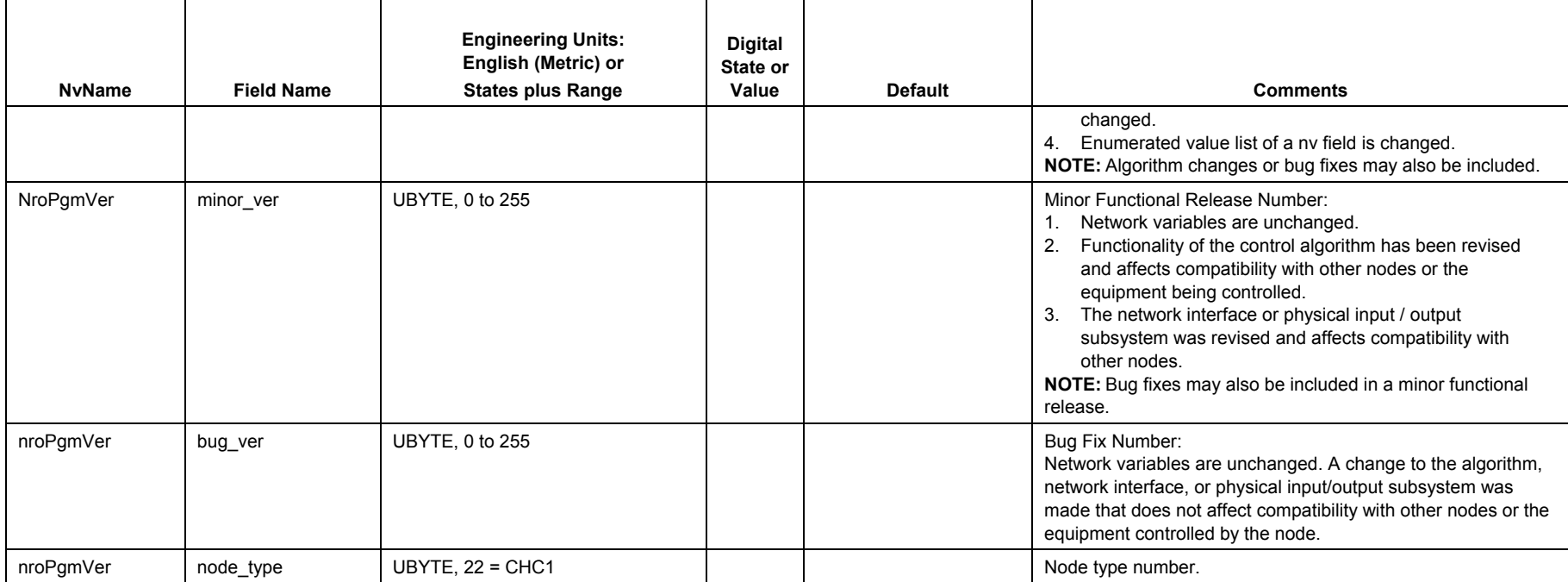

| <b>NvName</b>    | <b>Field Name</b>   | <b>Engineering Units:</b><br>English (Metric) or<br><b>States plus Range</b> | <b>Digital</b><br>State or<br>Value | <b>Default</b> | <b>Comments</b> |
|------------------|---------------------|------------------------------------------------------------------------------|-------------------------------------|----------------|-----------------|
| nciApplVer       | not_used1           | <b>UBYTE</b>                                                                 |                                     |                |                 |
| nciApplVer       | not_used2           | <b>UBYTE</b>                                                                 |                                     |                |                 |
| nciCntrlSettings | reheat_switch_level | SNVT_lev_percent<br>0 to 100%                                                |                                     | 100%           |                 |
| nciCntrlSettings | reheat_hysteresis   | SNVT_lev_percent<br>0 to 100%                                                |                                     | $5\%$          |                 |
| nciCntrlSettings | reserve             | 7 bits                                                                       |                                     |                |                 |
| nciChcConfig     | not_used            | 3 bits                                                                       |                                     |                |                 |
| nciChcConfig     | reheat_config       | <b>BYTE</b><br><b>REHEAT</b><br>FREE_USE<br>REL_NOT_USED                     | 0<br>1<br>255                       | REL_NOT_USED   |                 |
| nciChcConfig     | unused1             | 2 bits                                                                       |                                     |                |                 |
| nciChcConfig     | spare_field[0]      | <b>UBYTE</b>                                                                 |                                     |                |                 |
| nciChcConfig     | spare_field[1]      | <b>UBYTE</b>                                                                 |                                     |                |                 |
| nciWallMod       | spare_field[0]      | <b>UBYTE</b>                                                                 |                                     |                |                 |
| nciWallMod       | spare_field[1]      | <b>UBYTE</b>                                                                 |                                     |                |                 |
| nviReheatRelay   | value               | SNVT_switch<br>0 to 100%                                                     |                                     |                |                 |
| nviReheatRelay   | state               | SNVT_switch<br>OFF<br>$\mathsf{ON}$<br><b>NUL</b>                            |                                     |                |                 |
| nviTest          | reheat_cmd          | <b>BYTE</b><br>NORMAL_HC_MODE<br>OFF1_OFF2<br>ON1_ON2                        | 0<br>1<br>4                         | NORMAL_HC_MODE |                 |
| nvoChcStatus     | external_active     | Bit<br>EXTERNAL_NOT_ACTICE<br>EXTERNAL_ACTIVE                                | $\pmb{0}$<br>1                      |                |                 |

**Table C5: Unused Variables for W7763 Controllers**

61 74-3332-5r0912

| <b>NvName</b> | <b>Field Name</b> | <b>Engineering Units:</b><br>English (Metric) or<br><b>States plus Range</b> | <b>Digital</b><br>State or<br>Value | <b>Default</b> | <b>Comments</b> |
|---------------|-------------------|------------------------------------------------------------------------------|-------------------------------------|----------------|-----------------|
| nvoChcStatus  | not used          | 2 bits                                                                       |                                     |                |                 |
| nvoChcStatus  | reheat_active     | SNVT_lev_disc<br>ST_OFF<br>ST_ON<br>ST_NUL (No Reheat)                       | 0<br>4<br>255                       |                |                 |
| nvoChcStatus  | spare_field[0]    | <b>WORD</b>                                                                  |                                     |                |                 |
| nvoChcStatusP | external_active   | Same as nvoChcStatus                                                         |                                     |                |                 |
| nvoChcStatusP | not used          | Same as nvoChcStatus                                                         |                                     |                |                 |
| nvoChcStatusP | reheat_active     | Same as nvoChcStatus                                                         |                                     |                |                 |
| nvoChcStatusP | spare_field[0]    | Same as nvoChcStatus                                                         |                                     |                |                 |
| nvoReheat     | value             | SNVT_switch.value<br>0 to 100%                                               |                                     |                |                 |
| nvoReheat     | state             | SNVT_switch.state<br><b>OFF</b><br>ON<br>NO_REHEAT                           | 0<br>$\overline{\mathbf{c}}$        |                |                 |
| nvoSensor     | not_used          | 6 bits                                                                       |                                     |                |                 |
| nvoSensor     | raw_data[1]       | <b>UWORD</b><br>0 to 65535                                                   |                                     |                |                 |
| nvoStatus     | out_of_limits     | Bit not supported                                                            |                                     |                |                 |
| nvoStatus     | open_circuit      | Bit not supported                                                            |                                     |                |                 |
| nvoStatus     | out_of_service    | Bit not supported                                                            |                                     |                |                 |
| nvoStatus     | mechanical_fault  | Bit not supported                                                            |                                     |                |                 |
| nvoStatus     | feedback_failure  | Bit not supported                                                            |                                     |                |                 |
| nvoStatus     | over_range        | Bit not supported                                                            |                                     |                |                 |
| nvoStatus     | under_range       | Bit not supported                                                            |                                     |                |                 |
| nvoStatus     | electrical_fault  | Bit not supported                                                            |                                     |                |                 |
| nvoStatus     | unable_to_measure | Bit not supported                                                            |                                     |                |                 |

**Table C5: Unused Variables for W7763 Controllers**

74-3332-5r0912

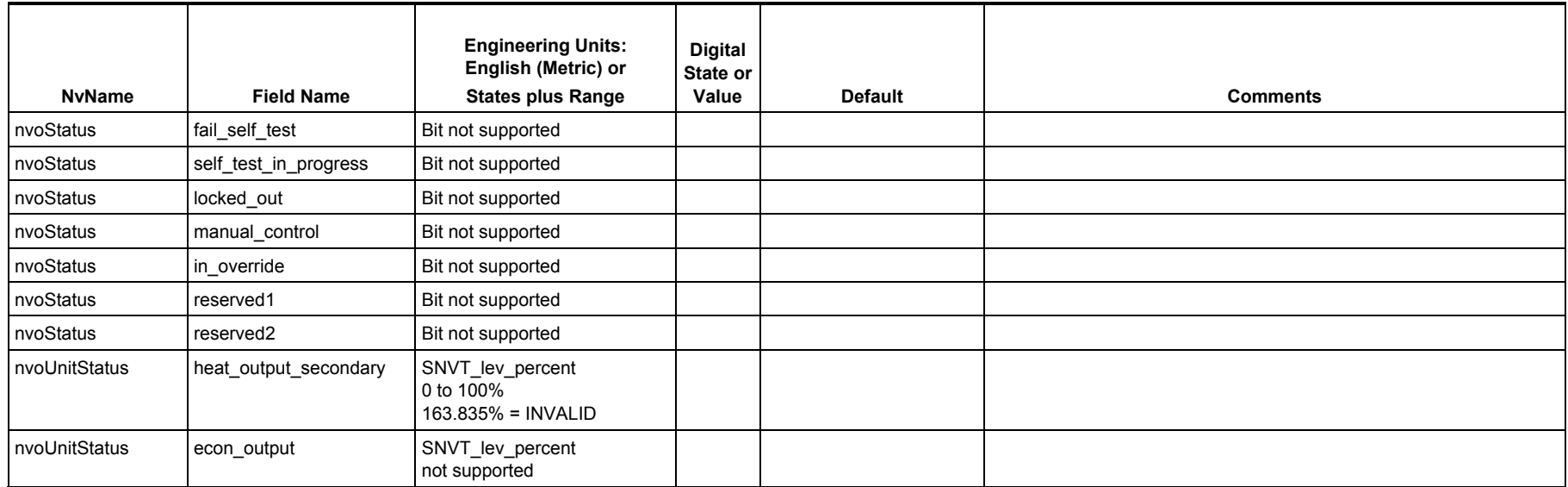

### **Table C5: Unused Variables for W7763 Controllers**

# **Honeywell**

Manufactured for and on behalf of the Environmental and Combustion Controls Division of Honeywell Technologies Sàrl, Rolle, Z.A. La Pièce 16, Switzerland by its Authorized Representative:

**Automation and Control Solutions**  Honeywell GmbH Böblinger Strasse 17 71101 Schönaich Germany<br>Phone: (49) 7031 63701 Fax: (49) 7031 637493 http://ecc.emea.honeywell.com Subject to change without notice. Printed in Germany

74-3332-5r0912